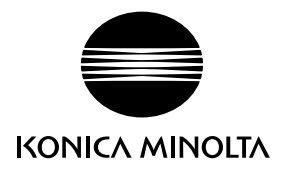

# DIMAGE G530

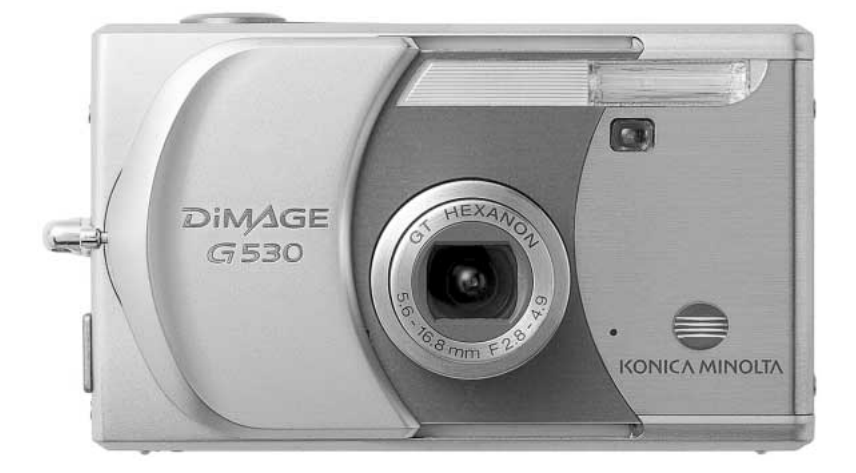

**I Libretto di istruzioni**

9222-2736-16 IM-A402/0406/109678

#### **Prima di usare l'apparecchio**

Vi ringraziamo per aver acquistato questo prodotto Konica Minolta. Vi consigliamo di leggere questo libretto di istruzioni per potervi divertire con tutte le funzioni offerte dalla vostra nuova fotocamera digitale.

Controllate che la confezione contenga gli articoli qui di seguito elencati. Nel caso si riscontrassero mancanze, rivolgetevi al vostro negoziante di fiducia.

Fotocamera digitale DiMAGE G530 Batteria agli ioni di litio NP-600 Unità di ricarica per batteria agli ioni di litio BC-600 Cinghia a polso NS-DG130 Scheda di memoria SD CD-ROM contenente software DiMAGE Viewer Libretto di istruzioni DiMAGE Viewer Libretto di istruzioni fotocamera "Quick Reference Guide" Tagliando di garanzia

Usate solo batterie del tipo indicato in questo libretto di istruzioni, prodotte e distribuite da Konica Minolta. Non utilizzate batterie contrafatte per non correre il rischio di danneggiare l'apparecchio o di causare incendi.

Le informazioni contenute in questo libretto sono state controllate al fine di garantire la massima accuratezza. Konica Minolta declina tuttavia ogni responsabilità per eventuali errori ed omissioni contenuti nel testo.

Konica Minolta è marchio registrato o di proprietà di Konica Minolta Holdings, Inc. DiMAGE è marchio registrato o di proprietà di Konica Minolta Photo Imaging, Inc. Apple, il logo Apple, Macintosh e Mac OS sono marchi registrati o di proprietà di Apple Computer Inc. Microsoft e Windows sono marchi registrati o di proprietà di Microsoft Corporation . Il nome depositato di Windows è Microsoft Windows Operating System. Pentium è marchio registrato o di proprietà di Intel Corporation. Power PC è marchio registrato o di proprietà di International Business Machines Corporation. QuickTime è marchio depositato utilizzabile su licenza. Memory Stick è marchio registrato o di proprietà di Sony Corporation. Gli altri prodotti o marchi citati sono di proprietà dei rispettivi depositari.

#### **Per un impiego corretto e sicuro**

#### Batteria agli ioni di litio

Questa fotocamera viene alimentata da una piccola, ma potente batteria agli ioni di litio. L'utilizzo improprio della batteria può causare danni a persone e cose dovuti a rischio di incendio, scosse elettriche o perdita di acido. Leggete le avvertenze ed i consigli riportati in questo libretto prima di usare il prodotto.

# **Pericolo**

- Non cercate mai di mettere in corto circuito, smontare, manomettere o modificare la batteria.
- Proteggete la batteria dal fuoco e dalle alte temperature (superiori a 60°C)
- Proteggete la batteria dall'acqua e dall'umidità. L'acqua può corrodere o danneggiare le parti interne di sicurezza della batteria ed essere causa di surriscaldamento, rotture o screpolature.
- Proteggete la batteria da urti violenti che potrebbero danneggiare le sue parti interne di sicurezza ed essere causa di surriscaldamento, rotture o screpolature.
- Non riponete le batterie vicino o all'interno di contenitori metallici.
- Usate la batteria solo con la fotocamera indicata in questo libretto di istruzioni.
- Utilizzate solo l'unità di ricarica indicata nel presente libretto. L'uso di un'unità di ricarica impropria può causare danni a persone e cose a causa di incendi o scosse elettriche.
- Non usate una batteria con segni di screpolature. Se l'acido contenuto dovesse fuoriuscire e venire a contatto con gli occhi lavateli subito con acqua corrente e contattate un medico. Se l'acido venisse a contatto con la pelle o con gli abiti, lavate subito la parte con acqua corrente.
- Usate l'unità di ricarica con temperature operative comprese tra 0 e 40°C e con un tasso di umidità del 45-85% RH. Conservate la batteria in un ambiente con temperatura compresa tra -20 e 35°C e con un tasso di umidità del 45-85% RH.

# **AVVERTENZE**

- Proteggete i contatti delle batterie agli ioni di litio con nastro adesivo prima di eliminarle; attenetevi scrupolosamente alle norme vigenti nel vostro paese sullo smaltimento delle batterie.
- Se la ricarica non è ultimata al termine del periodo indicato, disconnettete l'unità di ricarica e interrompete subito l'operazione.

#### **Avvertenze e precauzioni d'uso per la fotocamera**

Leggete attentamente le avvertenze e i consigli qui indicati per poter usare in maniera sicura la fotocamera e i suoi accessori.

# **AVVERTENZE**

- Usate solo batterie del tipo indicato in questo libretto di istruzioni.
- Usate solo l'unità di ricarica indicata o l'alimentatore CA dedicato con il voltaggio specificato sull'unità stessa. L'uso di un alimentatore non compatibile o di un voltaggio non corretto può essere causa di danni, scosse elettriche e addirittura di incendio.
- Per l'unità di ricarica usate un cavo adatto all'alimentazione in uso nel vostro paese. Un voltaggio non corretto può essere causa di danni o scosse elettriche.
- Non smontate mai l'apparecchio o l'unità di ricarica. Toccando il circuito ad alto voltaggio al suo interno, potreste prendere la scossa.
- Estraete subito la batteria, disinserite l'alimentatore CA e interrompete l'uso della fotocamera se, in seguito a caduta o per altri motivi, le parti interne dell'apparecchio o del flash dovessero risultare esposte. Il flash contiene un circuito ad alto voltaggio che può essere causa di pericolose scosse elettriche. L'uso di apparecchiature anche in parte danneggiate può essere causa di danni o incendi.
- Non lasciate mai batterie, schede di memoria o altri oggetti di piccole dimensioni alla portata di bambini, perché potrebbero ingoiarli. Se ciò dovesse malauguratamente verificarsi, consultate immediatamente un medico.
- Riponete questo apparecchio lontano dalla portata di bambini e fate attenzione quando lo utilizzate in loro presenza perché potrebbero farsi male.
- Non fate scattare il flash direttamente negli occhi del soggetto perché potreste danneggiarne la vista.
- Non puntate il flash su una persona alla guida di un veicolo perché, oltre a distrarlo, potreste causarne il momentaneo accecamento con rischio di incidenti.
- Non osservate nello schermo della fotocamera mentre state guidando o camminando per scongiurare il rischio di danni o incidenti.
- Non osservate il sole o intense fonti di luce attraverso il mirino o l'obiettivo per scongiurare il rischio di gravi danni alla vista.
- Non usate l'apparecchio o l'unità di ricarica in ambienti molto umidi e fate attenzione a non toccarli con le mani bagnate. Se all'interno dell'apparecchio o l'unità di ricarica dovesse penetrare del liquido, estraete subito la batteria o disconnettete il cavo di alimentazione esterna ed interrompetene l'uso. In caso contrario potreste danneggiare gravemente l'apparecchio o addirittura correre il ri-schio di ferirvi o di prendere una scossa elettrica.
- Non utilizzate l'apparecchio o l'unità di ricarica vicino a prodotti infiammabili (come gas liquido, benzina, gasolio, vernici). Non puliteli con prodotti infiammabili: l'uso di solventi o liquidi infiammabili (come l'alcol) potrebbe causare esplosioni o incendi.
- Non tirate il cavo dell'alimentatore CA o dell'unità di ricarica per estrarli dall'attacco.
- Sorreggete sempre l'attacco quando estraete il cavo.
- Non torcete, non modificate e non riscaldate il cavo dell'alimentatore CA o dell'unità di ricarica. Un cavo danneggiato può causare scosse elettriche e può incendiarsi.
- Se l'apparecchio o l'unità di ricarica dovessero emettere uno strano odore, calore o fumo, interrompetene subito l'uso. Estraete immediatamente la batteria facendo attenzione a non bruciarvi perché la batteria potrebbe essere surriscaldata.
- L'uso di apparecchiature anche in parte danneggiate può essere causa di rischi.
- Per eventuali riparazioni, rivolgetevi a un Centro specializzato Konica Minolta.
- Prima di riprendere un ritratto con uso del flash, assicuratevi che il soggetto sia ad una distanza di almeno 1 m per evitare di danneggiarne la vista.

# **PRECAUZIONI**

- Non usate o riponete l'apparecchio o l'unità di ricarica in ambienti molto caldi o umidi, come il bagagliaio di un'auto, perché potrebbero danneggiarsi sia la fotocamera, l'unità di ricarica che la batteria con rischi di incendio, esplosione o perdita di acido.
- Se la batteria presenta screpolature, interrompete l'uso dell'apparecchio.
- Una prolungata sessione di lavoro può surriscaldare la fotocamera, l'unità di ricarica e la batteria. Fate attenzione al rischio di ustioni.
- Se la batteria o la scheda di memoria vengono rimosse immediatamente dopo una prolungata sessione di lavoro, potreste rimanere ustionati. Spegnete la fotocamera e attendete sempre che si raffreddino.
- Non fate scattare il flash se siete a contatto di persone o cose, perché l'apparecchio genera un'altissima carica di energia che potrebbe causare ustioni.
- Evitate di esercitare pressioni sullo schermo LCD. Uno schermo danneggiato può essere causa di danni e il liquido che potrebbe fuoriuscirne è infiammabile. Se il liquido che fuoriesce dallo schermo venisse a contatto con la pelle, lavate subito la parte con acqua corrente; se dovesse entrare in contatto con gli occhi, lavateli immediatamente con acqua corrente e consultate un medico.
- Utilizzando l'alimentatore CA o l'unità di ricarica assicuratevi che la spina sia correttamente inserita nella presa elettrica.
- Per l'unità di ricarica non devono essere usati trasformatori elettronici o alimentatori da viaggio. L'uso di questi dispositivi può essere causa di incendio o di danni all'unità di ricarica.
- Non usate un cavo alimentatore CA o un cavo per l'unità di ricarica che presenti segni di deterioramento.
- Non coprite l'alimentatore CA o l'unità di ricarica per evitare il rischio di surriscaldamento e di incendi.
- Assicuratevi che l'alimentatore CA e l'unità di ricarica siano facilmente raggiungibili per poterli disinserire velocemente in caso di emergenza.
- Disinserite l'alimentatore CA e l'unità di ricarica quando pulite l'apparecchio o quando l'apparecchio non è in uso.

Sulla fotocamera sono apposti i seguenti marchi:

 $\epsilon$ 

Questo marchio garantisce che l'apparecchio è rispondente ai requisiti delle norme EU (Unione europea) sulle apparecchiature che possono generare interferenze. La sigla CE significa Conformité Européenne (European Conformity).

FCC Compliance Statement Dichiarazione di conformità

Parte responsabile : Konica Minolta Photo Imaging U.S.A. Inc. Indirizzo: 725 Darlington Avenue, Mahwah, NJ 07430

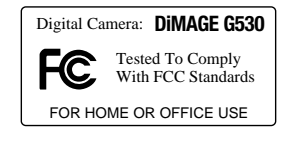

Questa apparecchiatura risponde alle norme indicate nel Regolamento FCC, Sezione 15. Le operazioni dell'apparecchio devono rispondere alle seguenti due condizioni: 1) l'apparecchio non deve produrre interferenze dannose alle radiocomunicazioni e 2) l'apparecchio deve accettare qualsiasi interferenza anche quelle che potrebbero causare operazioni indesiderate. Cambiamenti o modifiche non approvati dalla parte responsabile dell'osservanza potrebbero rendere nullo il diritto dell'utente ad utilizzare l'apparecchiatura. Questa apparecchiatura è stata testata e riscontrata conforme ai requisiti previsti per le apparecchiature digitali di classe B e risponde alle norme indicate nel Regolamento FCC, Sezione 15. Questi limiti sono stati stabiliti al fine di garantire una ragionevole protezione contro la generazione di interferenze dannose in edifici di tipo residenziale. L'apparecchio genera, usa e può irradiare energia in radiofrequenza e, se installato e utilizzato in modo difforme da quanto indicato nelle istruzioni, potrebbe produrre interferenze dannose alle radiocomunicazioni. Tuttavia, non sussiste alcuna garanzia che tali interferenze non vengano comunque prodotte in particolari installazioni. Se questo apparecchio dovesse produrre interferenze dannose a ricezioni radio e televisive, cosa che può essere facilmente verificata spegnendo e riaccendendo l'apparecchio, l'utente è invitato a cercare di ovviare all'inconveniente adottando uno dei seguenti provvedimenti:

- orientare diversamente o modificare la posizione dell'antenna ricevente;
- aumentare la distanza tra apparecchio e ricevitore;
- collegare l'apparecchio con una presa di corrente di un circuito diverso da quello a cui è collegato il ricevitore.
- Per ulteriori informazioni consultate il vostro negoziante di fiducia o un tecnico radio/TV esperto.

Non rimuovete la protezione in ferrite dei cavi.

#### **Indice**

La sezione "Per fotografare subito" spiega come preparare la fotocamera all'uso e contiene informazioni sull'alimentazione e le schede di memoria. Le operazioni base di questa fotocamera sono spiegate nella sezione relativa alla registrazione (pp. 22-30) e nella sezione relativa alla visualizzazione (pp. 32-34). Prima di collegare la fotocamera al computer o alla stampante leggete con attenzione la sezione relativa al trasferimento dei dati.

La maggior parte dei comandi e delle funzioni di questa fotocamera è controllata tramite menu. Le sezioni relative alla navigazione nei vari menu descrivono in maniera concisa come modificare le impostazioni; subito dopo troverete la descrizione delle varie impostazioni.

L'Appendice contiene una guida per la soluzione rapida di possibili problemi creati dalla fotocamera. Nella parte finale del libretto troverete consigli per la cura e la manutenzione della fotocamera e dei suoi accessori. Vi consigliamo di conservare con cura questo libretto.

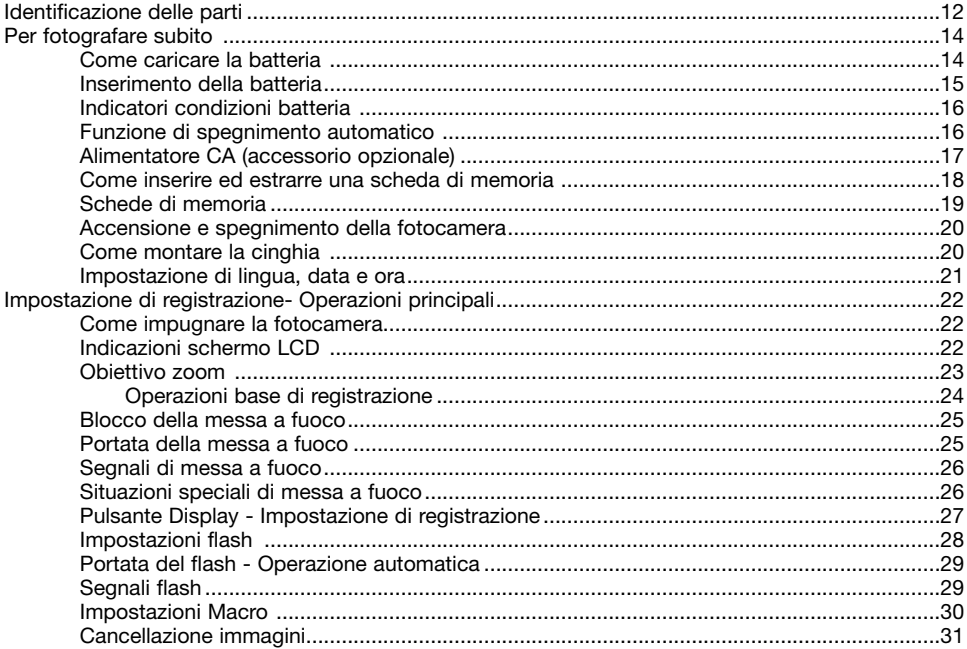

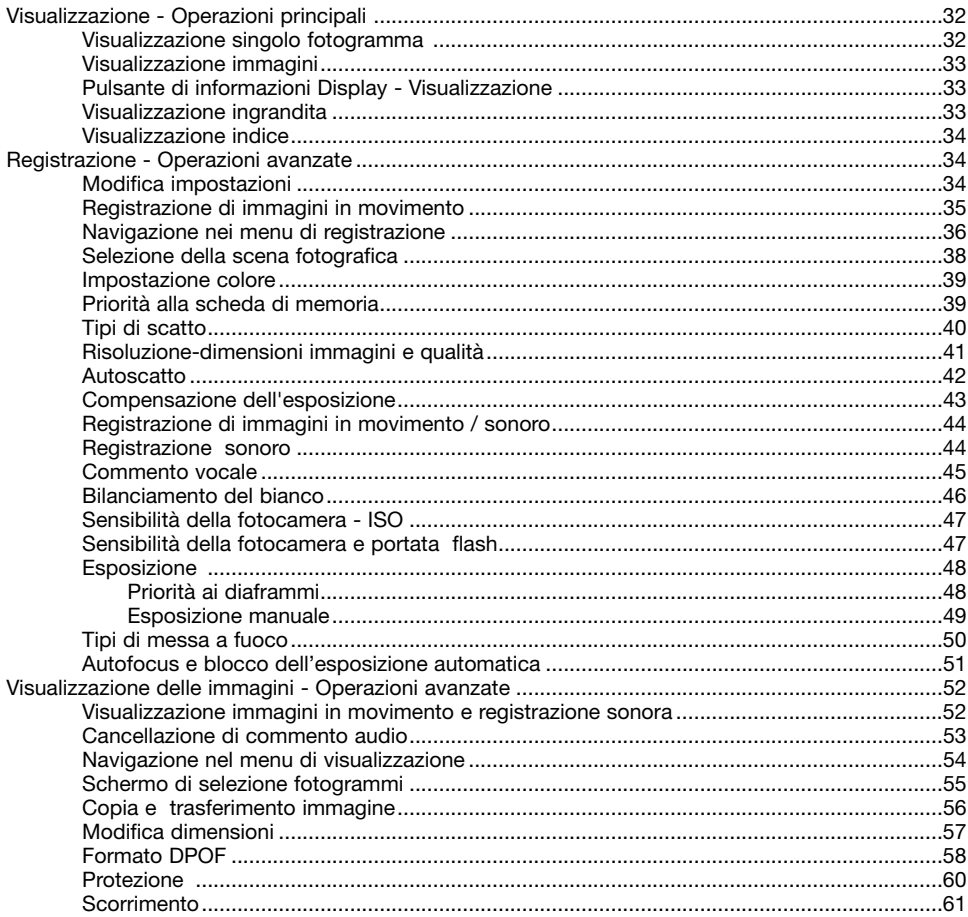

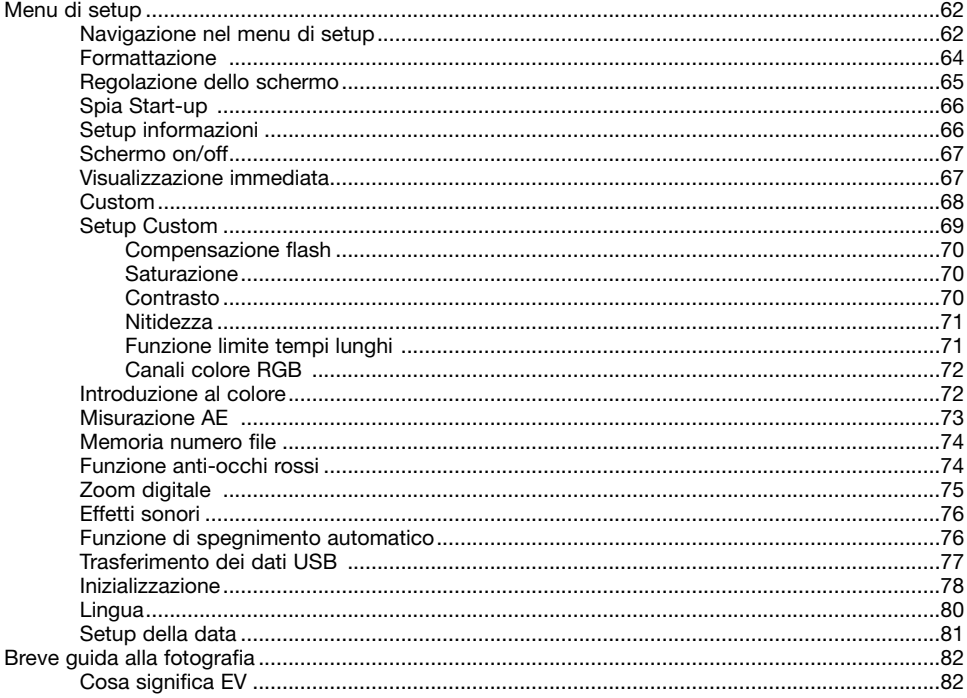

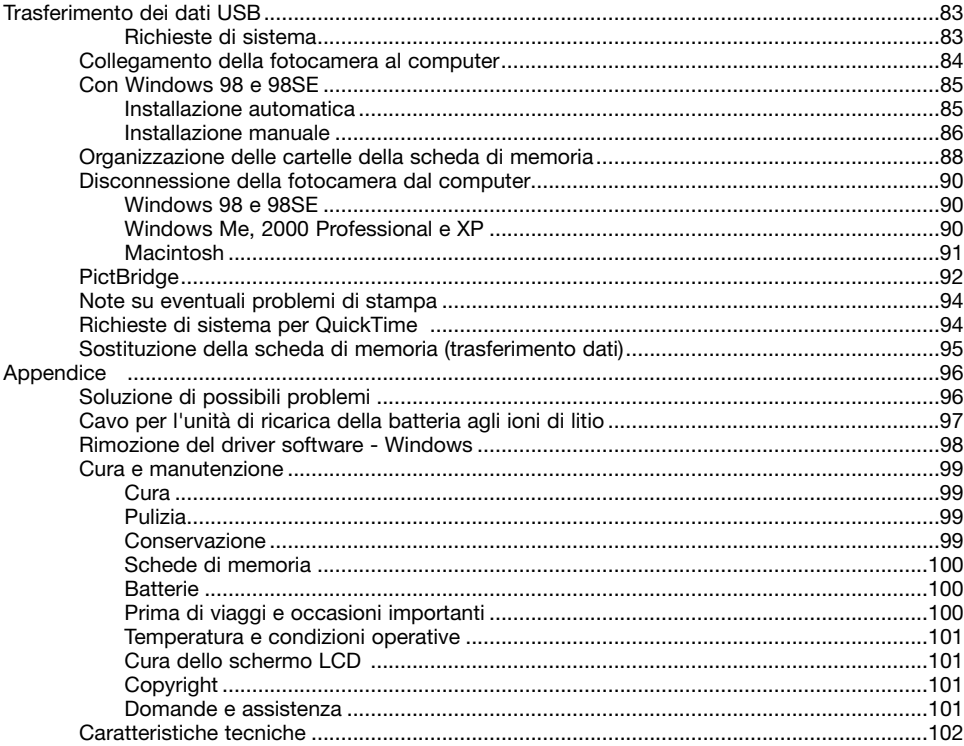

## <span id="page-11-0"></span>**Identificazione delle parti**

\* La vostra nuova fotocamera è uno strumento ottico sofisticato. Fate attenzione a mantenere pulite queste superfici. Vi invitiamo a leggere il paragrafo relativo alla cura e manutenzione dell'apparecchio (p. 99).

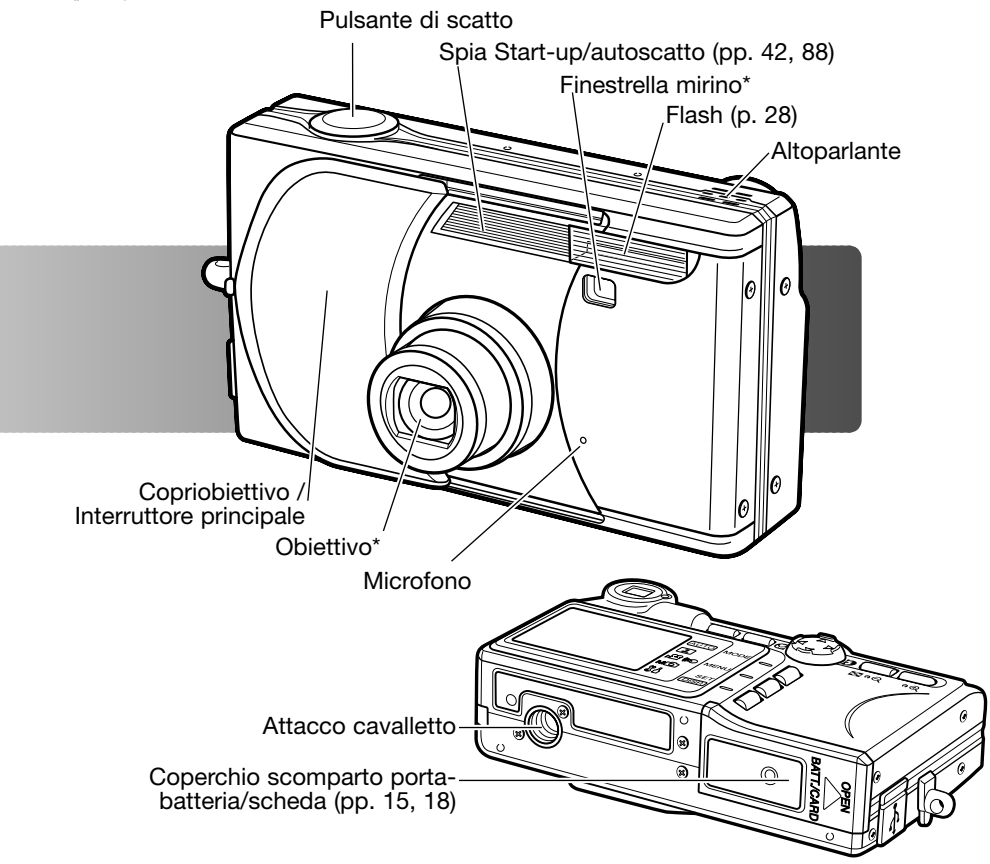

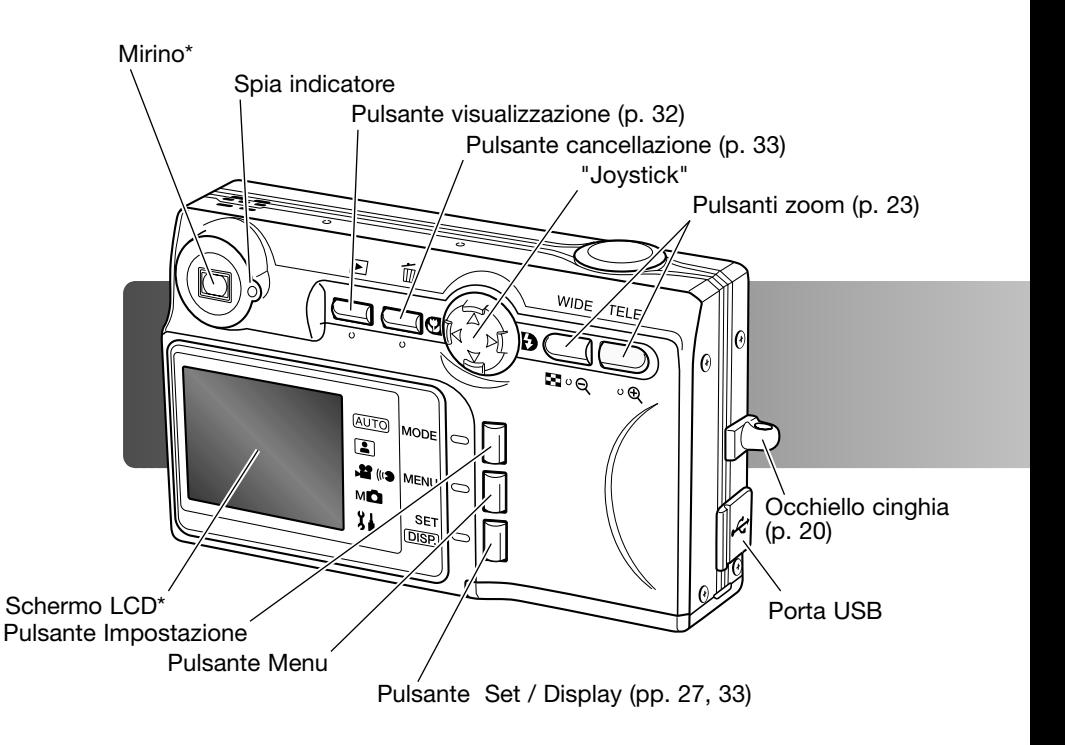

#### <span id="page-13-0"></span>**Come caricare la batteria agli ioni di litio Per fotografare subito**

Prima di usare la fotocamera dovrete procedere alla carica della batteria agli ioni di litio. Prima di questa operazione, leggete le precauzioni indicate alle pp. 3-6 di questo libretto. Per caricare la batteria usate solo l'unità di ricarica fornita nella confezione. La batteria deve essere ricaricata prima di ogni sessione fotografica. Fate riferimento alla p. 100 per le informazioni relative alla cura e alla manutenzione della batteria.

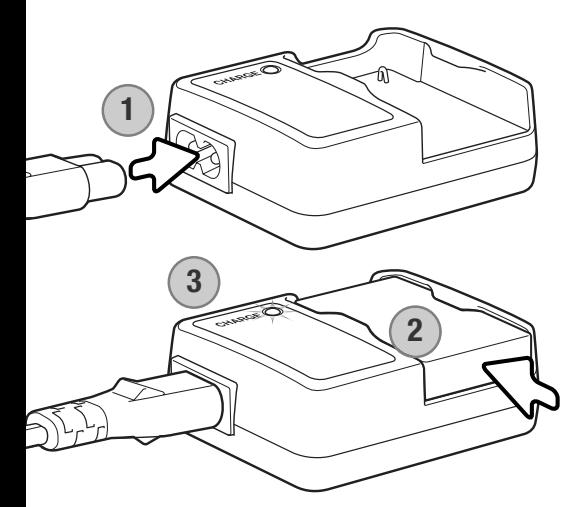

Inserite il cavo di alimentazione nel dorso dell'unità di ricarica (1). Inserite l'altra estremità del cavo nella presa elettrica. Il cavo CA fornito nella confezione è adatto all'alimentazione in uso nel paese in cui è stato acquistato il prodotto. Usate il cavo solo nel paese di acquisto della fotocamera. Per maggiori notizie sul cavo CA, fate riferimento alla p. 97.

Con i contatti della batteria rivolti in basso, inserite la batteria nell'unità di ricarica (2). La spia indicatore (3) diventa rossa per segnalare che la batteria si sta caricando. La spia diventa verde a ricarica completata. L'operazione di ricarica richiede circa 120 minuti.

Al termine dell'operazione, estraete la batteria dall'unità di ricarica. Estraete il cavo di alimentazione dalla presa elettrica.

#### <span id="page-14-0"></span>**Inserimento della batteria**

Questa fotocamera digitale è alimentata da una batteria agli ioni di litio NP-600. Prima di usare la batteria, leggete le precauzioni indicate alla p. 3 di questo libretto. Prima di sostituire la batteria, controllate che la fotocamera sia spenta.

Aprite il coperchio dello scomparto porta-batteria spostandolo verso il lato anteriore del corpo macchina per sbloccare il dispositivo di sicurezza (1). Sollevate il coperchio.

Inserite la batteria (2).

Richiudete il coperchio dello scomparto portabatteria (3) facendolo scorrere verso la fotocamera per riattivare il dispositivo di sicurezza.

Dopo aver installato la batteria, sullo schermo compare il messaggio di impostazione della lingua, della data e dell'ora. La fotocamera si resetta se viene lasciata per un certo periodo senza batteria. Vedi p. 21 per il setup della fotocamera.

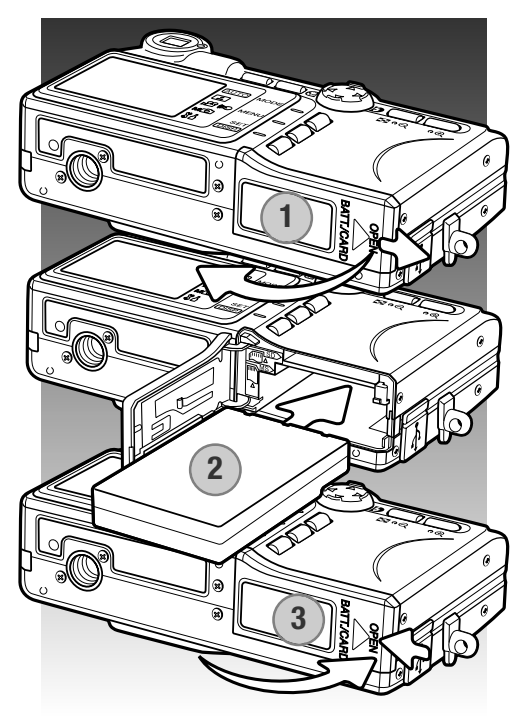

#### **Note sulla fotocamera**

Dopo aver inserito per la prima volta la batteria carica, non estraete la batteria dalla fotocamera per almeno 24 ore. La fotocamera potrà comunque essere spenta. La batteria agli ioni di litio alimenta una batteria interna che protegge le impostazioni durante lo spegnimento della fotocamera.

#### <span id="page-15-0"></span>**Indicatore condizioni batteria**

Questa fotocamera è dotata di un indicatore automatico del livello di carica della batteria, che compare nell'angolo in basso a sinistra dello schermo LCD quando la fotocamera è accesa.

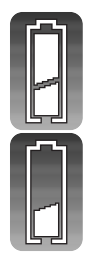

Indicatore batteria carica - La batteria è ben carica.

Indicatore batteria parzialmente carica - La carica della batteria non è completa. Ricaricate la batteria appena possibile

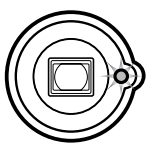

Se la carica della batteria non è sufficiente ad alimentare le operazioni della fotocamera, entrambe la spia indicatore accanto al mirino si accende. Lo schermo LCD è spento. Ricaricate subito la batteria.

#### **Funzione di spegnimento automatico**

Per prevenire un inutile consumo della batteria, la fotocamera si spegne se non viene usata per più di 3 minuti. Per ripristinare l'alimentazione, spegnete e riaccendete la fotocamera usanto il copriobiettivo o premete il pulsante di visualizzazione. La durata dell'attesa per l'attivazione dello spegnimento automatico può essere modificata o disattivata tramite il menu di setup (p. 76).

#### <span id="page-16-0"></span>**Alimentatore CA (accessorio opzionale)**

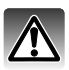

Non modificate mai il tipo di alimentazione con la fotocamera accesa.

L'alimentatore CA consente di alimentare la fotocamera con normale corrente di rete. L'uso dell'alimentatore CA è consigliato quando la fotocamera viene collegata al computer o in caso di una prolungata sessione di lavoro. L'alimentatore CA mod. AC-9U è idoneo per l'uso negli Stati Uniti, in Giappone e Taiwan; il mod. AC-9GB in Gran Bretagna e Hong Kong; il mod. AC-9C in Cina mentre negli altri paesi è utilizzabile l'alimentatore mod. AC-9E.

Aprite il coperchio dello scomparto porta-batteria spostandolo verso il lato anteriore del corpo macchina per sbloccare il dispositivo di sicurezza (1). Sollevate il coperchio.

Estraete la batteria e il coperchietto dello slot del cavo (2).

Inserite l'alimentatore controllando che il cavo passi attraverso lo slot laterale della fotocamera (3).

Richiudete il coperchio dello scomparto portabatteria (4) facendolo scorrere verso la fotocamera per riattivare il dispositivo di sicurezza.

Collegate i cavi dell'alimentatore CA come descritto nel relativo libretto di istruzioni. Leggete le avvertenze e le precauzioni di utilizzo contenute nel libretto prima di usare l'alimentatore CA.

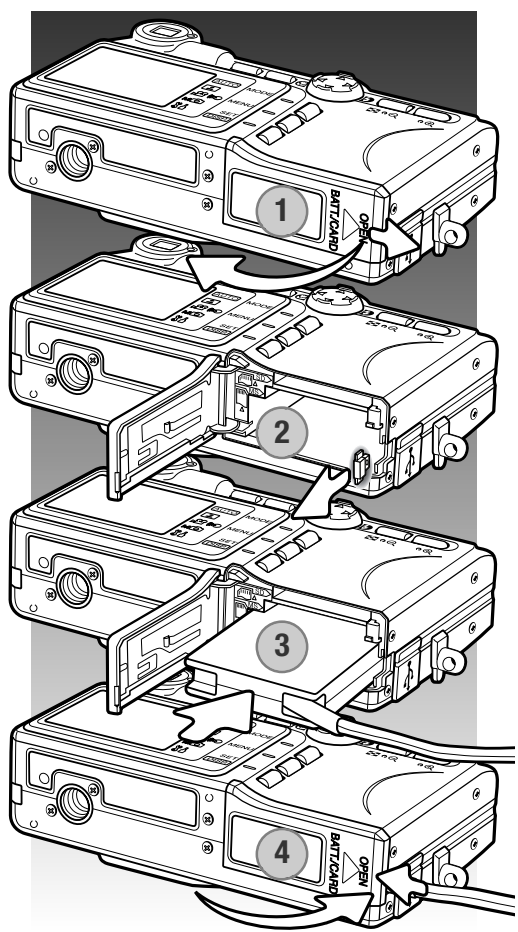

#### <span id="page-17-0"></span>**Come inserire ed estrarre una scheda di memoria**

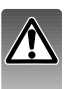

Prima di sostituire una scheda di memoria, controllate che la fotocamera sia spenta e che la spia del mirino sia spenta per non rischiare la perdita dei dati memorizzati o danni alla scheda.

Per fotografare è necessario che nella fotocamera sia inserita una scheda di memoria SD (Secure Digital), MultiMedia o Memory Stick. In caso contrario, sullo schermo LCD della fotocamera compare un segnale di avviso di scheda mancante.

Aprite il coperchio dello scomparto porta-batteria/scheda, facendolo lateralmente finché non si sblocca il dispositivo di sicurezza (1). Sollevate il coperchio.

Inserite la scheda di memoria spingendola a fondo nello slot e rilasciatela (2). Lo slot per Memory Stick è accanto alla batteria; lo slot per schede di memoria SD/MultiMedia si trova accanto al dorso della fotocamera. La scheda è ora alloggiata nello slot. La scheda va inserita ben diritta, mai inclinata. Non forzate mai l'inserimento della scheda: nel caso che la scheda opponesse resistenza controllate di averla inserita nella giusta direzione.

Per estrarre una scheda di memoria, premete sulla scheda contenuta nello slot e rilasciatela (3). La scheda fuoriesce dallo slot e può essere estratta.

Richiudete il coperchio dello scomparto portabatteria/scheda e fatelo scorrere verso la fotocamera per riattivare il dispositivo di sicurezza (4).

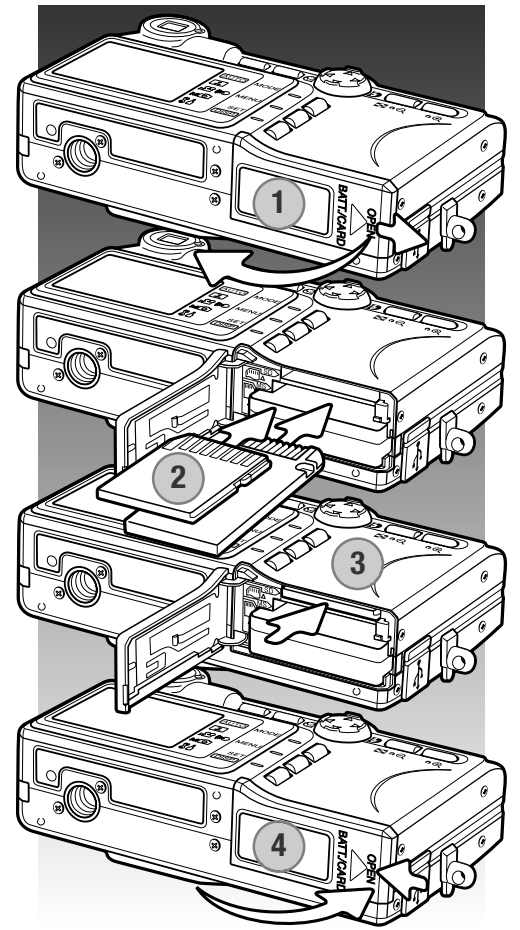

#### <span id="page-18-0"></span>**Schede di memoria**

Una scheda MultiMedia ha un tempo di risposta più lungo durante le operazioni di registrazione e di visualizzazione, rispetto a una scheda di memoria SD. Non si tratta di un difetto, ma di una caratteristica della scheda stessa. Con schede di memoria di maggiore capacità alcune operazioni della fotocamera, come ad esempio la cancellazione, si allungano.

La scheda di memoria SD e le Memory Stick hanno un dispositivo di protezione da scrittura che previene il rischio di cancellazione accidentale dei dati. Tenete presente che una scheda protetta da scrittura non consente la registrazione di nuove immagini. Se cercate di registrare o cancellare un'immagine su una scheda protetta da scrittura, sulla fotocamera compare un messaggio di avviso che la scheda è protetta e la spia indicatore del mirino pulsa. Per informazioni sulla cura e manutenzione della scheda di memoria, fate riferimento alla p. 100.

Se nella fotocamera viene inserita una scheda non formattata, compare un messaggio per avvisare che la fotocamera non è in grado di usare la scheda. Se la scheda di memoria è stata utilizzata con una diversa fotocamera, dovrete formattare la scheda prima di usarla. Per formattare una scheda, utilizzate il menu di setup (p. 64). Con la formattazione, tutti i dati memorizzati sulla scheda sono cancellati definitivamente.

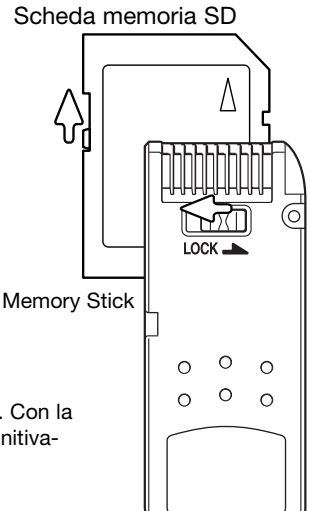

#### <span id="page-19-0"></span>**Accensione e spegnimento della fotocamera**

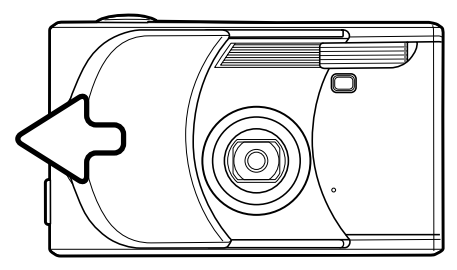

Spostate il copri-obiettivo nella direzione indicata per accendere la fotocamera. L'obiettivo si allunga automaticamente. Non toccate e non ostacolate l'obiettivo durante il movimento.

Per spegnere l'apparecchio, spostate il copri-obiettivo verso l'obiettivo. L'obiettivo si ritrae automaticamente. Quando l'obiettivo è del tutto rientrato, richiudete completamente il copri-obiettivo.

#### **Come montare la cinghia**

 $\omega$ ⊕ঁ⊾

**AUT** e<br>e N<sub>Q</sub> **BA** 

Tenete sempre la cinghia intorno al polso per evitare il rischio di caduta accidentale della fotocamera.

Inserite l'occhiello più piccolo della cinghia all'interno dell'attacco sul corpo macchina (1). **1**

**2**

Fate passare l'altro occhiello della cinghia nel piccolo occhiello già inserito e tirate per stringerlo (2).

#### <span id="page-20-0"></span>**Impostazione di lingua, data e ora**

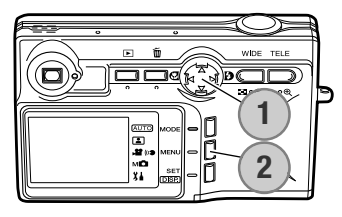

**JAPANESE DEUTSCH FRANCAIS ESPAÑOL ITALIANO CHINESE ENGLISH**

gua con il menu di setup.

Premete i tasti alto/basso del "joystick" per selezionare la lingua.

La prima volta che viene inserita una scheda di memoria e la batteria viene caricata, è necessario impostare la data, l'ora e la lin-

I quattro tasti del "joystick" (1) spostano il cursore e modificano le impostazioni. Il pulsante Set / display (2) imposta la selezione.

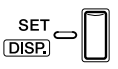

Premete il pulsante Set / display per continuare. Sullo schermo LCD compare una richiesta di conferma.

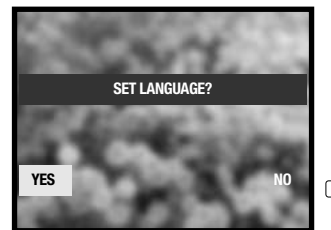

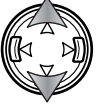

Premete i tasti sinistro/destro del "joystick" per selezionare "YES". Selezionando "NO" si ritorna allo schermo precedente.

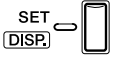

Premete il pulsante Set / display per continuare.

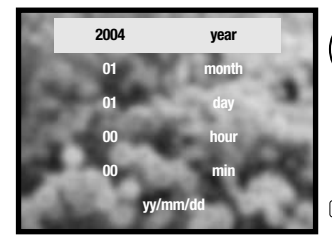

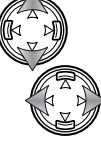

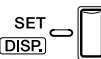

Premete i tasti alto/basso del "joystick" per selezionare l'opzione da modificare e i tasti sinistro/destro per modificare l'opzione. L'ultima opzione permette di impostare il formato della data scegliendo tra: anno/mese/giorno, giorno/mese/anno e mese/giorno/anno.

Premete il pulsante Set / display per completare l'operazione.

## <span id="page-21-0"></span>**Impostazione di registrazione- Operazioni principali**

Questa sezione illustra le funzioni base di registrazione. Per preparare la fotocamera all'uso, leggete le pp. 14-21.

#### **Come impugnare la fotocamera**

Se usate il mirino o lo schermo LCD, impugnate saldamente la fotocamera con la mano destra e sostenete il corpo macchina con il palmo della mano sinistra. Tenete i gomiti aderenti al corpo e le gambe leggermente divaricate per avere una buona stabilità.

Fate attenzione a non coprire l'obiettivo o il flash con le dita o con la cinghia.

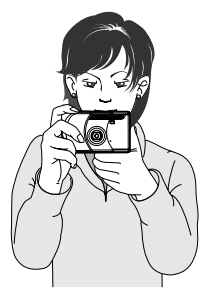

#### **Indicazioni schermo LCD**

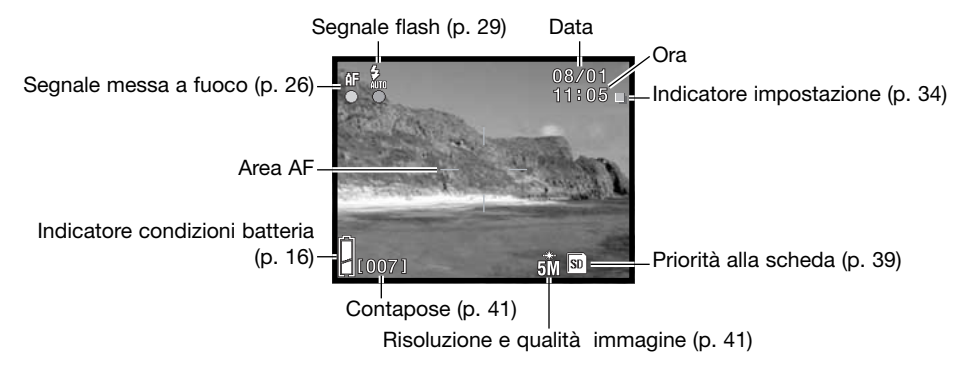

All'accensione della fotocamera, compaiono per pochi secondi la data e l'ora.

#### <span id="page-22-0"></span>**Obiettivo zoom**

Questa fotocamera è dotata di un esclusivo obiettivo zoom 5.6 - 16.8mm che equivale ad un obiettivo 34 - 102mm del formato 35mm. L'obiettivo è controllato dai pulsanti zoom posizionati sul dorso della fotocamera. L'effetto dello zoom ottico è visibile sia nel mirino che nello schermo LCD.

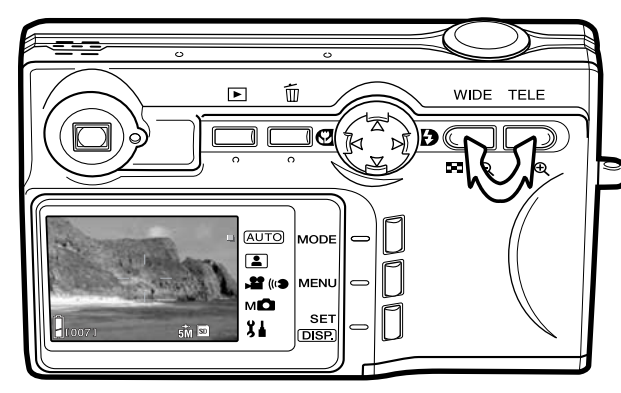

Per zoomare in avanti e avvicinare il soggetto, premete il pulsante Zoom tele.

Per zoomare indietro, premete il il pulsante Zoom wide (grandangolare).

La funzione zoom digitale aumenta la potenza dell'obiettivo. Lo zoom digitale è attivato tramite il menu di setup (p. 75).

#### **Note sulla fotocamera**

Il mirino ottico e l'obiettivo non sono perfettamente allineati; perciò, a causa del parallasse, l'immagine può risultare diversa se inquadrata nello schermo LCD o nel mirino. L'errore di parallasse è più evidente nelle riprese a distanza ravvicinata inquadrate con il mirino. Con soggetti a una distanza inferiore a 1m e lo zoom sulla posizione grandangolare o a 3m con lo zoom sulla posizione tele è preferibile l'inquadratura nello schermo LCD.

#### <span id="page-23-0"></span>**Operazioni base di registrazione**

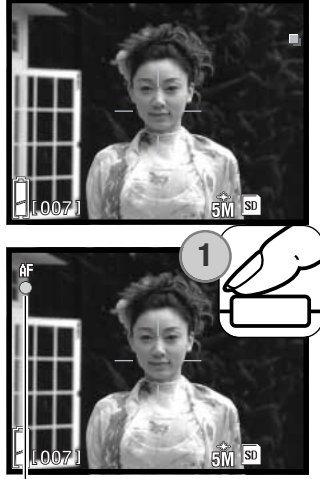

Segnale messa a fuoco **2**WIDE TELE did (  $\blacksquare \circ \blacksquare$ ം⊕ (AUTO)  $\Box$ e») 12. **AFI** мÖ **SE** 84 **DISP** 

Inquadrate il soggetto nell'area AF.

Con soggetti in posizione decentrata usate il blocco della messa a fuoco (p. 25). Usate solo lo schermo LCD se il soggetto è ad una distanza inferiore a 1m con l'obiettivo zoom sulla posizione grandangolare o a 3m sulla posizione tele.

Premete parzialmente il pulsante di scatto (1) per bloccare la messa a fuoco e l'esposizione.

Quandola messa a fuoco è bloccata, si accendono il segnale di messa a fuoco sullo schermo LCD e la spia indicatore nel mirino; il segnale flash compare quando sarà utilizzato il flash nell'esposizione. Se il segnale di messa a fuoco e la spia indicatore pulsano, la fotocamera non può mettere a fuoco il soggetto. Ripetete le operazioni sopra descritte.

Premete a fondo il pulsante di scatto (2) per fotografare.

Dopo lo scatto, la spia indicatore del mirino si accende e per segnalare che la fotocamera sta memorizzando i dati dell'immagine fotografata sulla scheda di memoria. Non estraete mai la scheda di memoria durante la scrittura dei dati.

Se il pulsante di scatto viene mantenuto premuto, è possibile riprendere una serie consecutiva di immagini. L'immagine appena scattata viene visualizzata durante le esposizioni.

#### <span id="page-24-0"></span>**Blocco della messa a fuoco**

La funzione di blocco della messa a fuoco deve essere usata quando il soggetto da fotografare è in posizione decentrata ed esterno all'area AF. Il blocco della messa a fuoco può essere usato anche in situazioni speciali per aiutare la fotocamera a mettere correttamente a fuoco soggetti di difficile lettura (p. 26). Questa funzione è controllata tramite il pulsante di scatto.

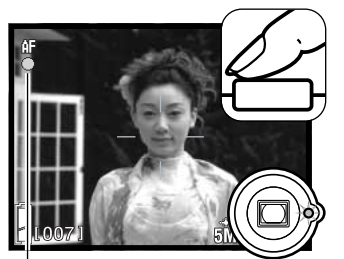

Inquadrate il soggetto scelto nell'area AF. Premete e mantenete parzialmente premuto il pulsante di scatto e aspettate finché non compare il segnale di messa a fuoco e si accende la spia indicatore del mirino per segnalare il blocco della messa a fuoco. Se la spia pulsa, ripetete la procedura.

Segnale messa a fuoco

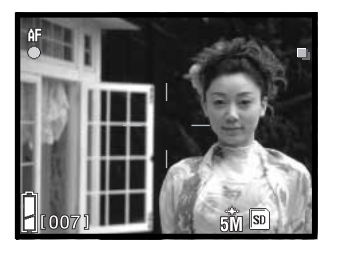

Senza sollevare il dito dal pulsante di scatto, ricomponete l'inquadratura. Premete quindi a fondo il pulsante di scatto per fotografare.

#### **Portata della messa a fuoco**

La portata della messa a fuoco dipende dalla posizione zoom. Per mettere a fuoco a distanza ravvicinata, usate lo scatto macro (p. 30).

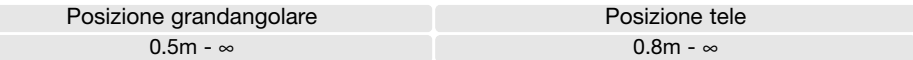

#### <span id="page-25-0"></span>**Segnali di messa a fuoco**

Questa fotocamera digitale è dotata di un sistema di autofocus di alta precisione e rapida risposta. Il segnale di messa a fuoco sullo schermo e la spia indicatore del mirino segnalano lo stato della messa a fuoco. L'otturatore scatta anche se il soggetto non è a fuoco.

Messa a fuoco non possibile - Il segnale di messa a fuoco

Messa a fuoco confermata - Il segnale di messa a fuoco sullo schermo e la spia indicatore del mirino sono accese. La messa a fuoco è bloccata.

> sullo schermo e la spia indicatore del mirino pulsano.

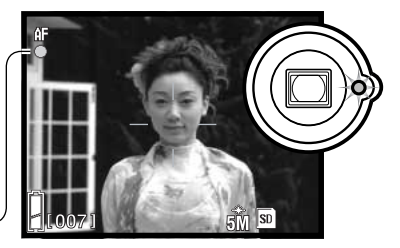

Segnale di messa a fuoco

#### **Situazioni speciali di messa a fuoco**

In situazioni particolari, la fotocamera non può mettere accuratamente a fuoco. In questi casi, usate il blocco della messa a fuoco (p. 25) o la messa a fuoco fissa (p. 50) per mettere a fuoco un diverso oggetto alla stessa distanza di quello da riprendere, quindi ricomponete l'inquadratura e fotografate.

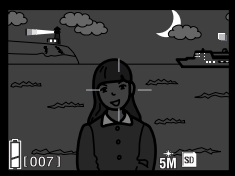

Il soggetto è troppo scuro.

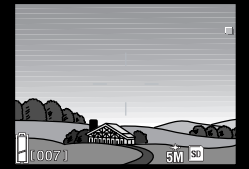

Il soggetto nell'area AF è scarsamente contrastato.

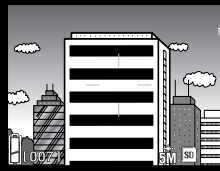

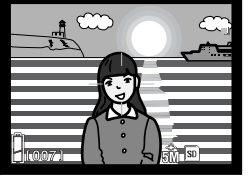

Il soggetto è composto da un'alternanza di righe orizzontali.

Il soggetto è vicino ad un oggetto o ad un'area molto luminosa.

#### **Note sulla fotocamera**

Su Registrazione manuale (p. 34), la messa a fuoco può essere fissata su specifiche distanze utilizzando l'opzione di messa a fuoco del menu. Vedi p. 50 per maggiori informazioni sui tipi di messa a fuoco e p. 36 per le operazioni tramite menu.

#### <span id="page-26-0"></span>**Pulsante Display - Impostazione di registrazione**

Il pulsante Display (1) controlla le indicazioni sullo schermo LCD. Ogni volta che questo pulsante viene premuto, le informazioni visualizzate si modificano come segue: indicazioni standard, immagine inquadrata, disattivazione schermo.

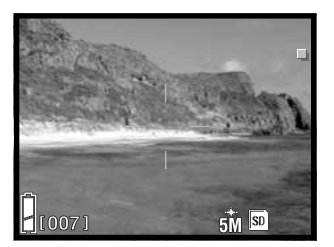

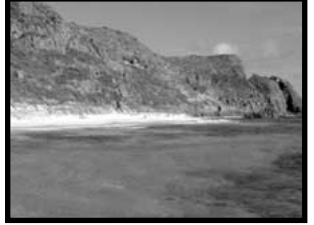

5300 **ALLTO Schermo**   $\blacksquare$ off  $\begin{bmatrix} \mathbf{H} & \mathbf{H} \\ \mathbf{H} & \mathbf{H} \\ \mathbf{H} & \mathbf{H} \end{bmatrix}$   $\begin{bmatrix} \mathbf{H} \\ \mathbf{H} \end{bmatrix}$   $\begin{bmatrix} \mathbf{H} \\ \mathbf{H} \end{bmatrix}$   $\begin{bmatrix} \mathbf{H} \\ \mathbf{H} \end{bmatrix}$   $\begin{bmatrix} \mathbf{H} \\ \mathbf{H} \end{bmatrix}$ 

Indicazioni standard Solo immagine inquadrata

La carica della batteria viene economizzata spegnendo lo schermo LCD e usando il mirino per l'inquadratura; tenete conto però che, a causa del parallasse, è preferibile usare lo schermo LCD con soggetti a una distanza inferiore a 1m con focali grandangolari e a 3m con focali tele.

Modificando le impostazioni, lo schermo LCD si riattiva automaticamente. Le avvertenze e le altre informazioni importanti compaiono anche sull'immagine inquadrata. Se lo schermo LCD è spento, lo zoom digitale è annullato.

#### <span id="page-27-0"></span>**Impostazioni flash**

Il flash può essere usato per fotografare immagini statiche. Per scegliere l'impostazione del flash, premete il tasto destro del "joystick" (1) finché non viene visualizzata l'impostazione scelta. L'indicatore dell'impostazione in uso compare nell'angolo in alto a sinistra dello schermo LCD.

Flash automatico - Con poca luce il flash scatta automaticamente.

Attivazione forzata - Il flash si attiva a ogni esposizione indipendentemente dai livelli di luce. Scegliete questa impostazione per ammorbidire le ombre più marcate causate da un'illuminazione diretta o da una luce crepuscolare.

Esclusione del flash - Il flash non scatta mai. Questa impostazione è adatta per fotografare nei luoghi in cui è proibito l'uso del flash, se si desidera mantenere l'effetto della luce naturale o se il soggetto non rientra nella portata del flash.

#### **Note sulla fotocamera**

La funzione anti-occhi rossi è disponibile tramite il menu di setup (p. 74).

Con la priorità ai diaframmi o l'esposizione manuale (p. 48), il flash automatico non è disponibile.

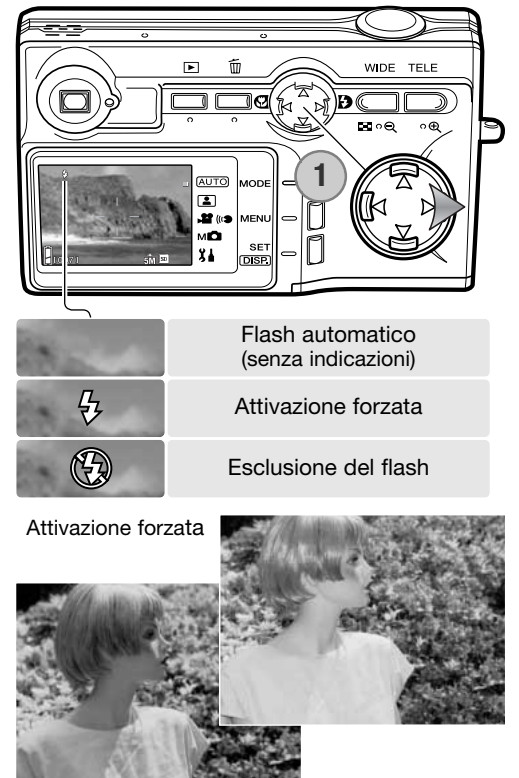

#### <span id="page-28-0"></span>**Portata del flash - Operazione automatica**

La fotocamera controlla automaticamente l'intensità del flash. Per una corretta esposizione, controllate che il soggetto rientri nell'ambito della portata del flash. La configurazione del sistema ottico fa sì che la portata del flash sia diversa da grandangolare a tele. La portata del flash può essere modificata tramite l'impostazione della sensibilità (ISO) della fotocamera (p. 47).

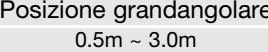

#### **Segnali flash**

Il segnale flash nello schermo LCD segnala lo stato del flash. Quando compare questo segnale, il flash scatterà nell'esposizione. Con l'esclusione del flash, il segnale flash nello schermo e la spia indicatore del mirino flash pulsano per segnalare il rischio di vibrazioni della fotocamera causato da tempi lunghi. Per vibrazioni della fotocamera si intende un effetto di leggero tremolio, che pregiudica la nitidezza dell'immagine, dovuto al movimento della mano e che è più pronunciato sulle impostazioni tele rispetto a quelle grandangolari. L'otturatore scatta anche se compare questa segnalazione. Quando la fotocamera segnala questo rischio, montate la fotocamera su un cavalletto o usate il flash incorporato. Questa avvertenza non compare con l'esposizione manuale.

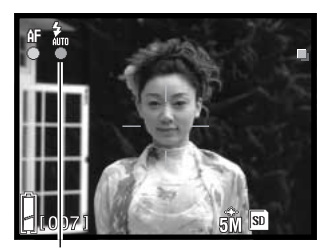

Segnale flash

Posizione tele  $0.8m \sim 1.7m$ 

#### <span id="page-29-0"></span>**Impostazioni Macro**

Premendo il tasto sinistro del "joystick" (1) può essere selezionata la messa a fuoco macro. Per selezionare Super macro, per prima cosa zoomate l'obiettivo sulla massima posizione tele, quindi selezionate l'impostazione desiderata con il "joystick". Il tipo di messa a fuoco attivo compare nell'angolo superiore sinistro dello schermo LCD.

La distanza minima dal soggetto varia in base alla posizione zoom dell'obiettivo. Super macro è disponibile solo sulla posizione tele dell'obiettivo.

Posizione grandangolare Posizione tele  $5cm - ∞$  50cm  $- ∞$ 

Super Macro –

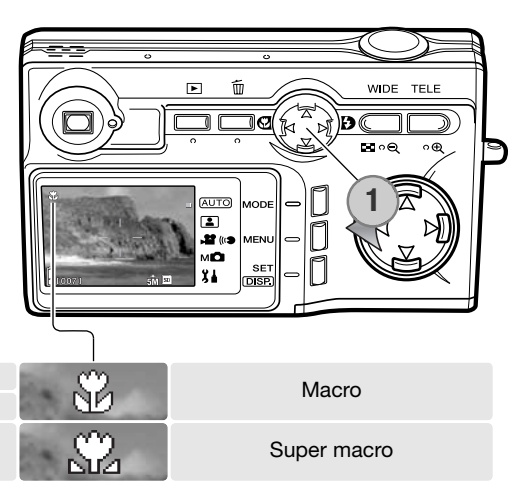

Se il soggetto non rientra nella portata del flash (p.47), può verificarsi una sovra esposizione. Per prevenire lo scatto del flash, impostatene la disattivazione (p. 28).

Inquadrate sempre nello schermo LCD. Usate un cavalletto.

20cm - 40cm

#### **Consigli fotografici**

L'effetto di disturbo da vibrazione è più evidente con tempi di scatto lunghi o nelle riprese close-up. In questi casi usate un cavalletto o impostate l'autoscatto (p. 42).

#### <span id="page-30-0"></span>**Cancellazione immagini**

Su Visualizzazione o su Registrazione è possibile cancellare le immagini.

Per cancellare un file, premete il pulsante Cancellazione.

Usate i tasti alto/basso del "joystick" per selezionare l'opzione di cancellazione.

Premete il pulsante Set per continuare.

Se è stata selezionata questa opzione, si apre lo schermo di selezione dei fotogrammi. Selezionate l'immagine da cancellare, posizionando il riquadro rosso sull'immagine indice e premendo il pulsante Set. Un riquadro giallo intorno all'immagine indica la selezione. Evidenziate il riquadro OK e premete il pulsante Set per continuare.

Usate i tasti sinistro/destro per evidenziare YES; scegliendo NO l'operazione si annulla. **DELETE** DELETE

Premete il pulsante Set per completare l'operazione.

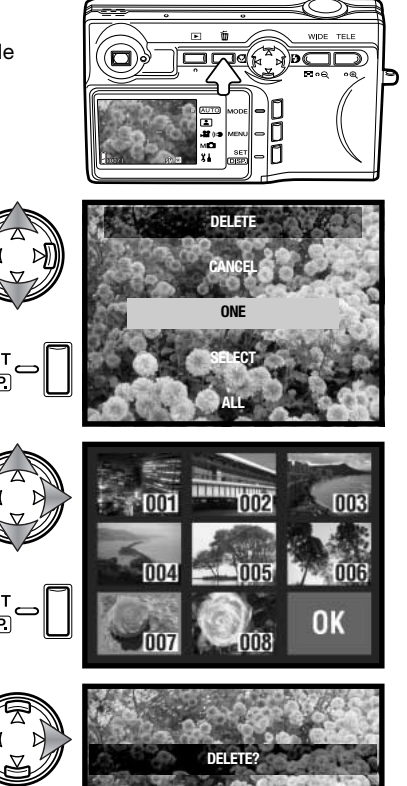

**YES NO** 

## <span id="page-31-0"></span>**Visualizzazione - Operazioni principali**

Le immagini riprese possono essere visualizzate tramite la Visualizzazione. Questa parte del libretto spiega le operazioni principali di visualizzazione. L'impostazione di visualizzazione dispone di numerose funzioni (vedi p. 52).

Per visualizzare le immagini registrate premete il pulsante di visualizzazione. Le immagini possono essere visualizzate direttamente dall'impostazione di registrazione o quando il copri-obiettivo è chiuso.

Per annullare la visualizzazione, premete il pulsante di visualizzazione. Se il copri-obiettivo è aperto, premendo il pulsante di scatto si annulla la visualizzazione quando viene osservata un'immagine statica.

#### **Indicazioni su visualizzazione fotogramma singolo**

 $2004/06/16 =$ - Data dello scatto  $100 - 0004$ Ora dello scatto  $14:34:58$  $\frac{1}{1004/058}$ Indicazione risoluzione e qualità (p. 41)  $SD$   $SN$ Locazione memoria Numero fotogramma / numero totale immagini scheda

Indicatore condizioni batteria (p. 16)

Numero cartella – numero file (p. 88)

Premete il tasto alto del "joystick" per visualizzare le informazioni immagine e ripremetelo per nasconderle.

0004

**FILE SIZE** 

**F NUMBER** FLASH<sub>1</sub>

 $[004/058]$ 

M

**SHUTT SPEED** 

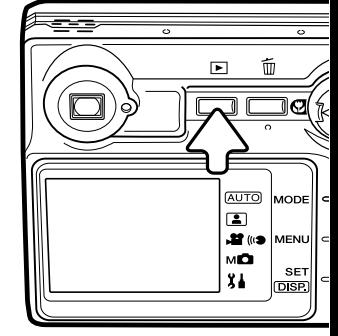

2004/06/16

427 K BYTE

1/400 F 4.9

**AUTO OFF** 

 $14:34:58$ 

 $505M$ 

#### <span id="page-32-0"></span>**Visualizzazione**

Su Visualizzazione, usate i tasti destro/sinistro del "joystick" (1) per scorrere le immagini registrate sulla scheda di memoria.

Per cancellare un file, vedi p. 31.

### **Pulsante Display – Visualizzazione**

Premete il pulsante Display per passare dalle indicazioni standard alla sola immagine. Le informazioni immagine sono visualizzabili solo con le indicazioni standard.

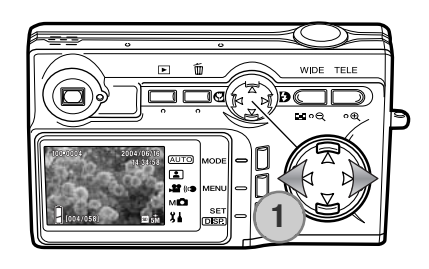

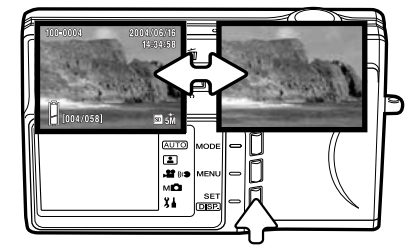

#### **Visualizzazione ingrandita**

L'immagine può essere ingrandita; il massimo ingrandimento dipende dalle dimensioni dell'immagine. Per ingrandire l'immagine visualizzata, premete il pulsante zoom tele (1).

Premete i pulsanti zoom (2) per aumentare o diminuire l'ingrandimento; compare il grado di ingrandimento. Usate il "joystick" (3) per scorrere l'immagine.

Per annullare l'ingrandimento, riducete il rapporto di ingrandimento sotto X1.1 o premete il pulsante di scatto.

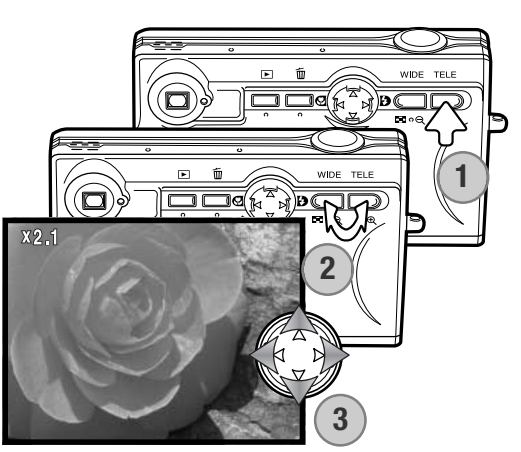

#### <span id="page-33-0"></span>**Visualizzazione indice**

Potrete visualizzare le immagini registrate in formato indice contenente 9 fotogrammi, premendo il pulsante zoom grandangolare (1). Le immagini sono raggruppate dalla scheda di memoria, che viene indicata sul primo fotogramma del gruppo. Viene visualizzato il numero di fotogramma dell'immagine.

Il "joystick" sposta il bordo rosso di evidenziazione tra le immagini.

Premendo il pulsante Set, il pulsante zoom tele o il pulsante di scatto, l'immagine evidenziata viene visualizzata come fotogramma singolo.

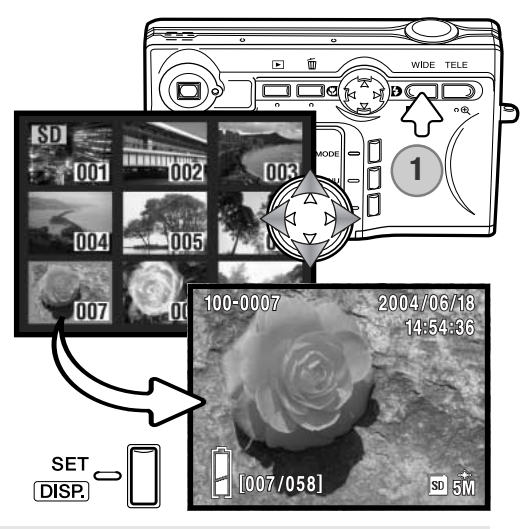

## **Registrazione - Operazioni avanzate**

#### **Modifica delle impostazioni**

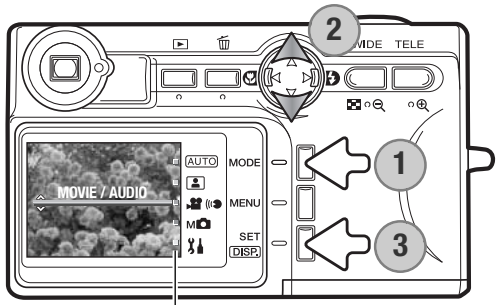

Indicatori impostazione<br>tore resta visualizzato sullo schermo.

Sono disponibili quattro impostazioni di registrazione: registrazione automatica, adatta per la maggior parte dei casi; selezione della scena fotografica, idonea per situazioni specifiche, registrazione di immagini in movimento e registrazione manuale, ideale per il massimo controllo sull'immagine. E' inoltre disponibile la modalità setup. Premete il pulsante di impostazione (1). Viene visualizzata l'impostazione in uso. Usate i tasti alto/basso del "joystick" (2) per selezionare l'opzione desiderata. Premete il pulsante Set (3) per confermare l'impostazione; uno specifico indica-

#### <span id="page-34-0"></span>**Registrazione di immagini in movimento**

Questa fotocamera permette di effettuare la registrazione di un video digitale 320 x 240 con commento sonoro alla velocità di 180 Kb/sec. circa. Questa funzione si attiva con il pulsante di impostazione (vedi p. 34). Lo zoom digitale non è utilizzabile e lo schermo LCD non può essere spento.

Inquadrate il soggetto al centro dello schermo e premete parzialmente il pulsante di scatto per bloccare la messa a fuoco (1); quindi premete a fondo il pulsante di scatto e rilasciatelo per dare inizio alla registrazione.

**SHUTTER BUTTON: START** ٨F  $00:00$ Ē. **1**lsn

La fotocamera continua a registrare fino all'esaurimento dello spazio disponibile sulla scheda di memoria o finché non viene ripremuto il pulsante di scatto. Durante la registrazione lo schermo mostra la progressione del tempo di registrazione e lo spazio residuo sulla scheda.

Fate attenzione a non ostacolare il microfono durante la registrazione. Durante la registrazione la messa a fuoco è bloccata e lo zoom ottico è disattivo. La velocità di scrittura della scheda di memoria può interrompere prematuramente la registrazione del video digitale. Con schede di memoria MultiMedia, la durata massima di registrazione è di 30 secondi.

Durata registrazione

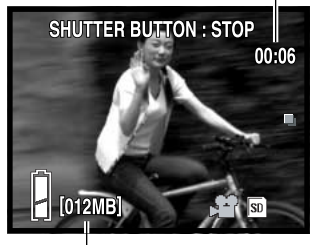

Memoria residua

#### <span id="page-35-0"></span>**Navigazione nei menu di registrazione**

La navigazione nel menu è semplice. Il pulsante Menu permette di attivare il menu. I quattro tasti del "joystick" controllano il cursore e la modifica delle impostazioni tramite il menu. Per informazioni sul menu di setup vedi p. 62; per cambiare impostazione, vedi p. 34.

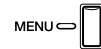

Premete il pulsante Menu per attivare il menu. I menu variano in base all'impostazione selezionata (p. 34).

zione selezionata viene visualizzata da un indicatore nero.

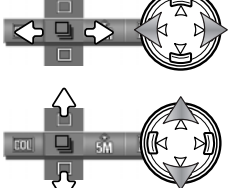

Usate i tasti sinistro/destro del "joystick" per per scorrere le opzioni del menu. Il nome dell'opzione compare sullo schermo. Il menu di registrazione manuale ha svariate opzioni consecutive.

Usate i tasti alto/basso del "joystick" per cambiare impostazione; l'imposta-

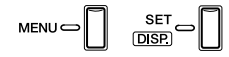

Per chiudere il menu, premete il pulsante Menu, il pulsante Set o il pulsante di scatto.

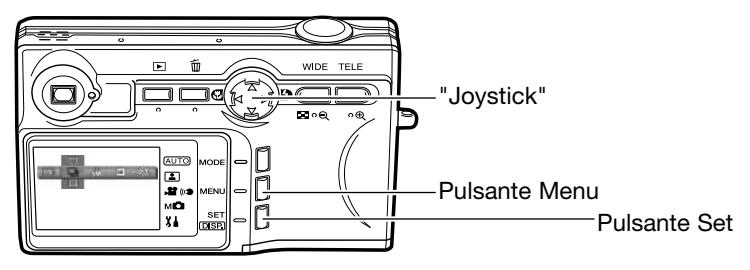
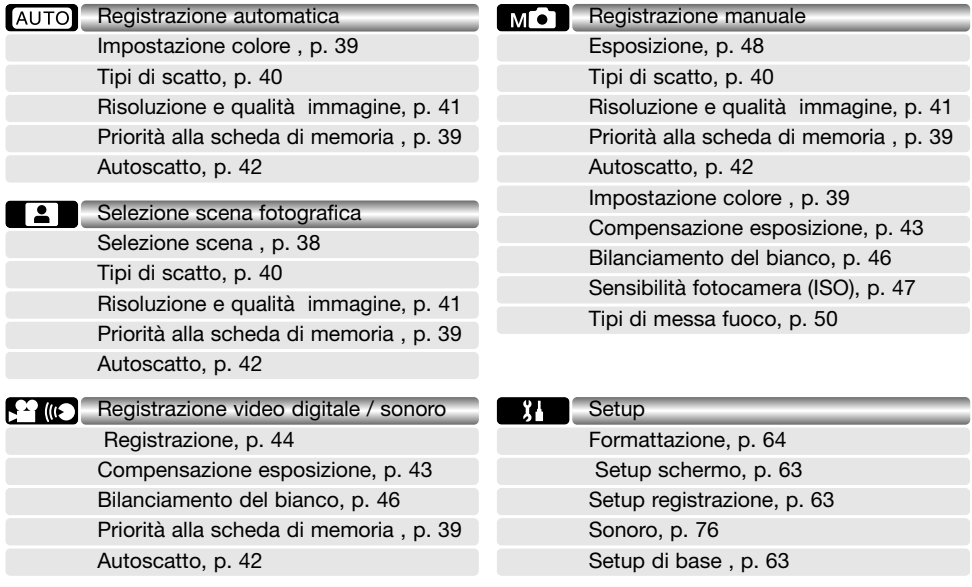

Fate riferimento ai paragrafi seguenti per la descrizione delle opzioni di menu e delle varie impostazioni. Gli indicatori illustrati accanto al titolo dei vari paragrafi mostrano in quale menu sono disponibili le opzioni. Se un'opzione è disponibile in più menu, ogni modifica si riflette anche sugli altri menu. Il menu della registrazione manuale può essere ulteriormente personalizzato per controllare la qualità dell'immagine tramite il menu delle impostazioni oltre alla scelta delle funzioni contenute nel menu. Per maggiori informazioni sul menu di setup e le varie opzioni, vedi p. 62.

# **Selezione della scena fotografica**

Su questa modalità di registrazione le impostazioni della fotocamera sono ottimizzate in base a particolari soggetti (vedi p. 34 per informazioni sulla modifica delle impostazioni della fotocamera).

Nel menu di Selezione della scena fotografica, selezionate l'impostazione desiderata (vedi p. 36 per informazioni sulle operazioni di menu).

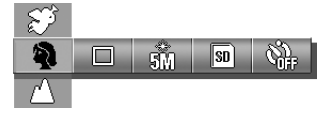

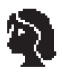

**Ritratti** - Permette di dare risalto alla carnagione del soggetto con tonalità morbide e definite e di riprendere lo sfondo con leggeri effetti di fuori fuoco. La maggior parte dei ritratti risulta migliore con focali più lunghe perché i lineamenti non sono eccessivamente marcati e lo sfondo è più sfuocato, perché la profondità di campo è più ridotta. Usate l'attivazione forzata del flash per ammorbidire le ombre più marcate.

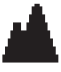

**Paesaggi** - Ottimizza la messa a fuoco per risultati di paesaggi nitidi e ricchi di colore. Con poca luce o cielo coperto si consiglia l'uso di un cavalletto. Il flash è impostato sulla disattivazione.

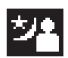

**Notturni** - Ideale per riprendere suggestive fotografie con luci notturne. E' consigliato l'uso di un cavalletto. Con l'attivazione forzata del flash, sia il soggetto che lo sfondo risultano correttamente esposti. Il flash può essere usato per fotografare soggetti a breve distanza, come ad esempio ritratti. Quando fotografate con flash, raccomandate al soggetto di non muoversi subito dopo il lampo perché l'otturatore resta aperto per l'esposizione dello sfondo.

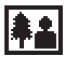

**Istantanee** - Adatto per riprese veloci e senza preoccupazioni. Per i migliori risultati, il soggetto deve trovarsi ad una distanza di 0,8m - 2.5m, impostate l'obiettivo zoom su grandangolare.

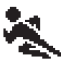

**Sport** - Adatto per riprendere azioni rapide perché velocizza i tempi di scatto. Se volete usare il flash, controllate che il soggetto rientri nella portata del flash (p. 47).

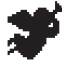

**Angelo** - Adatto per creare tonalità morbide e complesse nei ritratti.

Uno specifico indicatore viene visualizzato sullo schermo LCD per segnalare l'impostazione attiva.

Indicatore di selezione della scena fotografica

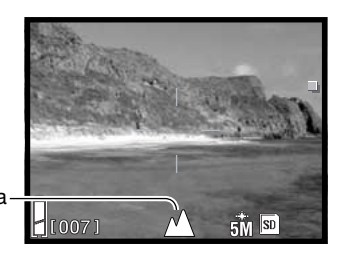

# **Impostazione colore**

Sulla registrazione automatica e manuale, è possibile modificare l'impostazione colore tramite menu. L'impostazione colore controlla se l'immagine è a colori o in bianco e nero (vedi p. 34 per informazioni sulla modifica delle impostazioni della fotocamera).

Nel menu di registrazione automatica o manuale, selezionate l'opzione colore desiderata; l'immagine inquadrata riflette la selezione colore scelta (vedi p. 36 per informazioni sulle operazioni di menu).

**COL Standard** - per immagini con colore standard. E' l'impostazione di default della fotocamera. **SEPI Seppia** - dona calde tonalità alle immagini monocromatiche. **BW Bianco e nero -** per immagini monocromatiche con tonalità neutra. **2W Toni caldi -** per rendere più calde le tonalità delle immagini. **AC Toni freddi -** per rendere più fredde le tonalità delle immagini.

Con Toni caldi e Toni freddi, uno specifico indicatore segnala sullo schermo LCD l'impostazione colore attiva. Le altre modalità non sono segnalate da indicatori.

Indicatore impostazione colore

# Priorità alla scheda di memoria

Usando due schede di memoria nella fotocamera, questa funzione permette di specificare su quale scheda memorizzare le immagini e il sonoro. Quando la scheda è esaurita, potrete usare la seconda scheda. Con una sola scheda di memoria, questa funzione si imposta automaticamente sulla scheda presente.

Questa funzione può essere impostata tramite tutti i menu di registrazione (vedi p. 36 per informazioni sulle operazioni di menu). La scheda di memoria in uso o impostata con la funzione di priorità alla scheda compare nell'angolo in basso a destra dello schermo LCD.

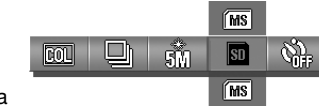

**AUTO** 

#### Dr ណី  $\overline{C}$ lso<sup>.</sup> ØH 337

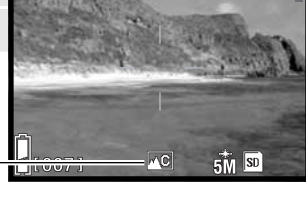

**EXIMPLE** 

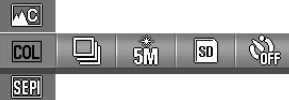

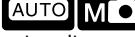

# **Tipi di scatto**

L'impostazione del tipo di scatto controlla il rapporto e il metodo di ripresa delle immagini statiche. Questa funzione viene impostata tramite i menu di registrazione automatica, selezione scena fotografica, manuale (vedi p. 36 per informazioni sulle operazioni di menu).

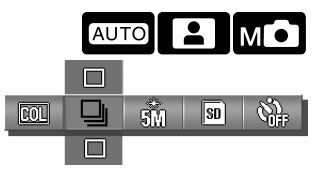

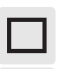

**Scatto singolo -** Per registrare un'immagine ogni volta che viene premuto a fondo il pulsante di scatto.

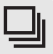

**Scatto continuo -** Per registrare tre immagini consecutive premendo e mantenendo premuto il pulsante di scatto.

**Variazione automatica dell'esposizione -** Per riprendere una serie di immagini con diversa esposizione.

**Variazione automatica messa a fuoco -** Per riprendere una serie di tre immagini con diversa messa a fuoco. Disponibile solo con la registrazione manuale.

Con la sola eccezione dello scatto singolo, sullo schermo LCD compaiono gli indicatori del tipo di scatto attivo.

La massima velocità di registrazione con lo scatto continuo dipende dalla qualità e dalla risoluzione dell'immagine impostate come pure dall'eventuale uso di altre funzioni. La massima velocità di registrazione è di circa 0,7 fot./sec. con immagini normali a 5 milioni di pixel.

Lo scatto con variazioni è disponibile solo sulla registrazione manuale vedi p. 34 per informazioni sulla modifica delle impostazioni della fotocamera). Con questo tipo di scatto, premete e mantenete premuto a fondo il pulsante di scatto finché non vengono registrate le tre immagini. Con la variazione automatica dell'esposizione, le tre immagini sono riprese con esposizione impostata, -0.5Ev sotto esposizione e +0.5Ev sovra esposizione. La variazione della messa a fuoco modifica ogni fotogramma come segue: distanza impostata, primo piano e sfondo.

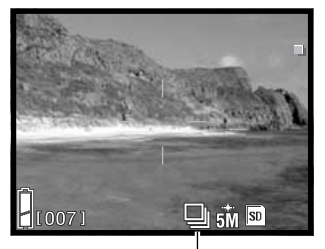

Indicatore tipo scatto

# **Risoluzione e qualità immagine**

La modifica della risoluzione immagine si riflette sul numero dei pixel che compongono ogni immagine e sul rapporto di compressione. La dimensione e la qualità immagine vengono impostate nei menu auto, selezione scene e manuale; vedi pagina 36 per l'uso dei menu.

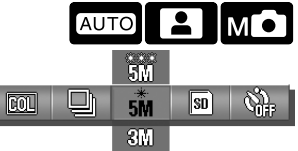

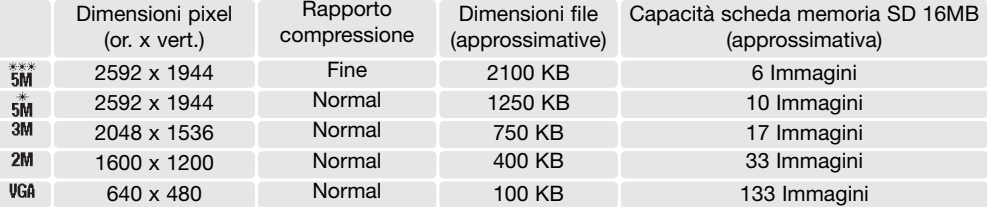

La modifica della risoluzione immagine si riflette sul numero dei pixel che compongono l'immagine. Maggiore è la risoluzione dell'immagine, maggiori sono le dimensioni del file. Per la scelta della risoluzione dell'immagine tenete presente l'uso finale dell'immagine ripresa: le immagini di minore risoluzione sono più adatte per pagine web, mentre le immagini di maggiore risoluzione garantiscono una migliore qualità di stampa. La compressione influisce sulle dimensioni e sui dettagli dell'immagine. Generalmente la compressione normale è adatta alla maggior parte delle necessità. FINE garantisce la più alta qualità dell'immagine, ma comporta anche un file immagine di grandi dimensioni.

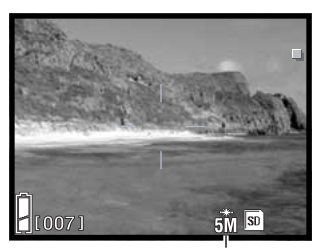

Indicatore dimensioni e qualità

Al variare della risoluzione, sul contapose compare il numero approssimativo di immagini che possono essere registrate sulla scheda di memoria in uso. Il contapose sul pannello indicatore segnala il numero approssimativo di immagini che possono essere registrate su una scheda di memoria con la risoluzione immagine impostata sulla fotocamera. Se questa impostazione viene cambiata, anche il contapose si modifica di conseguenza. La fotocamera effettua il calcolo basandosi su una dimensione media di file, per questo motivo quando si registra un'immagine il contapose può non modificarsi o modificarsi in misura maggiore di uno.

Il numero di immagini che possono essere registrate sulla scheda di memoria dipende dalla capacità della scheda e dalle dimensioni dei file, tuttavia sulla stessa scheda non possono essere memorizzate più di 999 immagini. Le dimensioni effettive del file sono determinate dalla scena ripresa; alcuni soggetti sono più adatti di altri ad essere compressi.

# **Autoscatto**

L'autoscatto è ideale per autoritratti perché l'otturatore scatta dopo circa 10 o 3 secondi dopo che è stato premuto il pulsante di scatto per dare inizio alla registrazione del video digitale o del sonoro. Questa funzione è disponibile su tutti i menu di registrazione (vedi p. 36 per informazioni sulle operazioni di menu).

Quando impostato, l'autoscatto è segnalato sullo schermo LCD da un apposito indicatore.

Con la fotocamera su un cavalletto, componete l'inquadratura nell'area AF premendo parzialmente il pulsante di scatto, la messa a fuoco viene determinata subito prima dell'esposizione. Premete a fondo il pulsante di scatto per attivare il conteggio alla rovescia. La spia sul lato anteriore della fotocamera pulsa durante il conteggio alla rovescia e aumenta l'intermittenza subito prima dello scatto. Per interrompere il conteggio alla rovescia prima dell'esposizione, spegnete la fotocamera. L'autoscatto con ritardo di 10 sec. si annulla.

L'autoscatto con ritardo di 10 sec. si annulla dopo l'esposizione o spegnendo la fotocamera, mentre quello con ritardo di 3 sec. resta attivo anche dopo l'esposizione. Usate il menu per annullare l'autoscatto.

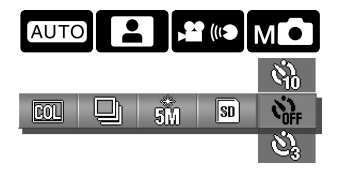

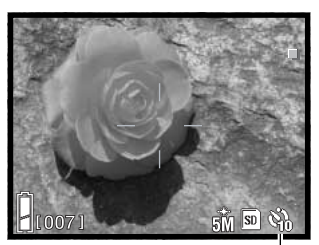

Indicatore autoscatto

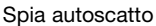

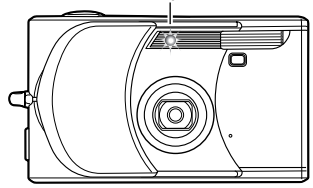

# **Consigli fotografici**

Montando la fotocamera su un cavalletto, potrete fotografare soggetti statici (paesaggi, soggetti naturali o fotografie macro) impostando l'autoscatto con ritardo di 3 sec. Eliminando il contatto con la fotocamera durante l'esposizione, viene eliminato anche il rischio di vibrazioni.

# **Compensazione dell'esposizione**

L'esposizione può essere regolata per far sì che la fotografia risulti più chiara o più scura di  $+/-2E$ con incrementi di 1/3EV sulle impostazioni di registrazione immagini in movimento/sonoro e manuale. La compensazione dell'esposizione può essere impostata tramite il menu. Se l'esposizione è impostata su un valore diverso da 0.0, il valore di compensazione dell'esposizione resta visualizzato nell'angolo in alto a sinistra dello schermo LCD come avvertenza.

Nel menu di registrazione immagini in movimento/sonoro e manuale, selezionate il grado di compensazione dell'esposizione. Gli effetti della modifica si riflettono sull'immagine inquadrata (vedi p. 36 per informazioni sulle operazioni di menu).

La compensazione dell'esposizione è utile quando il sistema di misurazione della fotocamera rileva soggetti molto luminosi o poco contrastati. Nell'esempio qui sotto, la scena scura viene visualizzata come eccessivamente chiara e con colori slavati. Compensando l'esposizione, i dettagli sono evidenziati e la ricchezza dei toni della scena sarà riprodotta fedelmente.

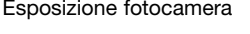

# –2.0Ev –1.0Ev Esposizione fotocamera **Note sulla fotocamera**

Sulla registrazione manuale la compensazione dell'esposizione può essere impostata tramite il "joystick".

Premete il tasto alto del "joystick"; compare l'indicazione di compensazione dell'esposizione. Con i tasti alto/basso del "joystick" selezionate il grado di compensazione dell'esposizione. Per impostare altre funzioni con il "joystick", ripremete il tasto alto; l'indicazione di compensazione dell'esposizione diventa grigia.

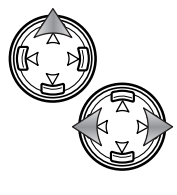

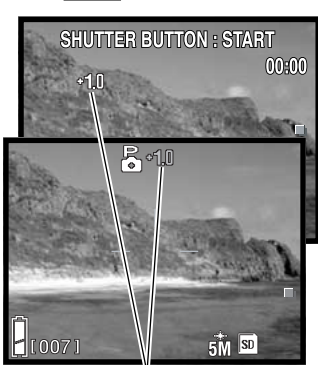

Grado di compensazione dell'esposizione

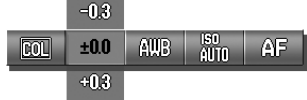

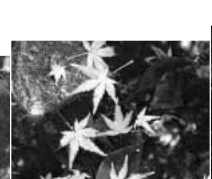

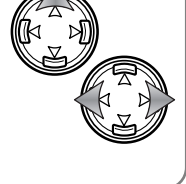

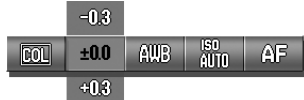

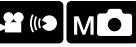

# **Registrazione immagini in movimento/sonoro**

Sulla registrazione di immagini in movimento/sonoro, il menu serve per commutare le opzioni video digitale, sonoro e commento vocale (vedi p. 36 per informazioni sulle operazioni di menu). L'impostazione selezionata viene visualizzata nell'angolo in basso a sinistra dello schermo.

Registrazione di immagini ((<) Registrazione sonoro, p. 44 (
iii) Commento vocale, p. 45 in movimento, p. 35

#### **Registrazione sonoro**

Sulla registrazione di immagini in movimento/sonoro, questa fotocamera permette di registrare un commento sonoro alla velocità di 8KB/sec. Per selezionare l'impostazione di registrazione, vedi p. 34. La registrazione del sonoro è selezionata tramite menu (vedi sopra e p. 36).

Premete a fondo il pulsante di scatto e rilasciatelo per avviare la registrazione.

La fotocamera continua a registrare fino all'esaurimento dello spazio sulla scheda di memoria o finché non viene ripremuto il pulsante di scatto. Durante la registrazione lo schermo mostra la progressione del tempo di registrazione e la memoria residua. Con una scheda MultiMedia, la durata massima di registrazione è di 30 secondi.

Fate attenzione a non ostacolare il microfono durante la registrazione.

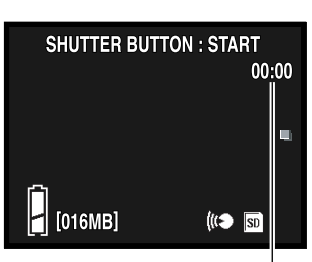

Durata registrazione

 $\sqrt{2}$ **It's** 

 $^{\circledR}$ 

samm

**AMIR** 

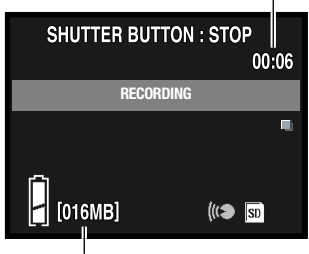

Memoria residua

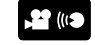

 $\overline{\mathbf{s}}$ n $\overline{\mathbf{s}}$ 

# **Registrazione commento audio**

Sulla registrazione di immagini in movimento/sonoro, la fotocamera permette di aggiungere su un'immagine statica un commento sonoro. Selezionate l'impostazione di registrazione, vedi p. 34. Questa funzione si attiva tramite il menu (vedi pp. 36 e p. 44).

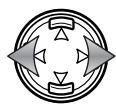

Con i tasti sinistro/destro del "joystick" selezionate l'immagine statica sulla quale volete aggiungere il commento sonoro.

Premete a fondo il pulsante di scatto e rilasciatelo per avviare la registrazione.

La fotocamera continua a registrare fino all'esaurimento dello spazio sulla scheda di memoria o finché non viene ripremuto il pulsante di scatto. Durante la registrazione lo schermo mostra la progressione del tempo di registrazione e la memoria residua. Quando utilizzate una Multimedia Card il tempo massimo di registrazione è30 secondi.

Fate attenzione a non ostacolare il microfono durante la registrazione. Se volete sostituire un precedente commento registrato, ricordate che dovete innanzitutto cancellare il commento esistente (p. 53).

#### **Consigli per la registrazione**

Quando registrate il sonoro, fate attenzione a non ostacolare il microfono. La qualità del sonoro dipende dalla distanza soggetto/microfono. Vi consigliamo di registrare il sonoro tenendo la fotocamera ad una distanza di 20cm dalla bocca.

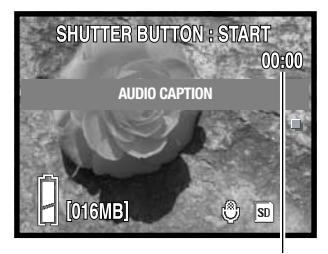

Durata registrazione

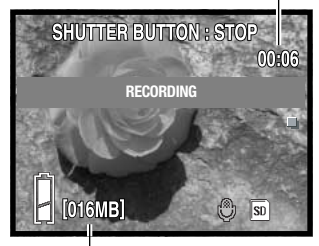

Memoria residua

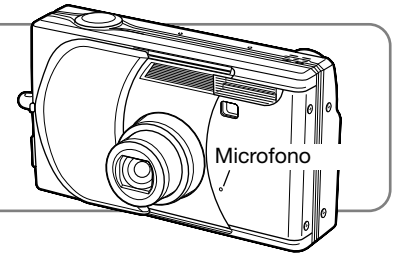

# **Bilanciamento del bianco**

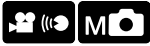

Il bilanciamento del bianco permette alla fotocamera di leggere come luce neutra diversi tipi di luce. Sulla registrazione di immagini in movimento/sonoro, sono disponibili una funzione automatica e quattro funzioni pre-impostate. Il bilanciamento del bianco viene impostato tramite il menu.

Sulla registrazione di immagini in movimento/sonoro o manuale, selezionate l'opzione di bilanciamento del bianco; gli effetti sono visibili sull'immagine inquadrata (vedi p. 36 per informazioni sulle operazioni di menu).

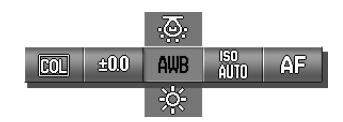

**Bilanciamento automatico del bianco -** compensa automaticamente la temperatura awr colore della scena. Nella maggior parte dei casi è adatta l'impostazione automatica.

<u>ය</u> **Tungsteno -** per illuminazione incandescente, come quella di una normale lampadina.

**Fluorescente -** con luci al neon

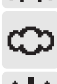

**Cielo coperto -** in esterni con giornate nuvolose

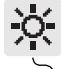

**Luce diurna -** in esterni o per soggetti molto illuminati

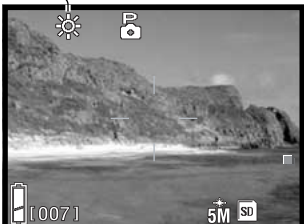

Quando viene selezionata una funzione pre-impostata di bilanciamento del bianco, un indicatore viene visualizzato sullo schermo LCD per segnalarne l'attivazione. Gli effetti sono visibili sull'immagine inquadrata. Se volete mantenere la luce ambiente, impostate l'esclusione del flash (p. 28). Se il flash incorporato scatta con un bilanciamento del bianco pre-impostato, il bilanciamento viene impostato sulla temperatura colore del flash.

#### **Note sulla fotocamera**

Sulla registrazione manuale, il bilanciamento del bianco può essere modificato anche premendo il tasto basso del "joystick".

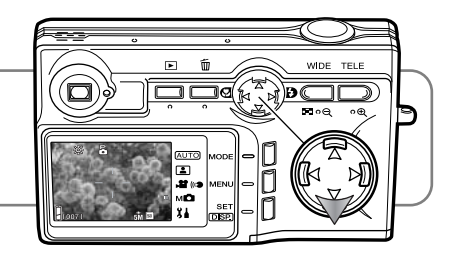

# **Sensibilità' della fotocamera - ISO**

Sulla registrazione manuale, è possibile modificare la sensibilità della fotocamera tramite il menu (vedi p. 34 per la modifica delle impostazioni di registrazione).

Nel menu di registrazione manuale, selezionate l'impostazione di sensibilità della fotocamera (vedi p. 36 per informazioni sulle operazioni di menu). Quando è selezionata un'impostazione manuale ISO, sullo schermo LCD compare un indicatore.

E' disponibile la selezione di 5 livelli di sensibilità con la registrazione di immagini statiche. L'impostazione automatica regola la sensibilità della fotocamera tra 50 e 200 ISO (equivalente) in base alle condizioni di luce. Potrete impostare una specifica sensibilità: 50, 100, 200 e 400 ISO; i valori numerici si basano sulla sensibilità equivalente ISO. Al raddoppio del valore ISO corrisponde un raddoppio della sensibilità della fotocamera. Nelle immagini digitali si verifica un aumento del rumore se si incrementa la sensibilità. Un'impost-azione ISO (equivalente) su 50 comporta un effetto di rumore praticamente nullo, al contrario su 400 può verificarsi il massimo disturbo.

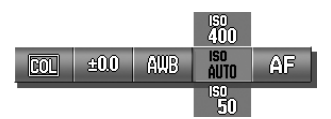

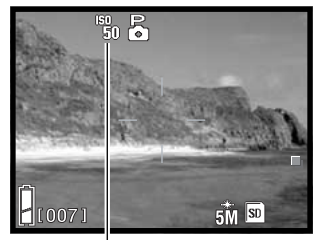

Indicatore ISO manuale

# **Sensibilità' della fotocamera e portata del flash**

La portata del flash si modifica in base alla sensibilità della fotocamera. La configurazione del sistema ottico fa sì che la portata del flash sia diversa da grandangolare a tele.

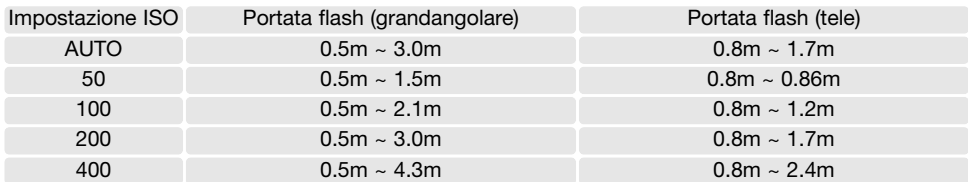

# **Esposizione**

ò â

X

Nel menu di registrazione manuale, può essere modificato il tipo di esposizione (vedi p. 34 per la modifica delle impostazioni di registrazione).

Nel menu di registrazione manuale, selezionate il tipo di esposizione (vedi p. 36 per informazioni sulle operazioni di menu). L'indicatore che compare nella parte superiore dello schermo segnala l'impostazione attiva.

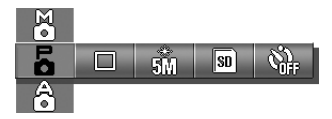

**Program** - L'esposizione è determinata automaticamente dalla fotocamera.

**Priorità ai diaframmi -** il fotografo sceglie l'apertura di diaframma e la fotocamera seleziona il tempo di scatto adeguato per l'esposizione.

**Esposizione manuale -** il fotografo sceglie l'apertura di diaframma e il tempo di scatto.

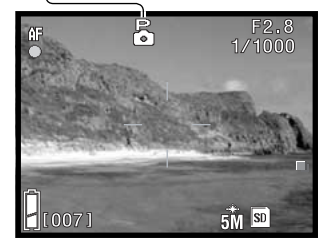

Le operazioni dell'esposizione programmata sono uguali a quelle descritte nel paragrafo delle operazioni base di registrazione (p. 24); premendo parzialmente il pulsante di scatto l'apertura di diaframma e il tempo di scatto usati nell'esposizione compaiono nell'angolo in alto a destra dello schermo LCD.

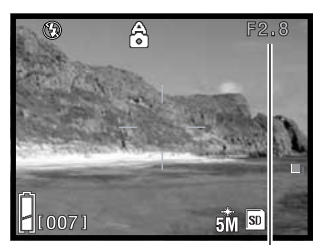

Apertura di diaframma

#### Priorità ai diaframmi

Quando il valore di apertura di diaframma nell'angolo in alto a destra dello schermo LCD è grigio, potrete usare il "joystick" per modificare l'impostazione flash (p. 28), l'impostazione macro (p. 30) e il bilanciamento del bianco (p. 46).

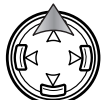

Per modificare l'apertura di diaframma premete il tasto alto del "joystick": il valore di apertura di diaframma diventa bianco.

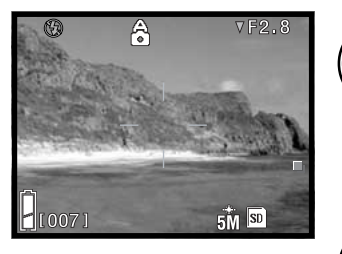

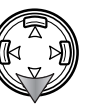

Premete il tasto basso del "joystick" per scegliere tra due aperture di diaframma che possono variare in base alla posizione dello zoom.

Premendo parzialmente il pulsante di scatto sullo schermo LCD compare il tempo di scatto usato nell'esposizione.

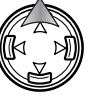

Per impostare altre funzioni con il "joystick" premete il tasto alto del "joystick": il valore di apertura di diaframma diventa grigio.

# **Esposizione manuale**

Quando il valore di apertura di diaframma nell'angolo in alto a destra dello schermo LCD diventa grigio, potrete usare il "joystick" per modificare l'impostazione flash (p. 28), l'impostazione macro (p. 30) e il bilanciamento del bianco (p. 46).

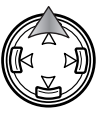

Per modificare l'esposizione premete il tasto alto del "joystick": l'indicazione di esposizione diventa bianca.

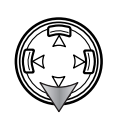

Premete il tasto basso del "joystick" per scegliere tra due aperture di diaframma che possono variare in base alla posizione dello zoom. Usate i tasti sinistro/destro del "joystick" per impostare il tempo di scatto.

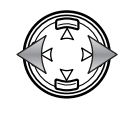

Premendo parzialmente il pulsante di scatto sullo schermo LCD compare la differenza tra l'esposizione misurata e quella impostata in Ev (p. 82). Se la differenza è superiore a ±2.0Ev, l'indicazione diventa rossa.

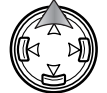

Per impostare altre funzioni con il "joystick" premete il tasto alto del "joystick": l'indicazione di esposizione diventa grigia.

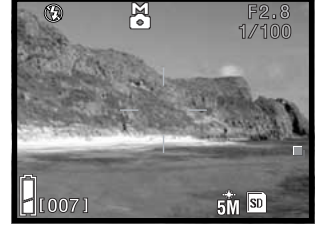

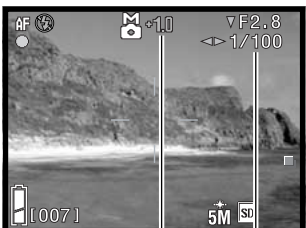

Indicazione esposizione Differenza esposizione

# **Tipi di messa a fuoco**

Nel menu di registrazione manuale, può essere modificato il tipo di messa a fuoco (vedi p. 34 per la modifica delle impostazioni di registrazione).

Nel menu di registrazione manuale, selezionate il tipo di messa a fuoco (vedi p. 36 per informazioni sulle operazioni di menu). Quando è impostata la messa a fuoco manuale, sullo schermo compare un apposito indicatore.

Le impostazioni di messa a fuoco fissa sono utili in situazioni speciali di messa a fuoco quando il sistema di autofocus non è in grado di garantire risultati accurati (p. 26).

L'obiettivo zoom e l'apertura di diaframma controllano la quantità dell'area a fuoco davanti e dietro il soggetto. Aumentando la lunghezza focale e diminuendo l'apertura di diaframma aumenta la profondità di campo. Lo zoom sulla posizione grandangolare e aperture di diaframma impostate su alti valori garantiscono una grande profondità di campo.

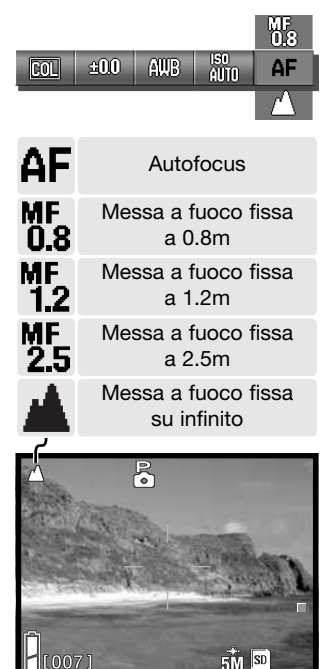

# **Autofocus e blocco dell'esposizione automatica**

Nel menu di registrazione manuale, potrete bloccare l'autofocus (AF) e l'esposizione automatica (AE) ed usarle singolarmente per riprendere più immagini.

Mantenete parzialmente premuto il pulsante di scatto. Il segnale di messa a fuoco e le indicazioni del tempo di scatto e di apertura di diaframma compaiono sullo schermo LCD.

Premete il tasto sinistro del "joystick" per bloccare la messa a fuoco; sullo schermo compare l'indicatore di blocco AF.

Premete il tasto alto del "joystick" per bloccare l'esposizione; sullo schermo compare l'indicatore di blocco AE.

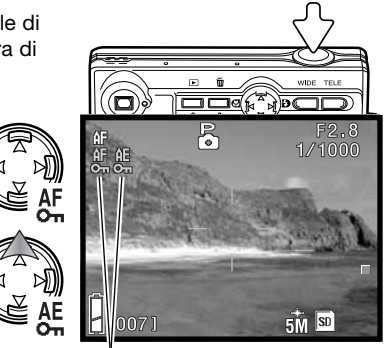

Rilasciate il pulsante di scatto.

La messa a fuoco e l'esposizione restano bloccate anche dopo aver fotografato. Ripetete la procedura per annullare il blocco AF e AE, oppure spegnete la fotocamera o premete il pulsante Set o il pulsante zoom.

Indicatore di blocco AF / AE

# **Visualizzazione delle immagini - Operazioni avanzate**

Le funzioni principali offerte da questa impostazione sono state già descritte alle pp. 32-34. Questa sezione illustra come visualizzare video digitali e riascoltare il sonoro registrato, cancellare commenti vocali, come pure le varie funzioni avanzate disponibili.

#### **Riascolto sonoro registrato e commento audio**

Video digitali (p. 35) e registrazioni del sonoro (pp. 44, 45) possono essere riascoltati/visti con la visualizzazione. Il tipo di file viene segnalato da uno speciale indicatore che compare nell'angolo in basso a destra dello schermo LCD, mentre la durata di visualizzazione compare sotto la data e l'ora di registrazione.

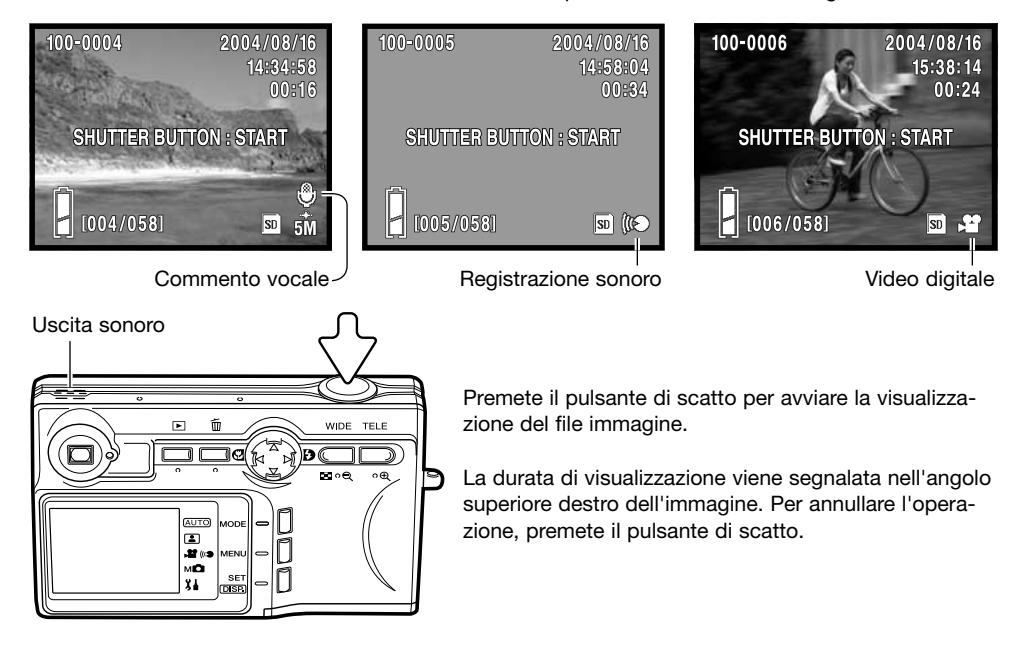

# **Cancellazione di commento audio**

Su visualizzazione, la traccia sonora registrata (p. 45) sull'immagine può essere cancellata.

Richiamate il file con la traccia sonora da cancellare e premete il pulsante di cancellazione.

Con i tasti alto/basso del "joystick" selezionate l'opzione di cancellazione. L'opzione Audio permette di cancellare la traccia sonora, mentre l'opzione Audio & Image permette di cancellare la traccia sonora e l'immagine.

Premete il pulsante Set per continuare.

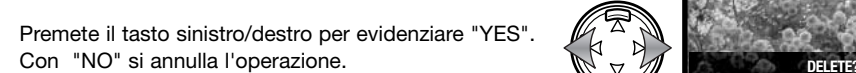

Premete il pulsante Set per completare l'operazione.

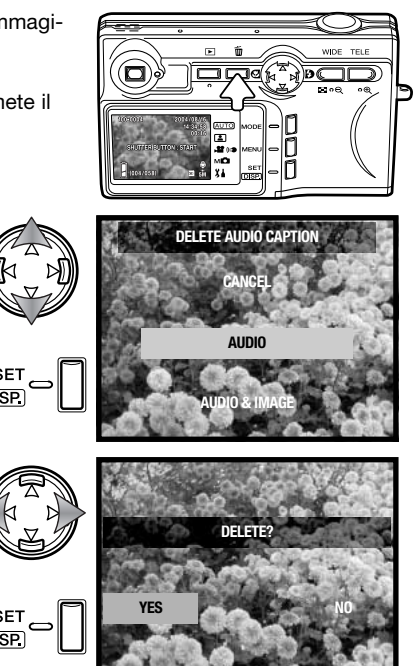

# **Navigazione nel menu di visualizzazione**

La navigazione nel menu è estremamente semplice. Il pulsante Menu attiva e disattiva il menu. I tasti del "joystick" controllano il movimento del cursore e modificano le impostazioni del menu. Il pulsante Set permette di confermare le opzioni del menu.

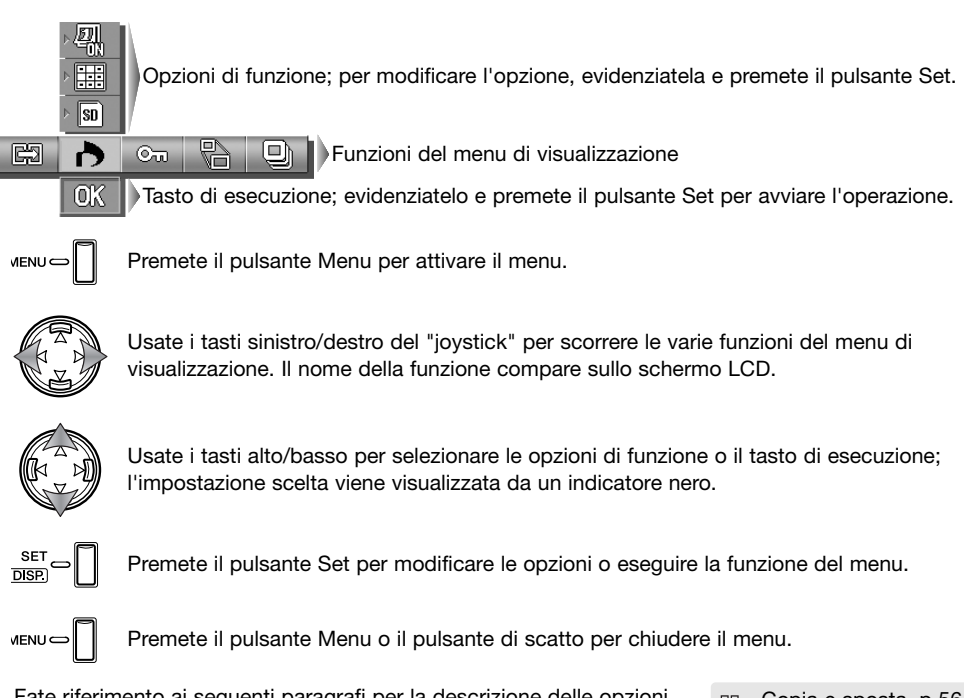

Fate riferimento ai seguenti paragrafi per la descrizione delle opzioni di menu.

- GĐ. Copia e sposta, p 56
- DPOF, p 58 ð
- $O<sub>m</sub>$ Protezione, p 60
- **Modifica dimensioni, p 57**
- Scorrimento, p 61 o,

# **Schermo di selezione fotogrammi**

Con l'opzione di selezione, si apre lo schermo per la selezione dei fotogrammi.

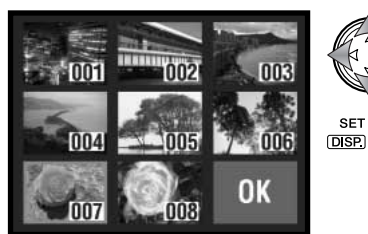

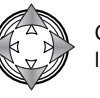

Con il "joystick" spostate il bordo rosso di selezione dell'immagine.

Premete il pulsante Set per selezionare il fotogramma. Il fotogramma selezionato è contrassegnato da un bordo giallo. Il fotogramma selezionato col bordo giallo viene deselezionato ripremendo il pulsante Set.

Ripetete l'operazione per selezionare tutti i file desiderati.

Possono comparire i seguenti indicatori:

File video digitale

Commento sonoro

**Registrazione sonoro** 

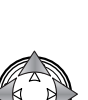

Con il "joystick" evidenziate il riquadro "OK".

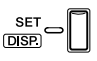

Premete il pulsante Set per continuare l'operazione o il pulsante di scatto per annullarla.

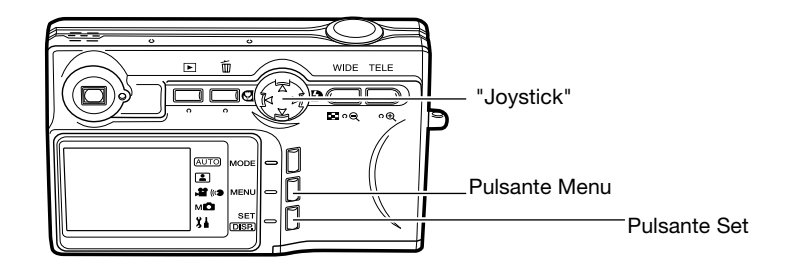

# **Copia e trasferimento immagine**

I file possono essere copiati e trasferiti da una scheda di memoria a un'altra. Per usare questa opzione del menu di visualizzazione, la fotocamera deve contenere due schede di memoria. Prima di procedere, controllate che la scheda di destinazione abbia spazio sufficiente.

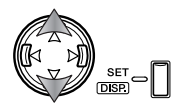

Con i tasti alto/basso del "joystick" selezionate l'opzione di selezione funzione e premete il pulsante Set per modificare l'opzione (vedi il paragrafo relativo alla navigazione nel menu a p. 54).

圓

Per copiare i file selezionati

Per trasferire i file selezionati

©w

Per copiare o trasferire tutti i file sulla scheda di memoria

Per selezionare i file sulla scheda di memoria da copiare o trasferire

Per specificare la scheda di origine e di destinazione tra scheda SD/MultiMedia e Memory Stick

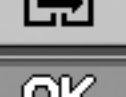

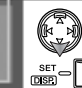

 $\vec{g}$ Đ

> Evidenziate il tasto di esecuzione OK e premete il pulsante Set per continuare l'operazione specificata con l'opzione di copia e trasferimento.

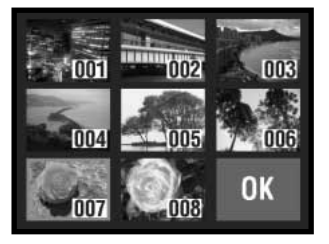

Con l'opzione Select selezionata, si apre lo schermo per la selezione dei fotogrammi. Scegliete le immagini da copiare o spostare portando il bordo rosso sull'immagine indice e premendo il pulsante Set; il fotogramma selezionato è contrassegnato da un bordo giallo. Evidenziate il riquadro "OK" e premete il pulsante Set per continuare (vedi p. 55 per lo schermo per la selezione dei fotogrammi).

Compare una richiesta di conferma. Con i tasti sinistro/destro selezionate Yes; con No si annulla l'operazione.

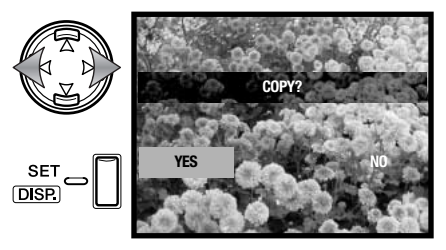

Premete il pulsante Set per completare l'operazione.

Se lo spazio sulla scheda di memoria di destinazione si esaurisce durante la copia o il trasferimento, compare un messaggio di memoria esaurita. Controllate i file già copiati o trasferiti e ripetete l'operazione con una nuova scheda.

# **Modifica dimensioni**

Un'immagine statica può essere ridimensionata con una copia in formato JPEG 640 x 480 (VGA) o 320 X 240 (QVGA) per facilitarne l'invio tramite posta elettronica. Richiamate l'immagine da modificare prima di aprire il menu di visualizzazione (vedi il paragrafo relativo alla navigazione nel menu a p. 54).

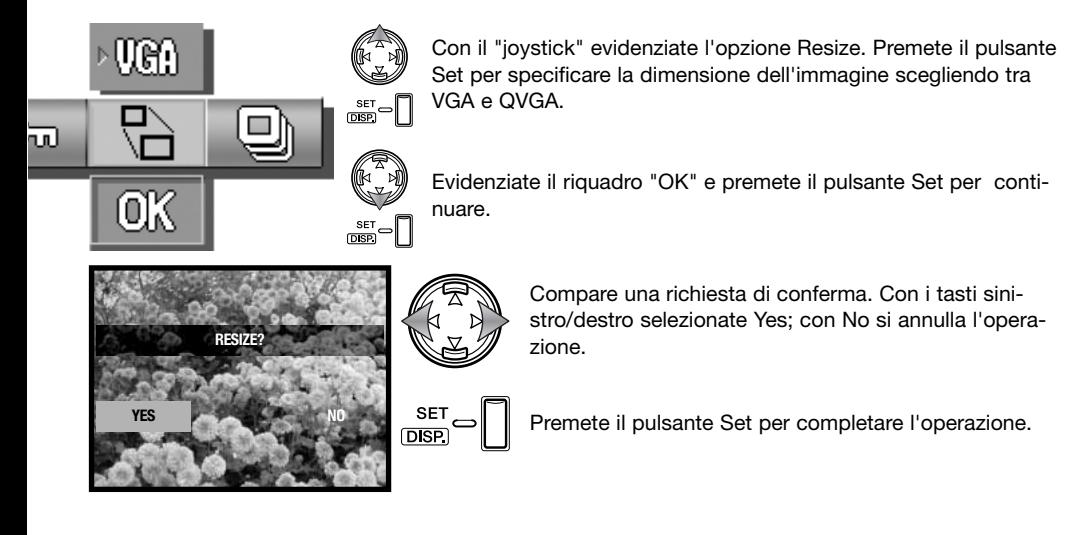

# **Formato DPOF**

DPOF (Digital Print Order Format - formato ordine di stampa digitale) consente di stampare le immagini statiche direttamente dalla fotocamera digitale. Dopo che è stato creato il file DPOF, la scheda di memoria deve essere semplicemente consegnata al laboratorio di sviluppo o inserita in una stampante DPOF compatibile, dotata di slot per schede di memoria.

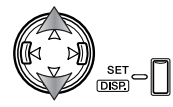

Con i tasti alto/basso del "joystick" selezionate l'opzione di selezione funzione e premete il pulsante Set per modificare l'opzione (vedi il paragrafo relativo alla navigazione nel menu a p. 54).

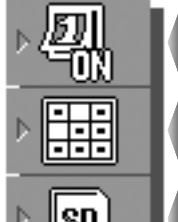

Tutti

ISD мs Per stampare la data e l'ora di registrazione sulle immagini

Per cancellare la stampa di data e ora 변변 Selezionati **HHH** Reset

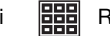

Per selezionare tutti o più file per la stampa o cancellare il file DPOF esistente.

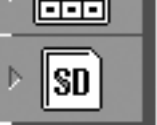

Per specificare la scheda contenente le immagini da stampare quando la fotocamera contiene più schede di memoria.

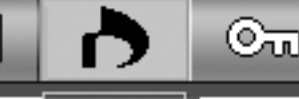

Evidenziate il riquadro "OK" e premete il pulsante Set per continuare l'operazione specificata nelle opzioni DPOF.

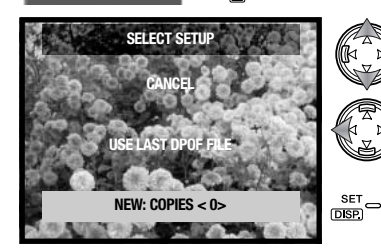

Evidenziate la nuova opzione. Con i tasti sinistro/destro del "joystick" specificate il numero di copie desiderate per la stampa; le immagini da stampare sono elaborate in una finestra successiva. Premete il pulsante Set per continuare. L'opzione Use-last-DPOF-file permette di usare un file DPOF esistente.

Con l'opzione Select selezionata, si apre lo schermo per la selezione dei fotogrammi. Selezionate l'immagine/i da stampare portando la cornice rossa sulla miniatura nell'indice e premendo il pulsante impostazione; una cornice gialla indica la selezione. Con i pulsanti zoom selezionate il numero di copie desiderate; il numero sarà visualizzato nell'angolo in alto a sinistra di ogni fotogramma. Per deselezionare l'immagine, riducete il numero di copie a 0.

Evidenziate il riquadro "OK" e premete il pulsante Set per continuare (vedi p. 55 per lo schermo per la selezione dei fotogrammi).

Con l'opzione Select all selezionata, deve essere specificato il numero di copie per ogni immagine. Con i tasti sinistro/destro del "joystick" modificate il numero di copie.

Premete il pulsante Set per continuare.

Compare una richiesta di conferma. Con i tasti sinistro/destro selezionate Yes; con No si annulla l'operazione.

Premete il pulsante Set per completare l'operazione.

Con l'opzione della data, la modalità e l'area di stampa variano in base al modello di stampante. Non tutte le stampanti possono stampare la data e l'ora. Il file DPOF resta sulla scheda di memoria e può essere riutilizzato o elaborato con l'opzione Use-last-DPOF-file nella finestra di selezione Setup. Per cancellare il file DPOF dalla scheda di memoria, usate l'opzione Reset del menu.

59

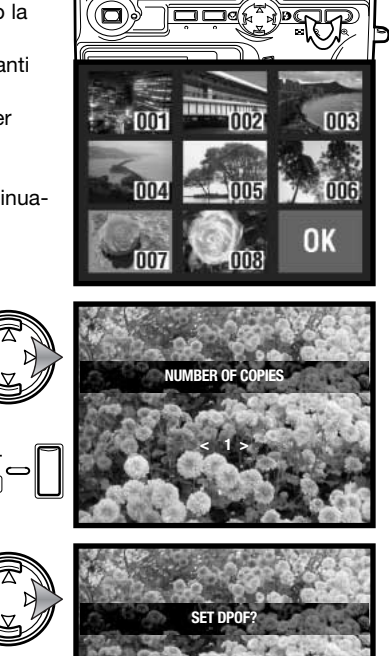

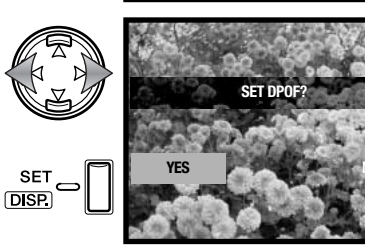

# **Protezione**

I file importanti possono essere protetti, per evitarne la cancellazione con i comandi della fotocamera. Tuttavia, con la formattazione (p. 64) saranno cancellati tutti i file della scheda anche se protetti.

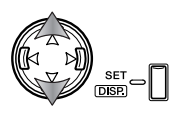

Con i tasti alto/basso del "joystick" selezionate l'opzione di funzione e premete il pulsante Set per modificare l'opzione (vedi il paragrafo relativo alla navigazione nel menu a p. 54).

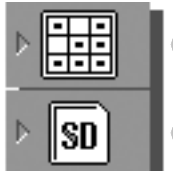

Per proteggere tutti o più file o cancellare la protezione su file esistenti.

Selezionati **HHH** Reset

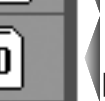

Per specificare la scheda contenente le immagini da proteggere quando la fotocamera contiene più schede di memoria.

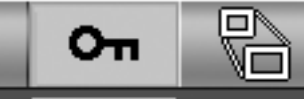

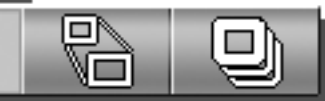

Tutti

EEEI

Evidenziate il riquadro "OK" e premete il pulsante Set per continuare l'operazione specificata nelle opzioni Protect.

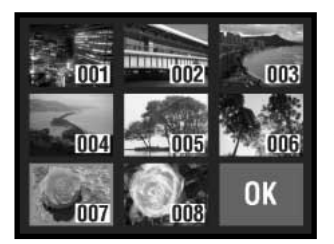

 $\frac{\text{set}}{\text{DSD}} \neg \boxed{\ }$ 

Con l'opzione Select selezionata, si apre lo schermo per la selezione dei fotogrammi. Scegliete le immagini da proteggere spostando il bordo rosso sull'immagine indice e premendo il pulsante Menu; il fotogramma selezionato è contrassegnato da un bordo giallo. Per togliere la protezione all'immagine, ripetete l'operazione fino a far scomparire il bordo giallo. Evidenziate il riquadro "OK" e premete il pulsante Set per continuare (vedi p. 55 per lo schermo per la selezione dei fotogrammi).

Compare una richiesta di conferma. Con i tasti sinistro/destro selezionate Yes; con No si annulla l'operazione.

<sup>SET</sup> Premete il pulsante Set per completare l'operazione.

I file protetti sono visualizzati con l'indicatore di protezione.

loro ordine per circa 2 secondi.

razione.

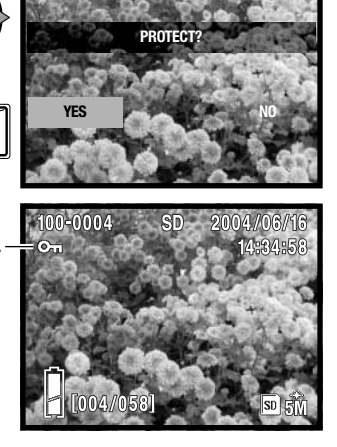

# **Scorrimento immagini**

 $rac{\text{SET}}{\text{DBB}} =$ 

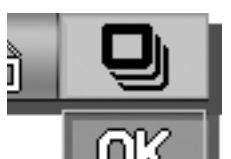

Evidenziate il riquadro "OK" e premete il pulsante Set per continuare l'ope-

Tutti i file contenuti nella scheda di memoria sono visualizzati automaticamente nel

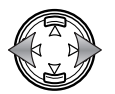

Durante lo scorrimento usate i tasti sinistro/destro del "joystick" per avanzare al fotogramma successivo o ritornare a quello precedente.

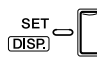

Premete il pulsante Set, il pulsante Menu o il pulsante di scatto per annullare lo scorrimento. Se lo scorrimento comprende parecchie immagini, disabilitate la funzione di spegnimento automatico nel menu di setup (p. 76).

# **Navigazione nel menu di setup Menu di setup**

Il menu di setup può essere aperto dal menu di registrazione o di visualizzazione.

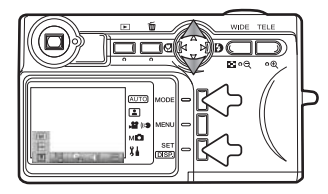

Da registrazione - premete il pulsante di impostazione (1). Usate i tasti alto/basso del "joystick" (2) per evidenziare l'opzione setup. Premete il pulsante Set (3) per aprire il menu.

Da visualizzazione - premete il pulsante di impostazione (1) per aprire il menu.

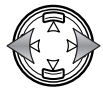

Usate i tasti sinistro/destro del "joystick" per scorrere le sezioni del menu di visualizzazione. Sullo schermo compare il nome della sezione.

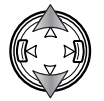

Usate i tasti alto/basso del "joystick" per selezionare le funzioni; l'impostazione selezionata è mostrata tramite un indicatore nero e il nome della funzione.

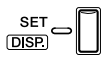

Premete il pulsante Set per modificare la funzione. Si apre una finestra per l'impostazione o la conferma.

**MENU** 

Premete il pulsante Menu o il pulsante di scatto per chiudere il menu.

Fate riferimento ai paragrafi seguenti per la descrizione delle opzioni di menu.

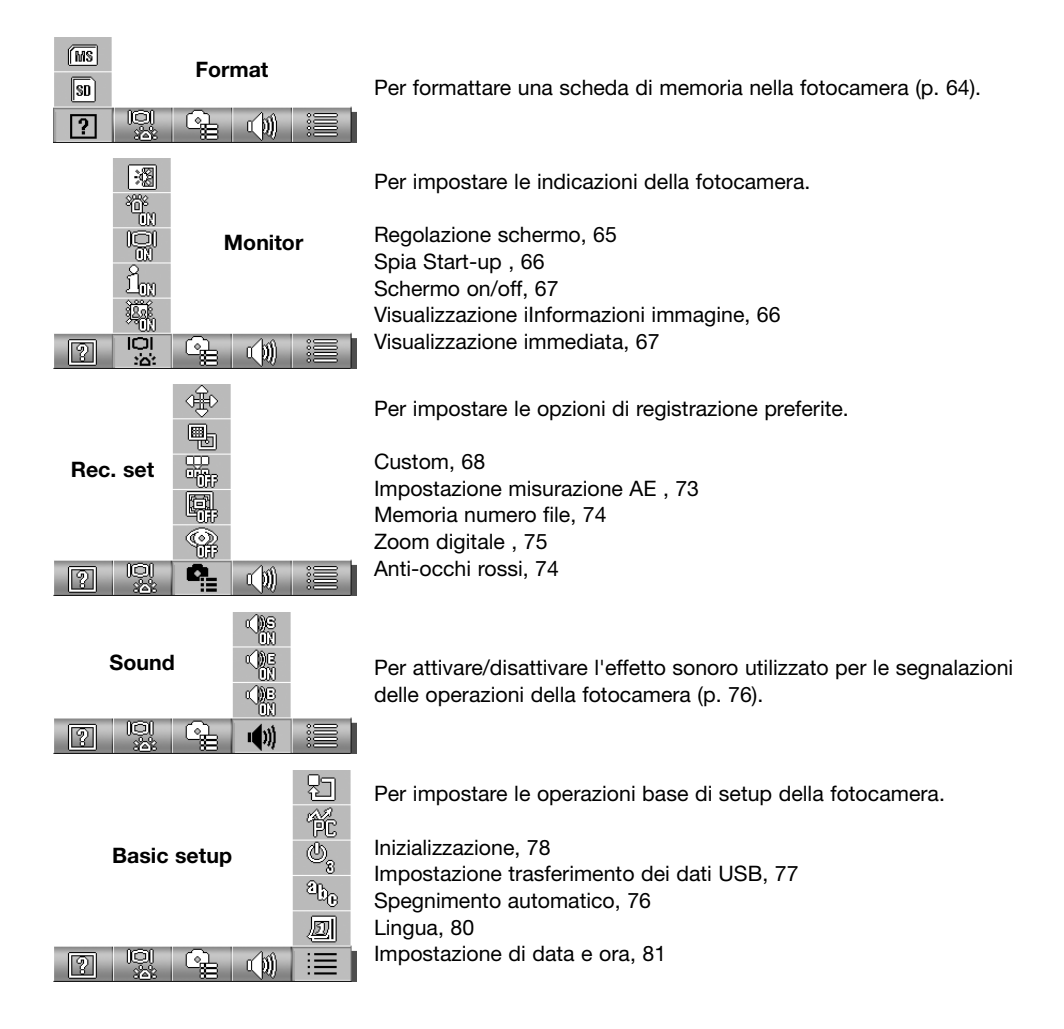

#### **Formattazione**

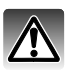

La formattazione cancella definitivamente tutti i dati contenuti sulla scheda di memoria.

La formattazione serve a cancellare tutti i dati contenuti sulla scheda di memoria. Prima di questa operazione è consigliabile eseguire una copia dei dati in essa contenuti sul computer o su un dispositivo di memorizzazione. Con la formattazione vengono cancellate definitivamente anche le immagini protette. Usate sempre la fotocamera per formattare la scheda di memoria, non usate mai le funzioni del computer.

Vedi la sezione relativa alla navigazione nel menu di setup per aprire e usare il menu (p. 62).

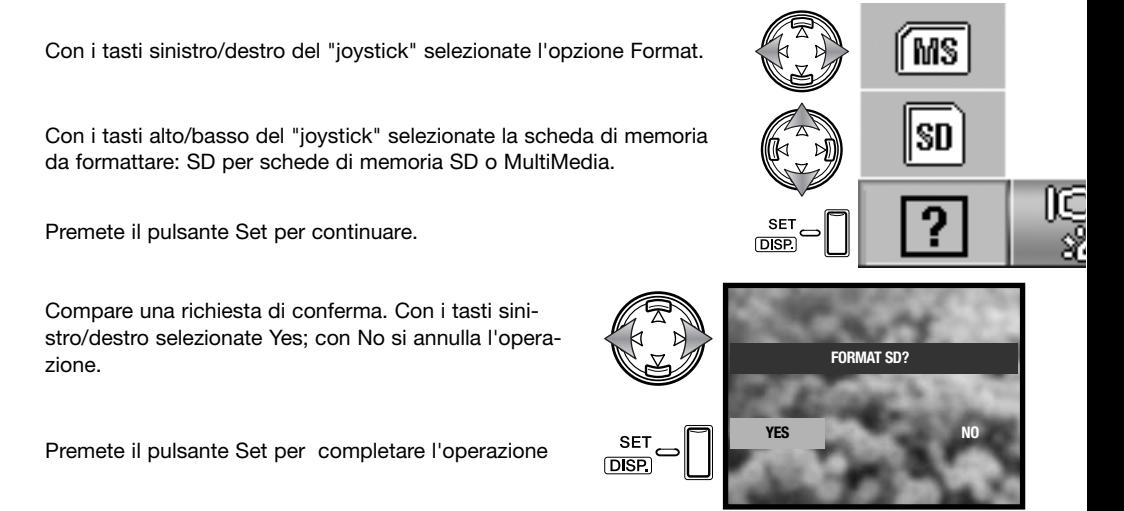

Viene visualizzata una barra di stato; durante la formattazione pulsa la spia del mirino. Non estraete la scheda o la batteria durante l'operazione.

# **Regolazione dello schermo**

La luminosità e il colore dello schermo possono essere regolati con il menu di setup. Vedi la sezione relativa alla navigazione nel menu di setup per aprire e usare il menu (p. 62).

Con i tasti sinistro/destro del "joystick" selezionate la sezione di menu Monitor.

Con i tasti alto/basso del "joystick" selezionate l'opzione di regolazione dello schermo.

Premete il pulsante Set per continuare.

Con i tasti alto/basso del "joystick" selezionate la luminosità (riquadro bianco) o i canali del rosso, verde o blu (p. 72).

Con i tasti sinistro/destro del "joystick" regolate il canale selezionato. Le modifiche si riflettono sull'immagine inquadrata.

Premete il pulsante Set per completare l'operazione.

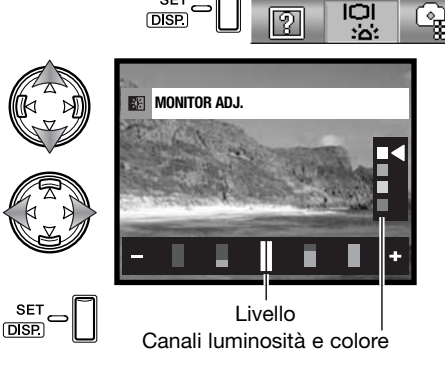

褗

# **Spia Start-up**

La spia start-up si accende con l'accensione della fotocamera, ma può essere attivata/disattivata tramite il menu di setup menu. Vedi la sezione relativa alla navigazione nel menu di setup per aprire e usare il menu (p. 62).

Con i tasti sinistro/destro del "joystick" selezionate la sezione di menu **Monitor** 

Con i tasti alto/basso del "joystick" selezionate l'opzione di spia startup.

Premete il pulsante Set per impostare su on/off la spia; l'indicatore di menu si modifica.

# **Setup informazioni**

Le informazioni che compaiono sull'immagine dello schermo sia su registrazione che su visualizzazione possono essere attivate/disattivate. Vedi la sezione relativa alla navigazione nel menu di setup per aprire e usare il menu (p. 62).

Con i tasti sinistro/destro del "joystick" selezionate la sezione di menu Monitor.

Con i tasti alto/basso del "joystick" selezionate l'opzione di informazioni on/off.

Premete il pulsante Set per impostare le informazioni su on/off; l'indicatore di menu si modifica.

瀷 ŤΒ SF<sup>-</sup> Ō **DISP** 

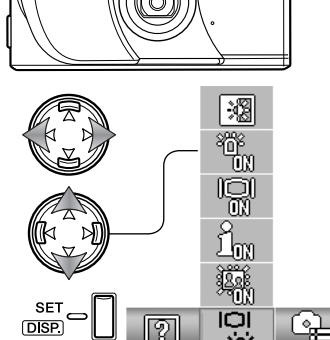

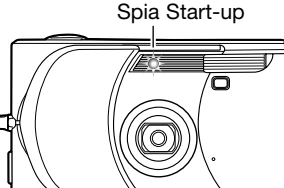

# **Schermo on/off**

Su registrazione, se l'impostazione delle indicazioni sullo schermo è disattiva, lo schermo si accende per alcuni istanti all'accensione della fotocamera. Lo schermo si attiva durante la visualizzazione o usando i menu. Lo schermo può essere impostato su on/off con il pulsante Set/display (p. 27).

Vedi la sezione relativa alla navigazione nel menu di setup per aprire e usare il menu (p. 62).

Con i tasti sinistro/destro del "joystick" selezionate la sezione di menu Monitor.

Con i tasti alto/basso del "joystick" selezionate l'opzione di Monitor on/off.

Premete il pulsante Set per impostare su on/off lo schermo; l'indicatore di menu si modifica.

# **Visualizzazione immediata**

Non appena un'immagine statica è stata ripresa, può essere visualizzata sullo schermo LCD per tre secondi circa prima della sua registrazione. La visualizzazione immediata può essere interrotta premendo parzialmente il pulsante di scatto. Con lo scatto continuo (p. 40) la visualizzazione immediata si attiva dopo ogni fotogramma. Se lo schermo LCD è spento si riattiva automaticamente per la durata della visualizzazione immediata. Vedi la sezione relativa alla navigazione nel menu di setup per aprire e usare il menu (p. 62).

Con i tasti sinistro/destro del "joystick" selezionate la sezione di menu Monitor.

Con i tasti alto/basso del "joystick" selezionate l'opzione di visualizzazione immediata.

Premete il pulsante Set per impostare su la visualizzazione immediata; l'indicatore di menu si modifica.

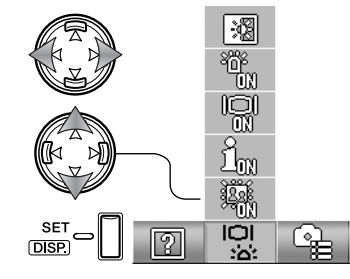

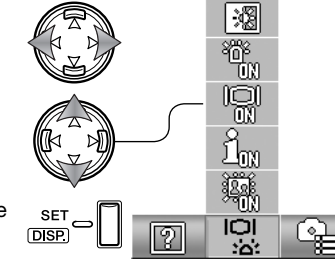

# **Custom**

Questa opzione permette di personalizzare le funzioni del menu di registrazione manuale. Vedi il paragrafo seguente per personalizzare le funzioni della fotocamera per controllare la qualità immagine.

**D**ISP

**MENLLO** 

Vedi la sezione relativa alla navigazione nel menu di setup per aprire e usare il menu (p. 62).

Con i tasti sinistro/destro del "joystick" selezionate la sezione di menu Rec.set.

Con i tasti alto/basso del "joystick" selezionate l'opzione Custom.

Premete il pulsante Set per continuare.

Usate il "joystick" per selezionare l'opzione da aggiungere/rimuovere dal menu di registrazione manuale.

Premete il pulsante Set per aggiungere/rimuovere il contrassegno; le opzioni contrassegnate compaiono nel menu.

Premete il pulsante Menu o il pulsante di scatto per completare l'operazione.

Con l'opzione di menu Custom selezionata, sono selezionate anche le funzioni Custom. Seguite la procedura qui sopra descritta per elaborare le funzioni disponibili. Vedi il paragrafo seguente per le informazioni sulle varie funzioni.

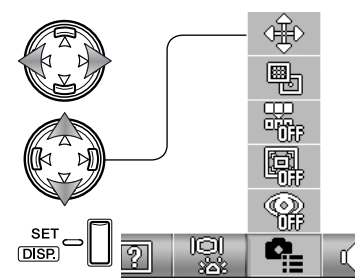

b))

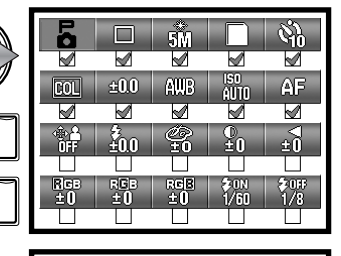

| Ξ<br>o |      | 54         |             |    |
|--------|------|------------|-------------|----|
|        |      |            |             |    |
| œ      | 200  | AUB        | ISO<br>AUTO | ۶ک |
|        |      |            |             |    |
|        | ىللە |            |             |    |
|        |      |            |             |    |
|        | RGB  | nele<br>40 | hl          | TВ |
|        |      |            |             |    |

Opzioni menu Custom

# **Custom setup**

Nel menu di registrazione manuale le modifiche all'esposizione con flash, alla saturazione, al contrasto, alla nitidezza e al colore possono essere salvate in due registri di memoria con il menu di setup (p. 68). Anche il limite del tempo di scatto può essere specificato. Vedi la sezione relativa alla navigazione nel menu di registrazione per aprire e usare il menu (p. 36).

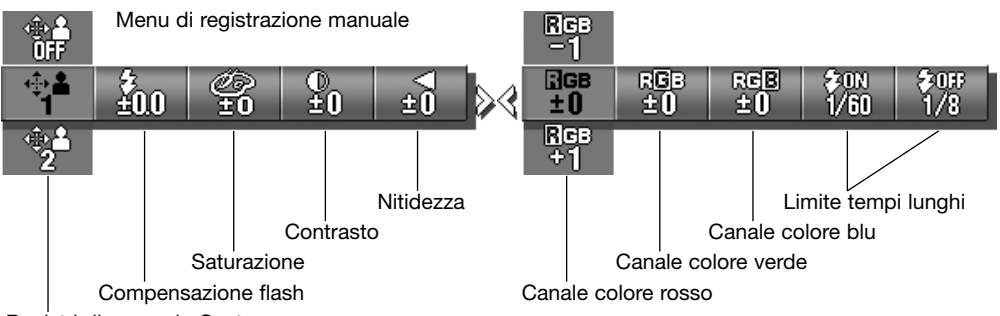

Registri di memoria Custom

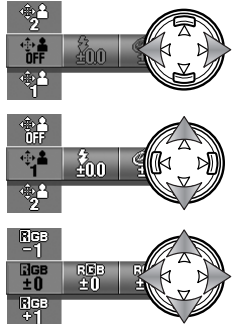

Con i tasti sinistro/destro del "joystick" selezionate l'opzione Custom.

Con i tasti alto/basso del "joystick" selezionate il registro di memoria; con off vengono disattivate le impostazioni Custom impedendone la modifica.

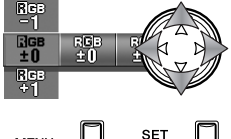

**DISP** 

**MENU** 

Usate il "joystick" per modificare le impostazioni Custom.

Premete il pulsante Menu, il pulsante Set o il pulsante di scatto per chiudere il menu e applicare le modifiche. Il registro di memoria attivo compare alla base dello schermo LCD.

#### 70 MENU DI SETUP

#### **Compensazione flash**

Compensazione positiva Senza compensazione

La compensazione flash aumenta o diminuisce l'esposizione del flash in base all'esposizione della luce ambiente di ±1 Ev. Per maggiori informazioni sul valore Ev, vedi p. 52. Vedi le pp. 68 e 69 per maggiori dettagli sulle funzioni Custom. La compensazione flash è impostata nel menu di registrazione manuale.

Se usate l'attivazione forzata del flash per schiarire le ombre più marcate sul volto del soggetto in controluce, la compensazione del flash può essere utile per modificare il rapporto tra toni chiari e ombre. Diminuendo l'intensità di emissione del flash con una impostazione EV negativa, le ombre riceveranno minor illuminazione e diventeranno ancora più marcate. Aumentando l'intensità di emissione del flash con una impostazione EV positiva, le ombre saranno schiarite.

va

Compensazione negati- Senza flash

#### **Saturazione**

La saturazione controlla l'intensità del colore della scena in 5 livelli. Vedi le pp. 68 e 69 per maggiori dettagli sulle funzioni Custom. La saturazione è impostata nel menu di registrazione manuale.

#### **Contrasto**

Il contrasto controlla il rapporto tra i toni dell'immagine in 5 livelli. Vedi le pp. 68 e 69 per maggiori dettagli sulle funzioni Custom. Il contrasto è impostato nel menu di registrazione manuale.

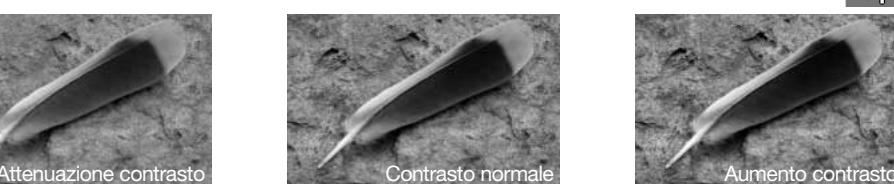

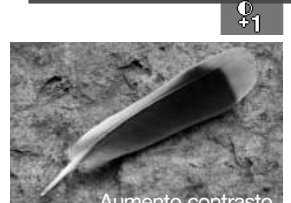

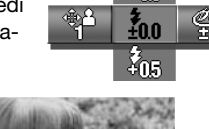

ž<sub>na.</sub>

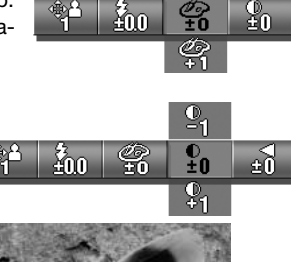

# **Nitidezza**

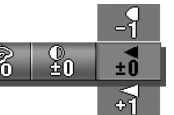

Con la nitidezza potrete accentuare o attenuare i dettagli dell'immagine in 5 livelli. Tutte le modifiche sono applicate all'immagine sullo schermo; anche se non immediatamente visibili, risulteranno evidenti osservando l'immagine sul computer. Vedi le pp. 68 e 69 per maggiori dettagli sulle funzioni Custom. La nitidezza è impostata nel menu di registrazione manuale.

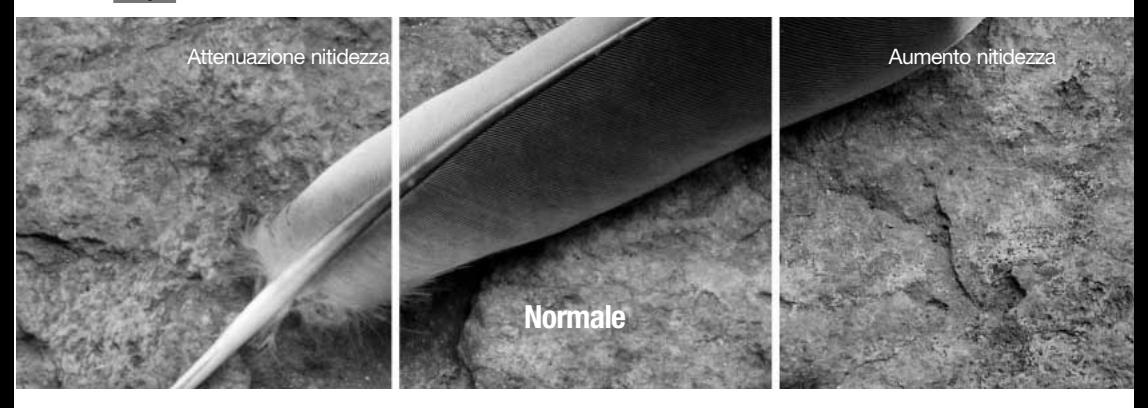

#### **Funzione limite tempi lunghi**

Potrete specificare il tempo di scatto minimo da utilizzare per le esposizioni automatiche. Vedi le pp. 68 e 69 per maggiori dettagli sulle funzioni Custom. Il limite tempi lunghi è impostato nel menu di registrazione manuale. Con le impostazioni Custom off, il tempo di scatto disponibile più lungo è 1/60 di sec. con uso del flash e di 1/8 di sec. senza flash.

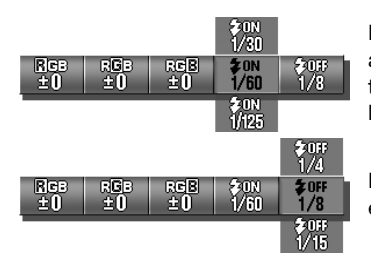

Per specificare il limite dei tempi lunghi quando il flash è su automatico o sull'attivazione forzata. La fotocamera imposta un tempo di scatto uguale o più rapido rispetto a quello fissato dal limite.

Per specificare il limite dei tempi lunghi quando il flash è su esclusione. Vedi p. 28 per le impostazioni flash.

#### 72 MENU DI SETUP

#### **Canali colore RGB**

I canali del rosso, del verde e del blu possono essere regolati in 5 livelli. Vedi le pp. 68 e 69 per maggiori dettagli sulle funzioni Custom. Il colore è regolato tramite il menu di registrazione manuale.

### **Introduzione al colore**

In fotografia, il rosso, il verde e il blu sono colori primari. I colori secondari, cioè cyan, magenta e giallo sono ottenuti dalla combinazione dei colori primari: cvan = blu + verde, magenta =  $blu$  + rosso, giallo = rosso + verde. I colori primari e secondari sono raggruppati in coppie complementari: rosso e cyan, verde e magenta, blu e giallo.

Per il bilanciamento del colore è importante conoscere i colori complementari. Se un'immagine ha una specifica gamma di colore, sia diminuendo il colore, sia aggiungendo il suo colore complementare sarà possibile dare maggiore naturalezza all'immagine.

Aggiungendo o sottraendo in pari misura il rosso, il verde e il blu non si avranno effetti sul bilanciamento del colore. Tuttavia cambiando in pari misura due colori si otterrà lo stesso effetto della modifica opposta a un colore: +2 verde e +2 rosso risulteranno uguali a -2 blu. La modifica maggiore a un colore si ottiene impostando i canali colore degli estremi opposti. Per aumentare il più possibile il blu di un'immagine, impostate i canali colore su +2 blu, -2 rosso e -2 verde.

BLU VERDE **CYAN** Aumento Immagine troppo Diminuzione Rossa Verde **Blu** Cyan Magenta Rosso Verde Blu Rosso Verde Blu + Verde Blu + Verde Blu + Rosso Blu + Rosso Rosso + Verde

Gialla

Blu

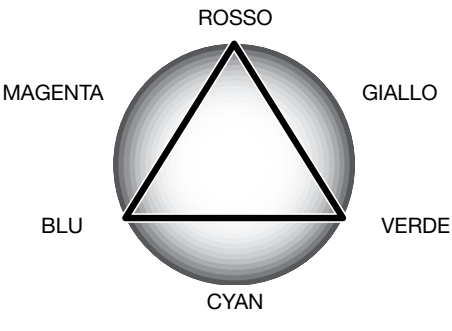

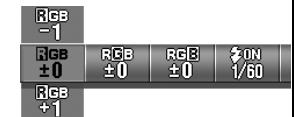

Rosso + Verde
### **Misurazione AE**

La misurazione AE controlla la quantità di luce misurata. Vedi la sezione relativa alla navigazione nel menu di Setup per aprire e usare il menu (p. 62).

Con i tasti sinistro/destro del "joystick" selezionate la sezione di menu Rec.set.

Con i tasti alto/basso del "joystick" selezionate l'opzione AE.

Premete il pulsante Set per scegliere tra misurazione media con prevalenza al centro e misurazione spot.

Misurazione media con prevalenza al centro: misura l'illuminazione dell'intera area immagine dando enfasi alla parte centrale. Questa misurazione è adatta nella maggior parte dei casi.

Misurazione spot: usa l'area AF per calcolare l'esposizione. La misurazione spot permette una precisa misurazione esposimetrica di specifici oggetti che non vengono così influenzati da aree particolarmente chiare o scure presenti nella scena.

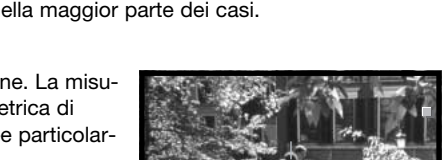

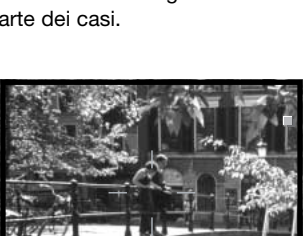

ත

๔๓

### **Memoria numero file**

Se questa funzione è attiva, al primo file immagine memorizzato nella scheda verrà assegnato un numero maggiore di una unità rispetto all'ultimo file salvato indipendentemente dal numero di file presenti nella scheda. Se la funzione è disattiva e la scheda di memoria viene sostituita o se tutti i file sono cancellati, al primo file immagine memorizzato nella scheda verrà assegnato il numero 0001. Se nella scheda è presente un'immagine con un numero superiore, il numero file della nuova immagine sarà superiore di uno rispetto al numero file più alto presente in quella scheda. Vedi la sezione relativa alla navigazione nel menu di Setup per aprire e usare il menu (p. 62).

Con i tasti sinistro/destro del "joystick" selezionate la sezione di menu Rec.set.

Con i tasti alto/basso del "joystick" selezionate l'opzione Memoria numero file.

Premete il pulsante Set per attivare/disattivare la Memoria numero file.

### **Funzione anti-occhi rossi**

Con questa funzione il flash emette alcuni lampi prima di quello principale per causare la contrazione delle pupille del soggetto e ridurre lo sgradevole effetto degli occhi rossi. Usate questa impostazione per fotografare persone o animali con poca luce.Vedi la sezione relativa alla navigazione nel menu di Setup per aprire e usare il menu (p. 62).

Con i tasti sinistro/destro del "joystick" selezionate la sezione di menu Rec.set.

Con i tasti alto/basso del "joystick" selezionate l'opzione Anti-occhi rossi.

Premete il pulsante Set per attivare/disattivare la Funzione anti-occhi rossi.

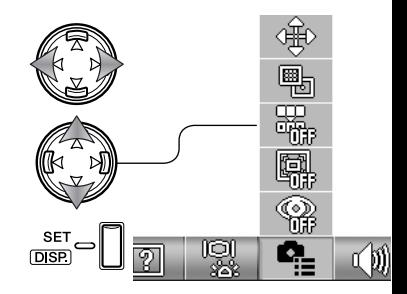

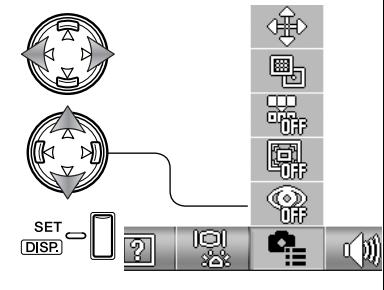

L'indicatore flash mostra l'uso della funzione antiocchi rossi. Vedi p. 28 per le impostazioni flash.

- Flash automatico con anti-occhi rossi
	- Attivazione forzata con anti-occhi rossi

### **Zoom digitale**

Lo zoom digitale potenzia la posizione tele dell'obiettivo ottico di 2X e 3X. Anche se le immagini registrate con lo zoom digitale sono interpolate per produrre la risoluzione immagine impostata, la qualità delle immagini non potrà essere uguale a quella ottenuta senza uso dello zoom digitale; maggiore è la potenza dello zoom digitale, minore è la qualità dell'immagine. Gli effetti dello zoom digitale sono visibili solo sullo schermo LCD. La funzione zoom digitale non è disponibile se lo schermo LCD è spento (p. 27).

Vedi la sezione relativa alla navigazione nel menu di Setup per aprire e usare il menu (p. 62).

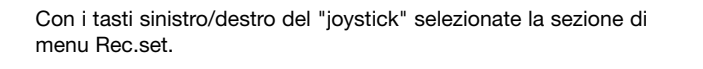

Con i tasti alto/basso del "joystick" selezionate l'opzione zoom digitale.

Premete il pulsante Set per attivare/disattivare lo zoom digitale.

Sull'estrema focale tele, premete il pulsante zoom tele per attivare lo zoom digitale 2X e 3X. L'ingrandimento zoom compare nel contapose. Per zoomare indietro, premete il pulsante zoom grandangolare.

Ingrandimento

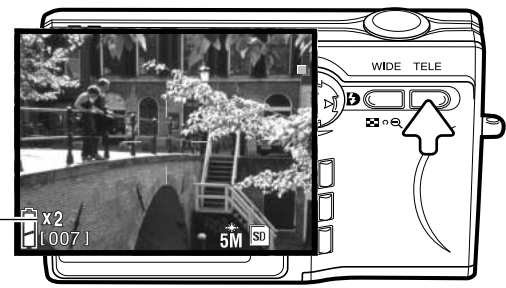

**DISP** 

ra

๔๗

### **Effetti sonori**

L'effetto sonoro utilizzato per le segnalazioni delle operazioni della fotocamera può essere attivato/disattivato. Vedi la sezione relativa alla navigazione nel menu di Setup per aprire e usare il menu (p. 62).

Con i tasti sinistro/destro del "joystick" selezionate la sezione di menu Sound.

Con i tasti alto/basso del "joystick" selezionate l'opzione Sound.

Premete il pulsante Set per attivare/disattivare la funzione.

L'opzione Beep è relativa al conteggio alla rovescia dell'autoscatto e ai segnali di avviso. L'opzione Sound Effect è relativa ai segnali di messa a fuoco e all'accensione della fotocamera. L'opzione Shutter è relativa allo scatto dell'otturatore.

### **Funzione di spegnimento automatico**

Il periodo di attesa per lo spegnimento automatico può essere selezionato scegliendo tra 10 o 3 minuti, oppure disattivato. Questa funzione non è attiva quando la fotocamera è collegata al computer o alla stampante. Per informazioni sullo spegnimento automatico vedi p. 16. Vedi la sezione relativa alla navigazione nel menu di Setup per aprire e usare il menu (p. 62).

Con i tasti sinistro/destro del "joystick" selezionate la sezione di menu Rec.set.

Con i tasti alto/basso del "joystick" selezionate l'opzione Autopower-off.

Premete il pulsante Set per attivare/disattivare lo spegnimento automatico.

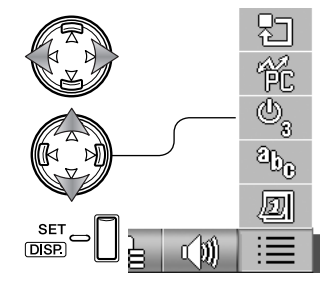

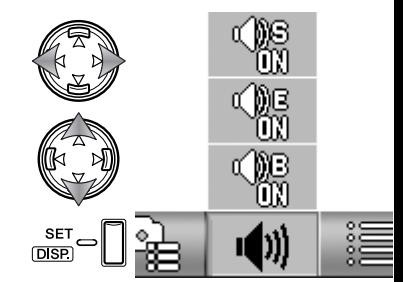

### **Trasferimento dei dati USB**

Questa funzione permette di specificare se le immagini devono essere trasferite al computer o stampate direttamente. L'opzione Data-storage deve essere scelta per trasferire file dalla fotocamera al computer o per usare il software DiMAGE Viewer. L'opzione PictBridge consente di stampare direttamente le immagini dalla fotocamera con una stampante PictBridge compatibile (p. 92). Vedi la sezione relativa alla navigazione nel menu di Setup per aprire e usare il menu (p. 62).

Con i tasti sinistro/destro del "joystick" selezionate la sezione di menu basic-setup.

Con i tasti alto/basso del "joystick" selezionate l'opzione USB transfer.

Premete il pulsante Set per impostare il trasferimento dei dati USB scegliendo tra memoria di massa (data storage) e PictBridge.

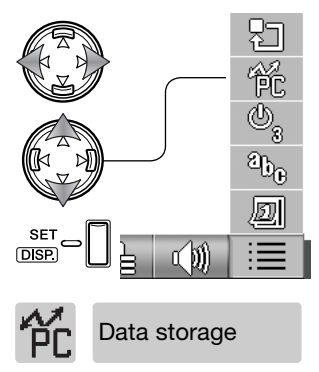

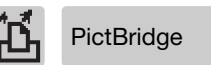

#### **Inizializzazione**

Questa funzione riporta tutte le funzioni della fotocamera sulle impostazioni di default. Vedi la sezione relativa alla navigazione nel menu di Setup per aprire e usare il menu (p. 62).

Con i tasti sinistro/destro del "joystick" selezionate la sezione di menu basic-setup.

Con i tasti alto/basso del "joystick" selezionate l'opzione Initialize.

Premete il pulsante Set per continuare.

Compare una richiesta di conferma. Con i tasti sinistro/destro selezionate Yes; con No si annulla l'operazione.

Premete il pulsante Set per completare l'operazione.

Vengono resettate le seguenti funzioni:

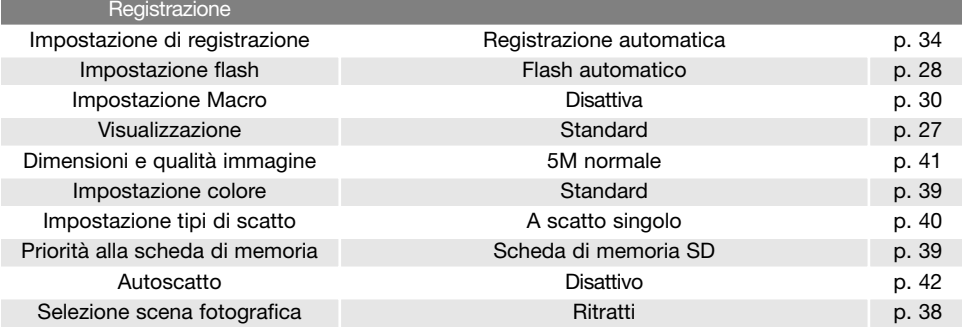

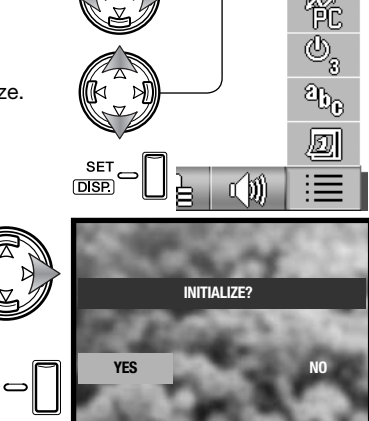

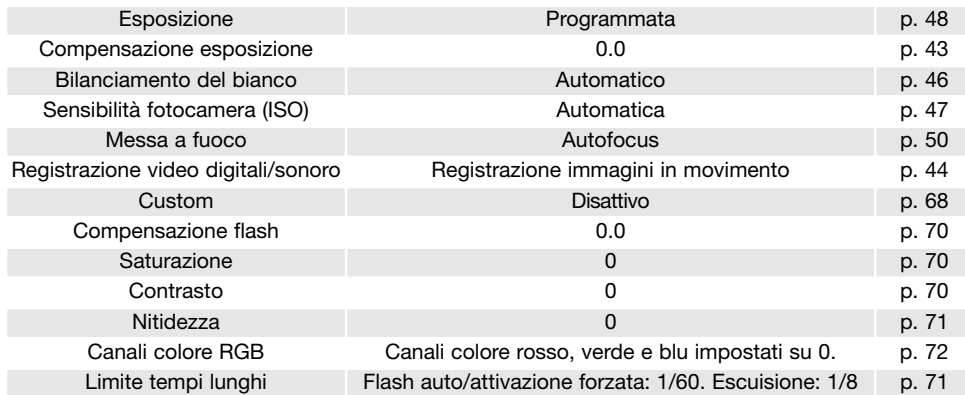

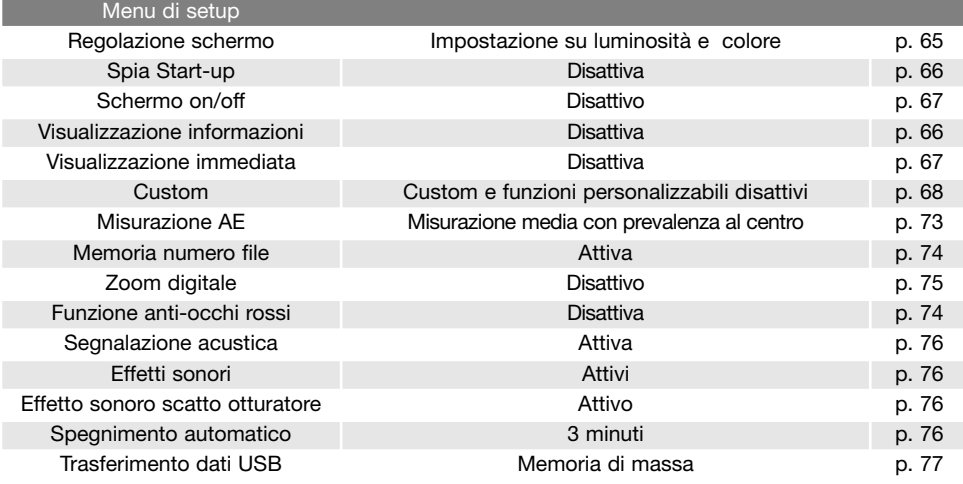

### **Lingua**

Potrete modificare la lingua di visualizzazione dei menu. Vedi la sezione relativa alla navigazione nel menu di Setup per aprire e usare il menu (p. 62).

Con i tasti sinistro/destro del "joystick" selezionate la sezione di menu basic-setup.

Con i tasti alto/basso del "joystick" selezionate l'opzione Language.

Premete il pulsante Set per continuare.

Con i tasti alto/basso del "joystick" selezionate la lingua.

Premete il pulsante Set per continuare. Compare una richiesta di conferma, will open.<br>
Fichiesta di conferma, will open.<br> **ESPAÑOL** 

Nella finestra di conferma, con i tasti sinistro/destro selezionate Yes; con No si annulla l'operazione.

Premete il pulsante Set per completare l'operazione.

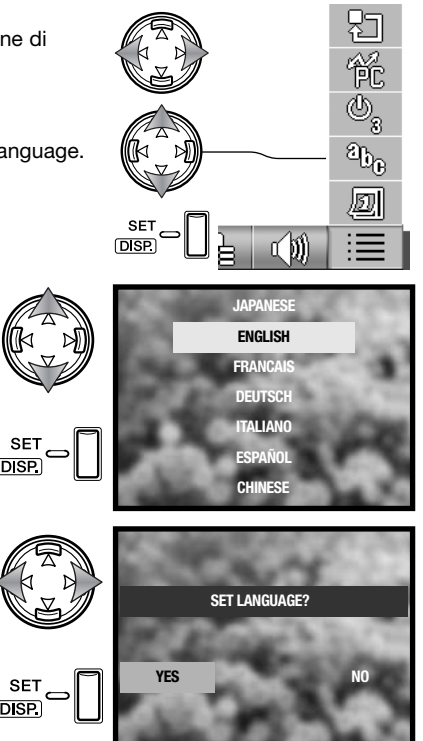

### **Setup della data**

Potrete impostare la data e l'ora della fotocamera. Vedi la sezione relativa alla navigazione nel menu di Setup per aprire e usare il menu (p. 62).

Con i tasti sinistro/destro del "joystick" selezionate la sezione di menu basic-setup.

Con i tasti alto/basso del "joystick" selezionate l'opzione Date setup.

Premete il pulsante Set per continuare.

Premete i tasti alto/basso del "joystick" per selezionare l'opzione da modificare. Con i tasti sinistro/destro del "joystick" modificate l'opzione. L'ultima opzione permette di impostare il formato della data scegliendo tra: anno/mese/giorno, giorno/mese/anno e mese/giorno/anno.

Premete il pulsante Set per continuare.

Compare una richiesta di conferma. Con i tasti sinistro/destro selezionate Yes; con No si annulla l'operazione.

Premete il pulsante Set per completare l'operazione.

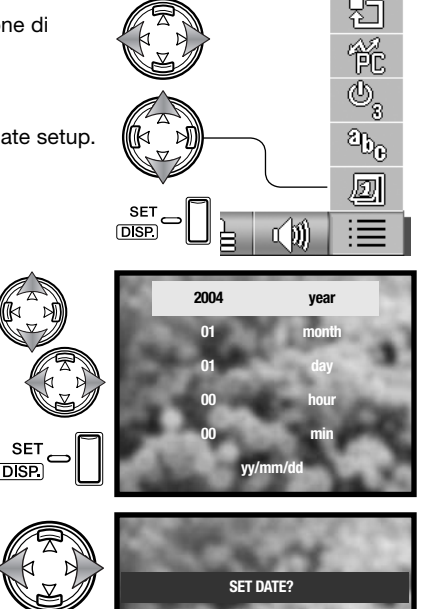

# **Breve guida alla fotografia**

L'apertura di diaframma non controlla solo l'esposizione, ma anche la profondità di campo, cioè l'area a fuoco davanti e dietro il soggetto. Una maggiore apertura di diaframma comporta anche una profondità di campo più estesa e tempi di scatto più lunghi. Una minore apertura di diaframma comporta una profondità di campo ridotta e tempi di scatto più rapidi. Generalmente nelle riprese di paesaggi è necessaria una grande profondità di campo (maggiore apertura di diaframma), mentre per i ritratti è necessaria una profondità di campo ridotta (minore apertura di diaframma).

La profondità di campo si modifica anche con la lunghezza focale. Minore è la lunghezza focale, maggiore è la profondità di campo; viceversa maggiore è la lunghezza focale, minore è la profondità di campo. La posizione grandangolare dell'obiettivo permette un'ampia profondità di campo, mentre quella tele offre una ridotta profondità di campo.

Il tempo di scatto non controlla solo l'esposizione, ma anche la possibilità di congelare l'azione del soggetto. Tempi di scatto rapidi consentono di bloccare veloci azioni sportive, mentre tempi di scatto lunghi sono adatti per riprendere lo scorrere dell'acqua di una cascata o di un ruscello. Con tempi di scatto lunghi è consigliabile montare la fotocamera su un cavalletto.

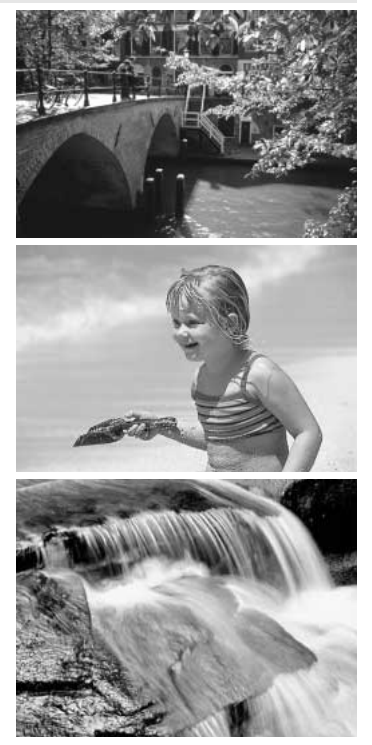

### **Cosa significa Ev?**

EV significa valore esposimetrico. La modifica di 1Ev può regolare l'esposizione calcolata dalla fotocamera di due valori.

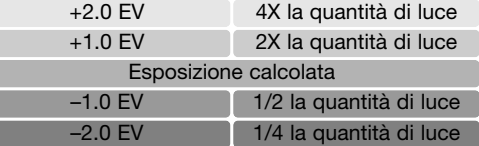

# **Trasferimento dei dati USB**

Leggete con attenzione questa parte del libretto prima di collegare la fotocamera al computer. Informazioni specifiche sull'uso e l'installazione del software DiMAGE Viewer sono disponibili nel relativo libretto di istruzioni. I libretti di istruzioni DiMAGE non contengono informazioni relative alle operazioni del computer e dei vari sistemi operativi. Per eventuali necessità consultate i manuali forniti con il computer.

### **Richieste di sistema**

Se volete collegare direttamente la fotocamera al computer ed utilizzarla come dispositivo di memoria di massa, il vostro computer deve essere dotato di una porta USB come interfaccia standard. L'azienda costruttrice deve garantire la compatibilità del computer e del sistema operativo con l'interfaccia USB. I seguenti sistemi operativi sono compatibili con questa fotocamera:

> Windows 98, 98SE, Me, 2000 Professional e XP home e professional editions. Mac OS 9.0 ~ 9.2.2 e Mac OS X 10.1.3 - 10.1.5, 10.2.1 ~ 10.2.8, 10.3 ~10.3.3.

Controllate nel sito web Konica Minolta gli aggiornamenti sulla compatibilità ai seguenti indirizzi: Nord America: http://www.konicaminolta.us/ Europa: http://www.konicaminoltasupport.com

Con Windows 98 o 98 Second edition è necessario installare il driver software contenuto nel CD-ROM fornito a corredo (p. 85). Con gli altri sistemi operativi Windows e con Macintosh non è necessario un driver software particolare.

I possessori di una versione precedente di fotocamera digitale DiMAGE, che hanno già installato il driver software per Windows 98, dovranno ripetere la procedura d'installazione. Per utilizzare questa fotocamera con il computer, è necessaria la versione aggiornata del driver software contenuta nel CD-ROM di corredo. Il software aggiornato non altera le prestazioni con le fotocamere DiMAGE di versioni precedenti.

Con il software DiMAGE Viewer per Windows è disponibile un driver per web cam. Questo driver non è compatibile con questa fotocamera.

### **Collegamento della fotocamera al computer**

Prima di collegare la fotocamera al computer è consigliabile l'inserimento di una batteria ben carica. Si consiglia l'uso dell'alimentatore CA (accessorio opzionale). Con Windows 98, 98SE fate riferimento alla p. 85 per informazioni sull'installazione del file di collegamento USB prima di collegare della fotocamera al computer.

- 1.Inserite la scheda di memoria nella fotocamera. Controllate che l'opzione Memory-priority del menu di registrazione sia impostata sul corretto tipo di scheda. Per modificare la scheda di memoria mentre la fotocamera è collegata al computer, vedi p. 95.
- 2.Spegnete la fotocamera.
- 3.Inserite lo spinotto più piccolo del cavo USB nella fotocamera. Controllate che lo spinotto sia ben inserito.
- 4.Collegate l'altra estremità del cavo USB nella porta USB del computer. Controllate che il spina sia ben inserita. La fotocamera deve essere collegata direttamente tramite la porta USB del computer. Il collegamento tramite una connessione USB potrebbe causare un malfunzionamento delle operazioni della fotocamera.

**MEL** 

La fotocamera si accende automaticamente quando viene collegata al computer; la spia del mirino si accende per segnalare la connessione. Se nella fotocamera sono inserite due schede di memoria e solo una scheda contiene immagini, la fotocamera automaticamente modifica la priorità di scheda sulla scheda con immagini. Estraete la scheda vuota e controllate la priorità di scheda prima di collegare la fotocamera al computer.

Se la fotocamera è stata collegata correttamente al computer, sul desktop o in Risorse del computer compare l'icona del drive o il volume. L'icona del drive può essere identificata dal nome della fotocamera o della scheda di memoria o ancora come disco rimovibile. Con Windows XP o Mac OS X si apre la finestra di richiesta di istruzioni sull'uso dei dati immagine; seguite le istruzioni che compaiono. Nel caso che il computer non riconosca la fotocamera, disconnettete la fotocamera e riavviate il computer, quindi ripetete l'operazione di collegamento sopra descritta.

### **Con Windows 98 e 98 SE**

Con questi sistemi operativi deve essere innanzitutto installato il driver. Se il driver non può essere installato in automatico, operate manualmente tramite l'opzione "Aggiungi nuovo hardware" del sistema operativo (vedi le istruzioni alla pagina seguente). Se durante l'installazione il sistema operativo richiede il CD-ROM Windows 98, inserite il CD-ROM e seguite le istruzioni che compaiono sullo schermo. Con gli altri sistemi operativi Windows o Macintosh non è necessario un driver software particolare.

#### Installazione automatica

Prima di collegare la fotocamera al computer, inserite il CD-ROM DiMAGE Viewer nel drive per CD-ROM. Il menu dell'installatore DiMAGE si apre automaticamente. Fate un click sul pulsante di avvio dell'installatore dell'apparecchio USB per installare automaticamente il driver USB con Windows 98. Si apre la finestra di richiesta di conferma dell'installazione del driver. Fate un click su "Yes" per continuare.

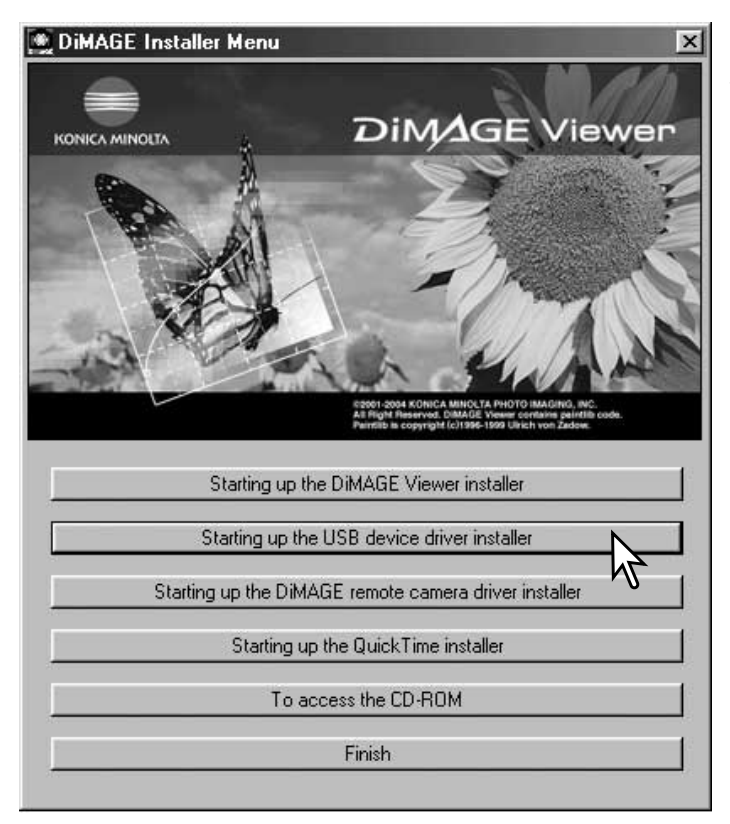

Se il driver è installato correttamente, si apre una finestra di conferma di buon esito dell'operazione. Fate un click su "OK". Riavviate il computer prima di collegare la fotocamera (p. 84).

#### Installazione manuale

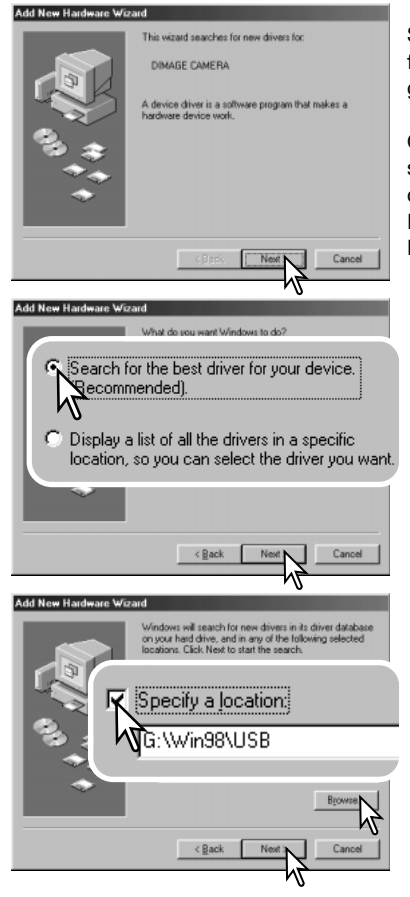

Se volete installare manualmente il driver per Windows 98, fate riferimento alle istruzioni fornite nel paragrafo del collegamento della fotocamera al computer (p. 84).

Quando la fotocamera viene collegata al computer, il sistema operativo rileva un nuovo apparecchio e sul monitor compare una finestra per l'aggiunta del nuovo hardware. Inserite il CD-ROM DiMAGE Viewer nel drive per CD-ROM. Fate un click su "Next" (Successivo).

Scegliete l'opzione di ricerca del driver consigliato. Fate un click su "Next" (Successivo).

Selezionate la locazione del driver. Potrete usare anche la finestra "Browse" (Sfoglia). Il driver si trova nel CD-ROM nella directory : \Win98\USB. Quando nel riquadro di testo della finestra compare la locazione desiderata, fate un click su "Next" (Successivo).

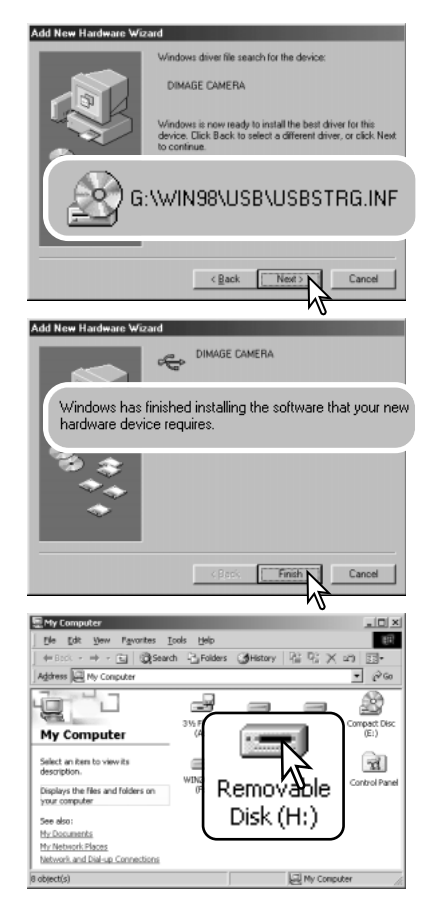

Confermate la posizione del driver nella finestra di aggiunta di un nuovo hardware. La lettera identificativa del drive per CD-ROM può variare a se-conda del tipo di computer in uso. Fate un click su "Next" (Successivo) per installare il driver nel sistema operativo.

Uno dei seguenti tre driver deve essere installato: MNLVE-NUM.inf, USBPDR.inf, o USBSTRG.inf.

L'ultima finestra conferma la corretta installazione del driver. Fate un click su "Finish" (Termina) per abbandonare la finestra. Riavviate il computer.

Nella finestra "My computer" (Risorse del computer) sarà presente una nuova icona denominata "disco rimovibile" o "drive G530". Fate un doppio click sulla nuova icona per aprire la scheda di memoria della fotocamera (p. 88).

#### **Organizzazione delle cartelle della scheda di memoria**

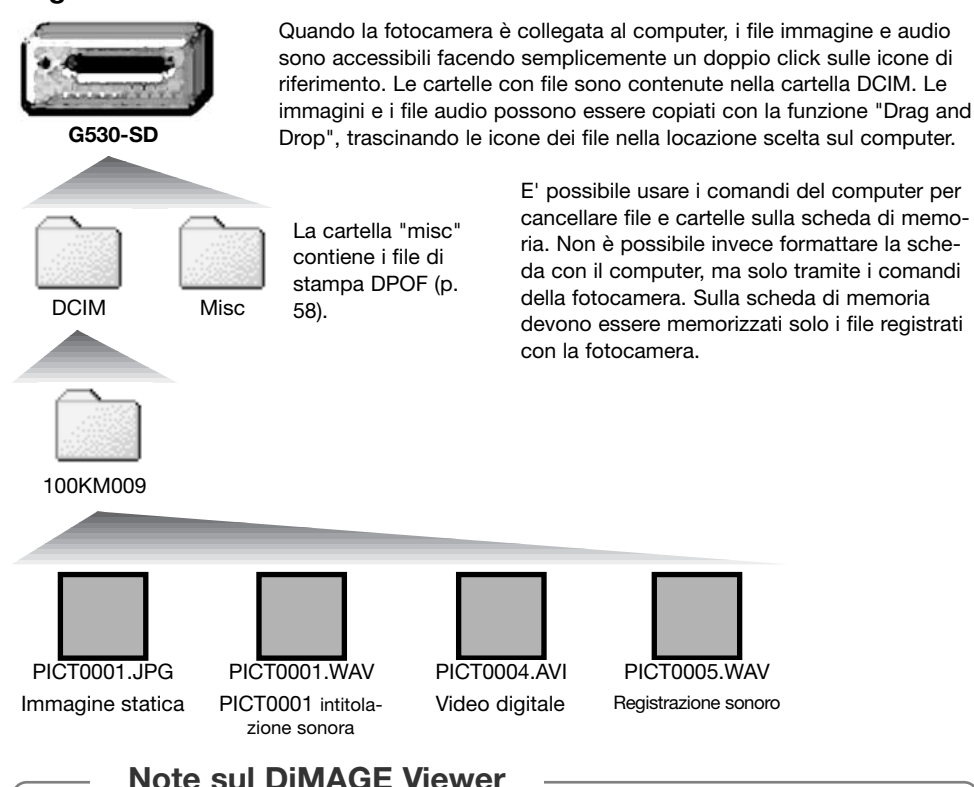

Le immagini e i file audio ad esse collegati dovrebbero essere memorizzati nella stessa cartella. Ciò permette al DiMAGE Viewer di visualizzare l'immagine e riascoltare il sonoro allegato. Le immagini e i file audio possono essere scaricati automaticamente in cartelle diverse con Mac OS X.

Il nome del file immagine o audio inizia sempre con " PICT " (immagine) seguito da un numero a quattro cifre e con estensione jpg, avi o wav. I file audio allegati alle immagini statiche hanno un'estensione wav e il numero del file corrispondente al relativo file immagine. Anche le registrazioni de sonoro utilizzano l'estensione wav.

Quando il numero di un file supera 9.999 viene creata una nuova cartella il cui nome contiene l'identificativo numerico superiore di un'unità rispetto alla precedente cartella; ad esempio da 100KM009 diventa 101KM009. KM indica Konica Minolta e 009 la fotocamera DiMAGE G530.

Il numero del file non corrisponde necessariamente al numero di fotogramma dell'immagine visualizzata con la fotocamera. Poiché le immagini possono essere cancellate tramite la fotocamera, il contapose si regola per indicare il numero di immagini contenute nella scheda e su questa base assegna un nuovo numero di fotogramma. Infatti il numero di file non si modifica con la cancellazione di un'immagine.

#### **Note sulla fotocamera**

I file immagine contengono un'etichetta dati exif con la data, l'ora dello scatto e altre informazioni fotografiche. Tutte queste informazioni possono essere visualizzate con la fotocamera o con il software DiMAGE Viewer. Se un'immagine viene aperta con un'applicazione di foto-ritocco, come ad esempio Adobe Photoshop, e successivamente salvata riscrivendo sui dati originali, le informazioni contenute nell'etichetta dati exif vengono cancellate. Quando usate un software diverso dal DiMAGE Viewer, ricordatevi di salvare l'immagine con un nuovo nome per proteggere i dati dell'etichetta exif.

Per visualizzare correttamente le immagini sul vostro computer, dovrete regolare lo spazio colo-re dello schermo. Fate riferimento al libretto di istruzioni del computer per calibrare lo schermo in base alle seguenti richieste: sRGB, con temperatura colore di 6500°K e una gamma di 2.2. Le modifiche apportate alle immagini con le funzioni della fotocamera per la correzione del contrasto e della saturazione del colore si riflettono nel sistema di adeguamento del colore del software in uso.

### **Disconnessione della fotocamera dal computer**

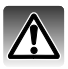

Non disconnettete la fotocamera mentre è in corso il trasferimento dei dati tra la fotocamera e il computer

#### Windows 98 / 98 Second Edition

Controllate che non sia in corso il trasferimento dei dati tra la fotocamera e i computer, quindi disconnettete il cavo USB.

#### Windows Me, 2000 Professional e XP

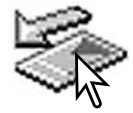

Per disconnettere la fotocamera fate un click sull'icona di disconnessione o espulsione dell'hardware sulla barra degli strumenti. Si apre una finestra per indicare l'apparecchio da disattivare.

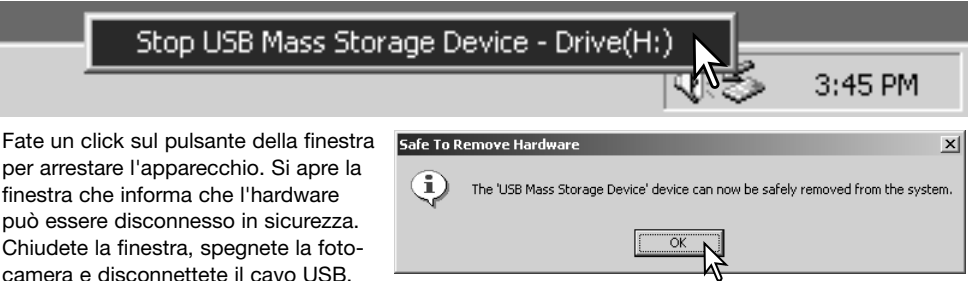

Se ci sono più apparecchi esterni collegati al computer, ripetete la procedura descritta usando però il tasto destro del mouse per fare un click sull'icona di disconnessione o espulsione dell'hardware. Fate un click nella piccola finestra che indica la procedura di disconnessione o espulsione dell'hardware.

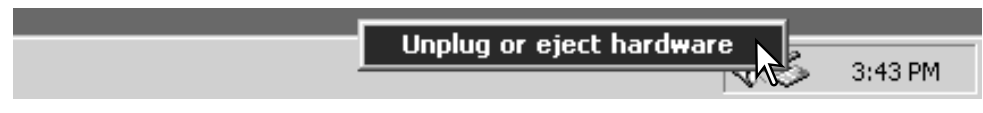

Compaiono i dispositivi hardware che possono essere arrestati. Fate un click per evidenziare il dispositivo e quindi fate un click su "Stop".

Sul monitor si apre una finestra di richiesta di conferma della disattivazione dell'hardware selezionato. Fate un click su "OK" per confermare.

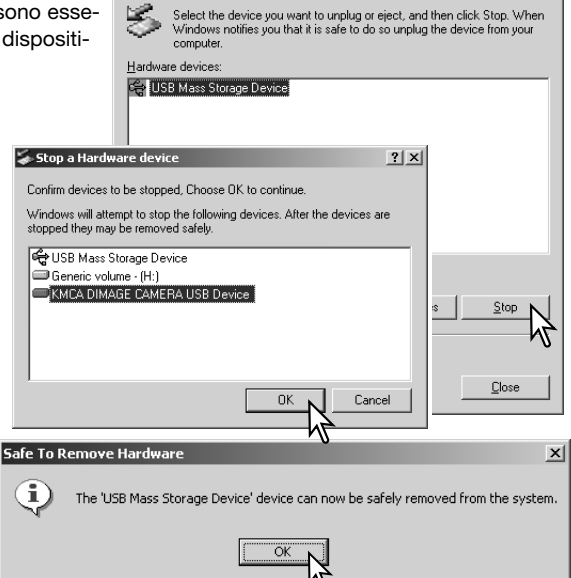

Inplug or Fiert Hardware

La terza e ultima finestra segnala che la fotocamera può essere disconnessa dal computer. Chiudete la finestra, spegnete la fotocamera e disconnettete il cavo USB.

Controllate che non sia in corso il trasferimento dei dati tra la fotocamera e i computer, quindi trascinate l'icona del dispositivo di memoria di massa nel cestino e disconnettete il cavo USB.

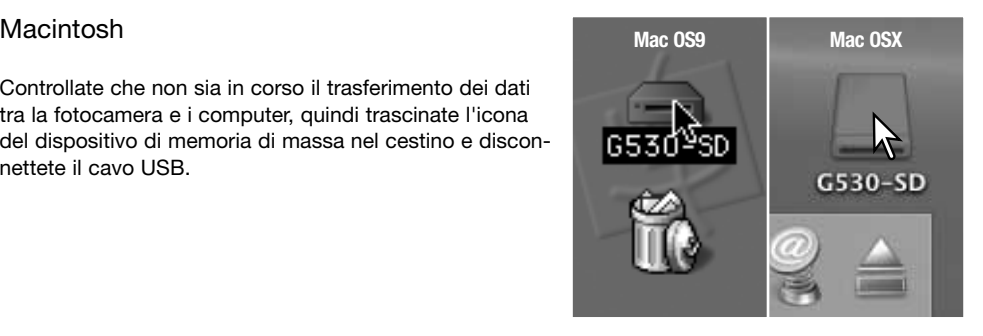

 $2|x|$ 

## **PictBridge**

Controllate che l'opzione Transfer - USB del menu di setup sia impostata su PictBridge. Collegate la fotocamera alla stampante PictBridge compatibile tramite il cavo USB della fotocamera. La spina più grande del cavo va inserita nella stampante. Inserite la spina più piccola nella fotocamera. La fotocamera si accende automaticamente e si avvia la connessione PictBridge.

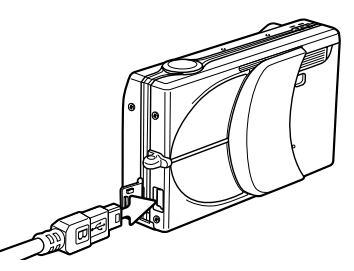

Singole immagini statiche possono essere selezionate per la stampa sullo schermo PictBridge. Con due schede di memoria inserite nella fotocamera, saranno visualizzate solo le immagini contenute nella scheda di memoria specificata con l'opzione Memory priority del menu di registrazione (p. 39).

Totale numero di stampe Numero di copie

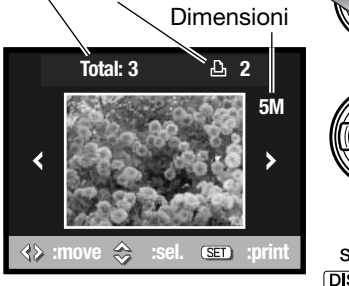

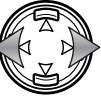

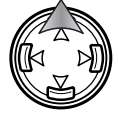

**SET** 

Usate i tasti sinistro/destro del "joystick" per richiamare l'immagine da stampare.

Premete il tasto alto del "joystick" per selezionare il numero di copie da stampare. Possono essere selezionate fino a un massimo di 50 copie. Se volete annullare la selezione di un'immagine per la stampa, premete il tasto basso del "joystick" finché il numero di copie non raggiunge lo zero.

Ripetete la procedura per selezionare tutte le immagini desiderate per la stampa. Premete il pulsante Menu per continuare.

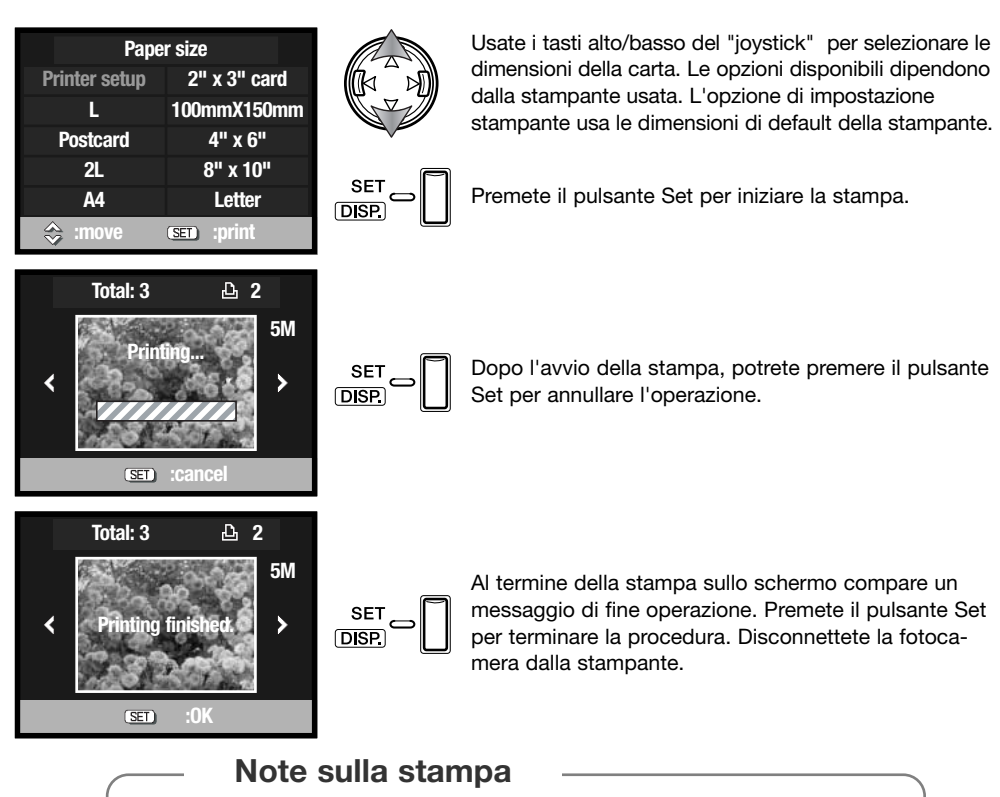

Vengono qui indicate le dimensioni per il formato cartolina. Il formato di carta L e L2 viene segnalato sia in millimetri che in pollici per maggiore comodità.

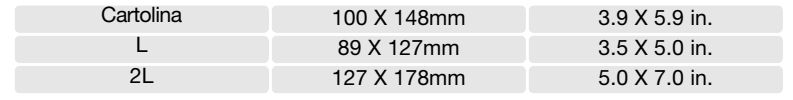

### **Note su errori di stampa**

Se durante la stampa dovessero verificarsi alcuni problemi, come ad esempio se la carta non scorre correttamente, seguite la procedura indicata per la stampante: la fotocamera non necessita di alcun intervento. In caso di problemi più gravi, premete il pulsante Menu per annullare l'operazione. Fate riferimento al libretto di istruzioni della stampante per risolvere il problema. Controllate sempre le impostazioni della stampante prima di procedere e tramite la finestra PictBridge deselezionate le immagini già stampate.

### **Richieste di sistema per QuickTime**

IBM PC / AT compatibili

Processore Pentium o computer compatibile

Windows 98, Me, 2000, o XP.

Almeno 128MB di RAM

Per installare QuickTime seguite le istruzioni contenute nell'installatore. Con sistemi Macinotsh, è necessario scaricare e installare la versione aggiornata di QuickTime disponibile gratuitamente nel sito web di Apple computer: http://www.apple.com.

### **Sostituzione della scheda di memoria (trasferimento dati)**

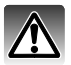

Non estraete la scheda durante il trasferimento dei dati tra fotocamera e computer, perché la scheda di memoria e i dati in essa contenuti si danneggerebbero irrimediabilmente.

#### Windows 98 and 98 Second Edition

- 1. Disconnettete il cavo USB.
- 2. Sostituite la scheda di memoria.
- 3. Riconnettete il cavo USB per ristabilire la connessione USB.

#### Windows ME, 2000 Professional e XP

- 1. Arrestate la connessione USB tramite la procedura di disconnessione o espulsione dell'hardware (p. 90).
- 2. Disconnettete il cavo USB.
- 3. Sostituite la scheda di memoria.
- 4. Riconnettete il cavo USB per ristabilire la connessione USB.

#### Macintosh

- 1.Arrestate la connessione USB trascinando l'icona del driver nel cestino (p. 91).
- 2. Disconnettete il cavo USB.
- 3. Sostituite la scheda di memoria.
- 4. Riconnettete il cavo USB per ristabilire la connessione USB.

# **Soluzione di possibili problemi Appendice**

Questo paragrafo illustra come risolvere alcuni dei problemi più comuni che potrebbero verificarsi nelle operazioni della fotocamera. Per altri tipi di problemi o se l'inconveniente dovesse verificarsi con una certa frequenza, rivolgetevi ad un Centro specializzato Konica Minolta.

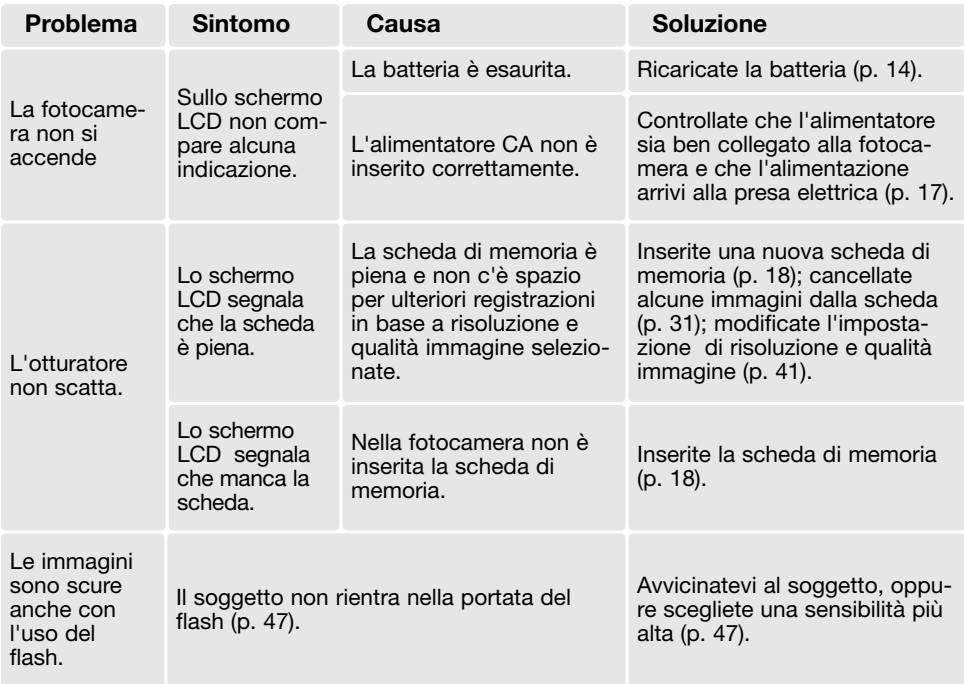

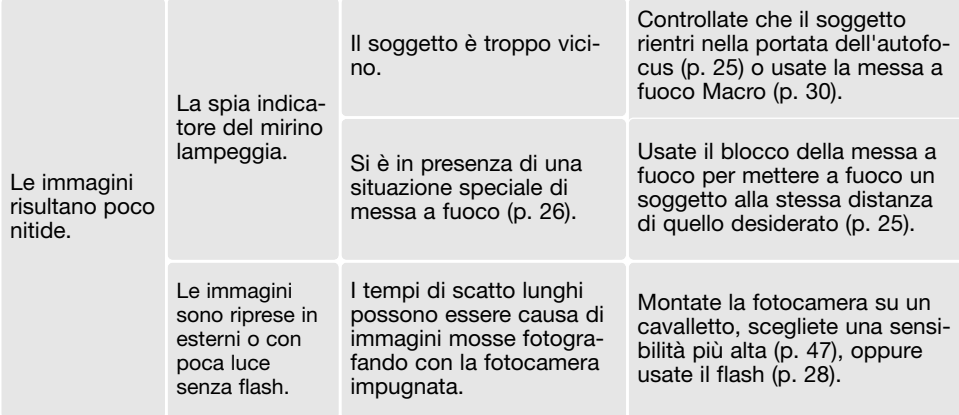

Se la fotocamera non funziona correttamente, spegnetela, estraete e reinserite la batteria, oppure disconnettete e ricollegate l'alimentatore CA. Spegnete sempre la fotocamera, in caso contrario la scheda di memoria potrebbe danneggiarsi e la fotocamera potrebbe resettarsi.

#### **Cavo per l'unità di ricarica della batteria agli ioni di litio**

Il cavo CA fornito nella confezione è adatto per l'impiego con la corrente di rete disponibile nel paese di acquisto della fotocamera. Usate il cavo solo nel paese di acquisto della fotocamera.

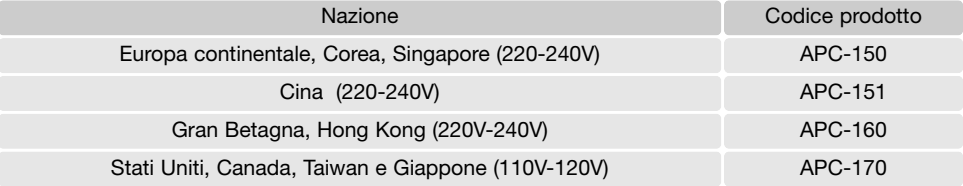

#### **Rimozione del driver software - Windows**

- 1. Dopo aver inserito una scheda di memoria, collegate la fotocamera al computer tramite il cavo USB. Durante questa procedura non dovranno essere collegate altre apparecchiature al computer.
- 2. Fate un click con il tasto destro del mouse sull'icona "My computer" (Risorse del computer). Dal menu a caduta, selezionate "Proprietà".

Con Windows XP: dal menu di Avvio, attivate il pannello di controllo. Fate un click sulla categoria "Prestazioni e manutenzione". Fate un click su "System" (Sistema) per aprire la finestra delle proprietà di sistema.

3. Windows 2000 e XP: selezionate l'etichetta "Hardware" nella finestra delle proprietà e fate un click sul pulsante del dispositivo Manager.

Windows 98 e Me: Fate un click sull'etichetta del dispositivo Manager nella finestra delle proprietà.

- 4. Il file driver è posizionato nel controllore del bus seriale universale o in "Altre apparecchiature" del dispositivo Manager. Fate un click sulle locazioni per richiamare i file. Il driver dovrebbe essere indicato con il nome della fotocamera. In particolari situazioni, il nome del driver potrebbe non contenere quello della fotocamera; in questi casi, il driver sarà indicato da un punto interrogativo o esclamativo.
- 5. Fate un click sul driver per selezionarlo.
- 6. Windows 2000 e XP: Fate un click sul pulsante "Azione" per visualizzare il menu a comparsa. Selezionate "Disinstallazione". Compare una richiesta di conferma. Fate un click su "Yes" per rimuovere il driver dal sistema.

Windows 98 e Me: Fate un click sul pulsante di rimozione. Compare una richiesta di conferma. Fate un click su "Yes" per rimuovere il driver dal sistema.

7. Disconnettete il cavo USB e spegnete la fotocamera. Riavviate il computer.

### **Cura e manutenzione**

Leggete con attenzione questo paragrafo per poter utilizzare e conservare al meglio e a lungo la vostra fotocamera.

#### Manutenzione e cura

- Proteggete la fotocamera dagli urti.
- Spegnete sempre la fotocamera mentre la trasportate.
- La fotocamera non è impermeabile e teme gli spruzzi d'acqua. L'inserimento o la rimozione della batteria o della scheda di memoria e l'uso dell'apparecchio con le mani bagnate possono danneggiare la fotocamera.
- Fate attenzione quando usate l'apparecchio in spiaggia o vicino a specchi d'acqua perché polvere, granelli di sabbia, sale e spruzzi d'acqua possono danneggiare la fotocamera.
- Non lasciate la fotocamera sotto il sole. Non puntate l'obiettivo direttamente verso il sole; il sensore CCD potrebbe danneggiarsi.

#### Pulizia

- Se la fotocamera o il barilotto dell'obiettivo sono sporchi, puliteli con delicatezza con un panno asciutto, morbido e pulito. Se la fotocamera o l'obiettivo dovessero sporcarsi di sabbia, soffiatevi sopra per eliminare i granelli che potrebbero graffiarne la superficie.
- Per pulire la superficie dell'obiettivo, eliminate anzitutto con un pennellino la polvere e la sabbia poi, se necessario, inumidite una cartina per la pulizia degli obiettivi con una goccia di liquido speciale e pulite l'obiettivo con delicatezza.
- Non pulite mai la fotocamera con solventi organici.
- Non toccate la superficie dell'obiettivo con le dita.

#### Conservazione

- Riponete la fotocamera in un luogo fresco, asciutto e ben aerato, ben protetta dalla polvere e lontano da sostanze chimiche, come naftalina. In caso di inattività prolungata, sistematela in un contenitore a chiusura ermetica contenente una sostanza essiccante come il silica gel.
- Rimuovete la batteria e la scheda di memoria se non utilizzate la fotocamera per un lungo periodo.
- Non riponete la fotocamera vicino alla naftalina.
- Fate scattare periodicamente l'otturatore della fotocamera per conservarlo in buone condizioni operative. Prima di usare la fotocamera rimasta a lungo inattiva, controllate tutte le operazioni per accertarne il corretto funzionamento.

#### Cura e manutenzione della scheda di memoria

Le schede di memoria SD, MultiMedia e Memory Sticks contengono componenti elettronici ad altissima precisione. Le seguenti cause possono danneggiare o comportare la perdita dei dati:

- Uso improprio della scheda.
- Torsione e modifica della scheda. Urti violenti.
- Umidità, acqua, surriscaldamento e luce solare diretta.
- Scarica di elettricità statica o campi elettromagnetici vicino alla scheda.
- Rimozione della scheda o interruzione di alimentazione mentre la fotocamera o il computer eseguono operazioni sulla scheda (lettura, scrittura, formattazione, ecc.).
- Toccare con le dita o con oggetti metallici i contatti elettrici della scheda.
- Uso della scheda oltre la sua scadenza. Acquistate periodicamente una nuova scheda di memoria.

Konica Minolta declina ogni responsabilità per eventuale perdita o danneggiamento di dati. Si raccomanda di eseguire sempre una copia di salvataggio della scheda in un diverso supporto di memoria.

#### Batterie

- La capacità della batteria diminuisce al freddo. Tenete la batteria in una tasca interna al caldo se siete in un ambiente freddo. Le batterie recupereranno comunque parte della loro capacità quando riportate a normali temperature operative.
- Non riponete mai la batteria a piena carica.
- Se non utilizzate la batteria per un periodo prolungato, ricordatevi di ricaricarla per almeno cinque minuti ogni sei mesi. La batteria potrebbe non ricaricarsi se è completamente esaurita. Riponete la batteria in luoghi con temperature comprese fra -20 $^{\circ}$  e + 35 $^{\circ}$ C.
- Una speciale batteria incorporata alimenta l'orologio e la memoria quando la fotocamera è spenta o se è stata rimossa la batteria agli ioni di litio. La batteria principale agli ioni di litio provvede alla ricarica della batteria interna; il tempo di ricarica è di circa 24 ore. La batteria interna protegge la memoria della fotocamera per 8/24 ore quando il copri-obiettivo è chiuso. Se la batteria interna è esaurita, rivolgetevi ad un Centro specializzato Konica Minolta per la sostituzione.
- Fate attenzione a mantenere puliti i contatti della batteria e della fotocamera perché particelle di sporco possono compromettere la ricarica. Per la pulizia dei contatti usate un bastoncino di cotone, tipo cotton-fioc.

#### Prima di occasioni e viaggi importanti

- Controllate che la fotocamera funzioni perfettamente, eseguite alcune fotografie di prova ed acquistate batterie di scorta.
- Konica Minolta declina ogni responsabilità per eventuali perdite dovute al mancato funzionamento della fotocamera.

#### Temperatura e condizioni operative

- Questa fotocamera può essere usata con temperature comprese tra 0°C e 50°C.
- Non lasciate mai la fotocamera in luoghi in cui la temperatura potrebbe raggiungere valori molto elevati, come nel baule dell'auto.
- Per evitare la formazione di condensa, mettete la fotocamera in un sacchetto di plastica sigillato prima di spostarvi da un ambiente freddo ad uno caldo ed aspettate che ritorni a temperatura ambiente prima di estrarla dal sacchetto.

#### Cura dello schermo LCD

- Lo schermo LCD è uno strumento ad altissima precisione tecnologica, e garantisce una percentuale di pixel effettivi di oltre il 99.99%, meno dello 0,01% dei pixel del monitor, tuttavia, potrebbe visualizzare una perdita nella definizione dei colori o nella luminosità dei punti, non è un difetto dello schermo e non influisce sulla registrazione delle immagini.
- Non esercitate pressioni sulla superficie dello schermo LCD perché potreste danneggiarlo.
- Se sullo schermo LCD sono presenti impronte o tracce di sporco, pulitelo con delicatezza con un panno asciutto, morbido e pulito.

#### **Copyright**

• Programmi TV, film, videocassette, fotografie e altro materiale informativo potrebbero essere tutelati da copyright. La registrazione o la duplicazione non autorizzata di questo materiale infrange la normativa sulla tutela del copyright. Effettuare riprese di spettacoli o di altre manifestazioni è proibito se non è espressamente autorizzato e può infrangere la normativa sulla tutela del copyright. Le immagini protette da copyright sono utilizzabili solo secondo le regole imposte dalla relativa normativa.

#### Domande ed assistenza

- Per qualunque dubbio o incertezza, rivolgetevi al vostro negoziante di fiducia o scrivete al Centro specializzato Konica Minolta.
- Prima di mandare a riparare la fotocamera, contattate un Centro specializzato per richiedere precise istruzioni in merito.

### **Caratteristiche tecniche**

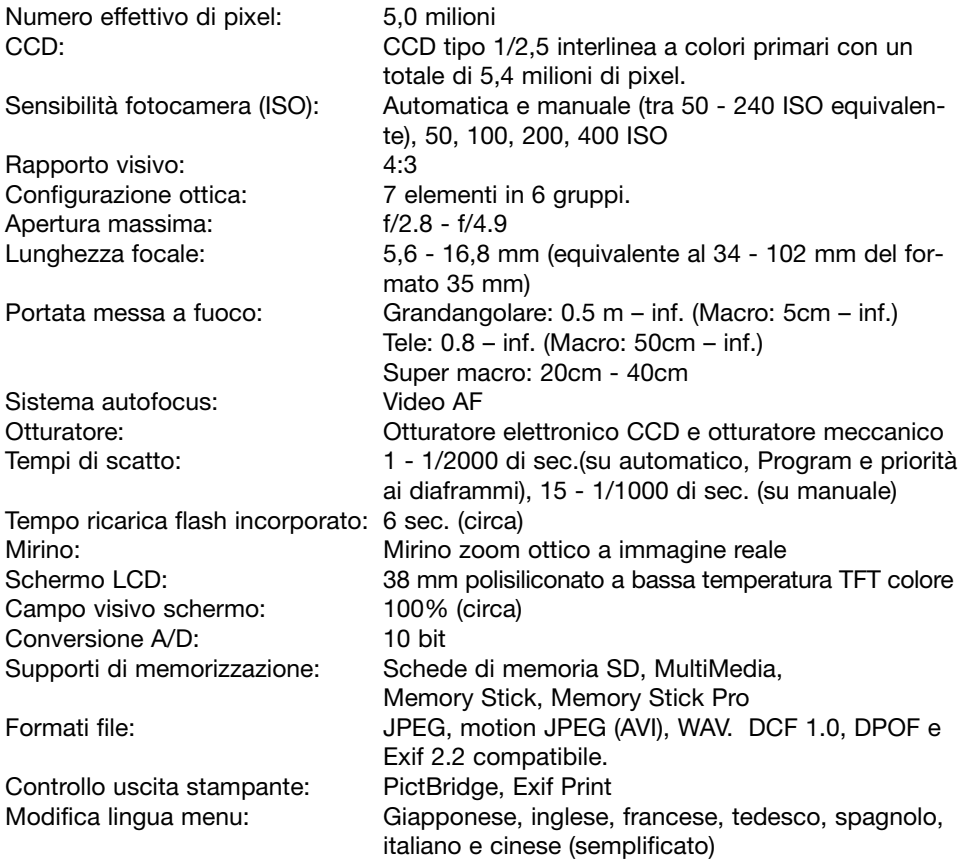

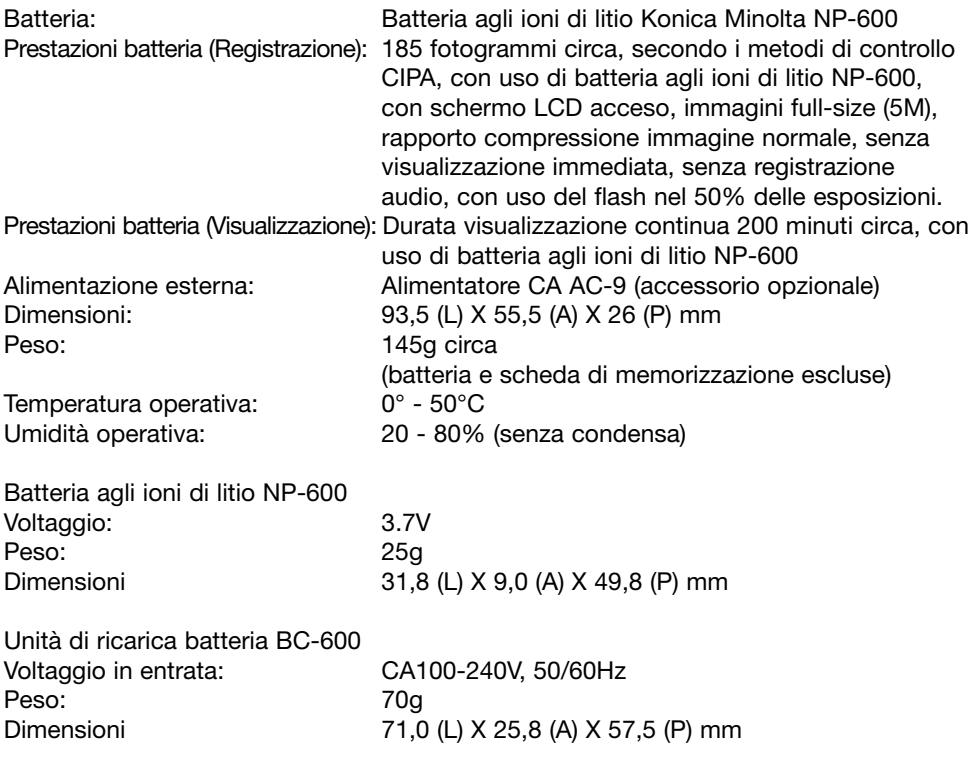

Le caratteristiche tecniche e gli accessori indicati si basano sulle ultime informazioni disponibili al momento della stampa e possono essere sottoposti a modifica senza alcun preavviso.

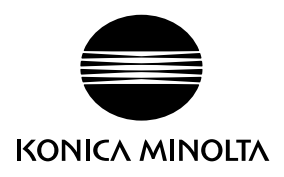

# **Konica Minolta Customer Support: www.konicaminoltasupport.com**

# **Konica Minolta Photoworld: www.konicaminoltaphotoworld.com**

**Associati subito a Konica Minolta Photo World.**

**La registrazione è gratuita per i clienti di Konica Minolta**

**Werden Sie noch heute Mitglied der Konica Minolta Photo World. Die Mitgliedschaft ist für registrierte Konica Minolta-Kunden kostenlos!**

**Devenez dès aujourd'hui, membre du Konica Minolta Photo World. L'inscription est gratuite.**

### KONICA MINOLTA PHOTO IMAGING, INC.

© 2004 Konica Minolta Photo Imaging, Inc. under the Berne Convention and the Universal Copyright Convention.

> Printed in Germany 9222-2736-16 IM-A402/0406/109678